# **GENESIS User Guide**

*Release 1.0*

**RIKEN AICS**

2015/05/08

## GENESIS release 1.0

Project Leader: Yuji Sugita (RIKEN)

Main Developers: Jaewoon Jung (RIKEN), Takaharu Mori (RIKEN)

Developers: Chigusa Kobayashi (RIKEN), Yasuhiro Matsunaga (RIKEN), Takashi Imai (RIKEN), Takao Yoda (Nagahama Institute of Bio-Science and Technology)

Contributors: Naoyuki Miyashita (RIKEN), Ryuhei Harada (RIKEN), Wataru Nishima (RIKEN), Raimondas Galvelis (RIKEN), Yasuaki Komuro (RIKEN)

Acknowledgments: Norio Takase (Isogo Soft), Hikaru Inoue (Fujitsu), Tomoyuki Noda (Fujitsu)

Copyright ©2014 RIKEN. All Rights Reserved

## Citation Information

J. Jung, T. Mori, C. Kobayashi, Y. Matsunaga, T. Yoda, M. Feig, and Y. Sugita, "GENESIS: A hybridparallel and multi-scale molecular dynamics simulator with enhanced sampling algorithms for biomolecular and cellular simulations", WIREs Computational Molecular Science (DOI: 10.1002/wcms.1220)

## Copyright Notice

GENESIS is distributed under the GNU General Public License version 2.

Copyright ©2014 RIKEN.

GENESIS is free software; you can redistribute it and/or modify it under the terms of the GNU General Public License as published by the Free Software Foundation; either version 2 of the License, or (at your option) any later version.

GENESIS is distributed in the hope that it will be useful, but WITHOUT ANY WAR-RANTY; without even the implied warranty of MERCHANTABILITY or FITNESS FOR A PARTICULAR PURPOSE. See the GNU General Public License for more details.

You should have received a copy of the GNU General Public License along with GENESIS – see the file COPYING. If not, write to the Free Software Foundation, Inc., 59 Temple Place - Suite 330, Boston, MA 02111-1307, USA.

It should be mentioned this package contains the following softwares for convenience. Please note that these are not covered by the license under which a copy of GENESIS is licensed to you, while neither composition nor distribution of any derivative work of GENESIS with these software violates the terms of each license, provided that it meets every condition of the respective licenses.

Mersenne Twister: A random number generator

A Mersenne Twister random number generator was originally written in C by Makoto Matsumoto and Takuji Nishimura, and later translated into Fortran by Hiroshi Takano and Richard Woloshyn. This routine is distributed under the GNU General Public License version 2.

Copyright ©1997 Makoto Matsumoto and Takuji Nishimura.

Copyright ©1999 Hiroshi Takano.

Copyright ©1999 Richard Woloshyn.

This library is free software; you can redistribute it and/or modify it under the terms of the GNU Library General Public License as published by the Free Software Foundation; either version 2 of the License, or (at your option) any later version.

This library is distributed in the hope that it will be useful, but WITHOUT ANY WAR-RANTY; without even the implied warranty of MERCHANTABILITY or FITNESS FOR A PARTICULAR PURPOSE. See the GNU Library General Public License for more details. You should have received a copy of the GNU Library General Public License along with this library; if not, write to the Free Foundation, Inc., 59 Temple Place, Suite 330, Boston, MA 02111-1307 USA

FFTE: A Fast Fourier Transform Package

FFTE (http://www.ffte.jp/) is written by Daisuke Takahashi (Tsukuba University).

Copyright ©2000-2004, 2008-2011 Daisuke Takahashi (Tsukuba University).

You may use, copy, modify this code for any purpose (include commercial use) and without fee. You may distribute this ORIGINAL package.

Complementary error function: erfc04

A Complementary error function routine (erfc04) is written by SunSoft, a Sun Microsystems, Inc. business.

Copyright ©1993 Sun Microsystems, Inc.

Developed at SunSoft, a Sun Microsystems, Inc. business. Permission to use, copy, modify, and distribute this software is freely granted, provided that this notice is preserved (see at\_energy\_pme.fpp, and sp\_energy\_pme.fpp).

Note:

"GENESIS (General Neuron Simulation System)" (http://www.genesis-sim.org/) simulator, which has much longer history in the development.

[The Book of GENESIS]

```
http://www.amazon.com/
The-Book-GENESIS-Exploring-SImulation/dp/0387949380/
ref=sr_1_1?ie=UTF8&qid=1394425468&sr=8-1&keywords=bower+beeman
```
Our "GENESIS" has been developed independently to investigate conformational dynamics of proteins, nucleic acids, biological membranes, and other biomolecules.

# **CONTENTS**

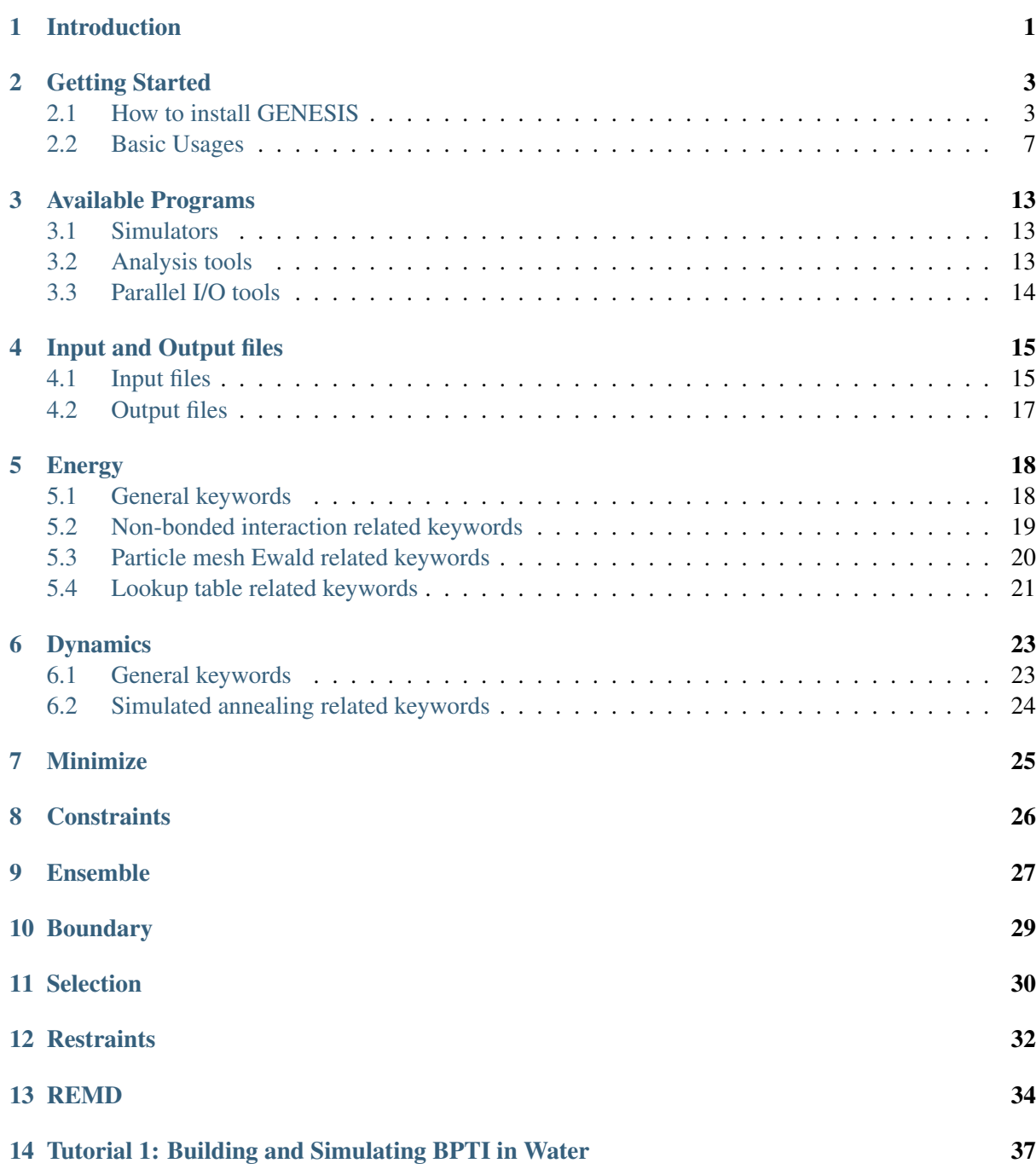

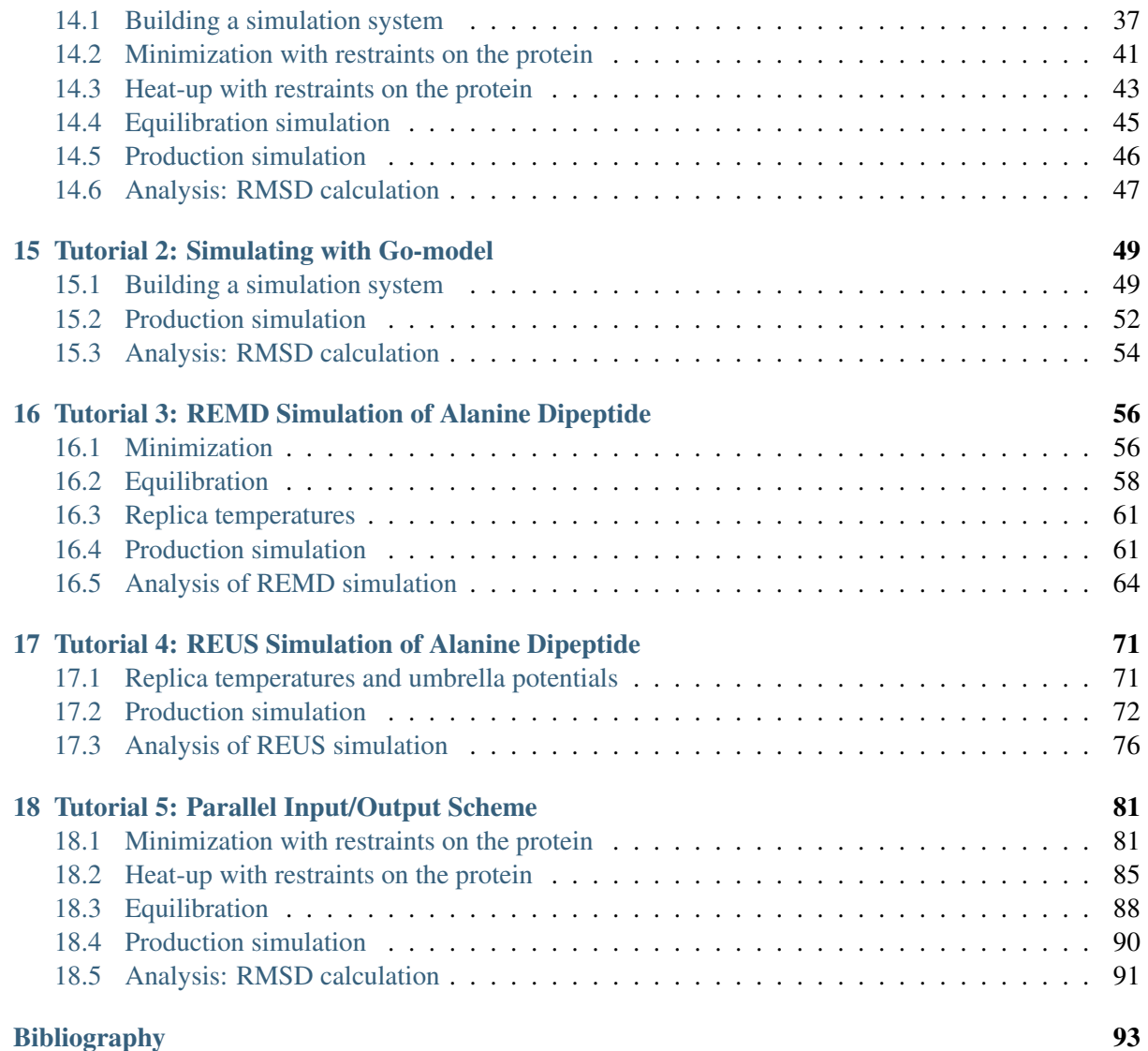

# **INTRODUCTION**

<span id="page-6-0"></span>GENESIS (*Gen*eralized-*E*nsemble *Si*mulation *S*ystem) is a suite of computer programs for carrying out molecular dynamics (MD) simulations of biomolecular systems. MD simulations of biomolecules such as proteins, nucleic acids, lipid bilayers, N-glycans, and so on, are used as important research tools in structural and molecular biology. Many useful MD simulation packages [1] [2] [3] [4] [5] are now available together with accurate molecular force field parameter sets [6] [7] [8] [9] [10]. Most of the MD software have been optimized and parallelized for distributed-memory parallel supercomputers or PCclusters. Therefore we can use hundreds of CPUs or CPU cores efficiently for a single MD simulation of a relatively large biomolecular system, typically composed of several hundreds thousand of atoms. In recent years, the number of available CPUs or CPU cores is rapidly increasing, and thereby, modern and more efficient parallel schemes are necessary to be implemented in the MD simulation programs.

One of our major motivations is to develop MD simulation software whose performance is scalable on such modern supercomputers. For this purpose, we have developed the software from scratch, introducing the hybrid (MPI + OpenMP) parallelism and several new parallel algorithms [11] [12]. Another major motivation is to develop a MD simulation code, which can be easily understood and modified for methodological development. The two policies (high parallel performance and simplicity) usually conflict with each other in computer software. Therefore we considered to develop two MD simulators simultaneously.

They are SPDYN (*Sp*atical decomposition *dyn*amics) and ATDYN (*At*omic decomposition *dyn*amics). Although these two MD codes share almost the same data structures, subroutines, and modules, a different parallelization scheme is introduced in each simulator. In SPDYN, the spatial decomposition scheme is implemented with new parallel algorithms [11] [12]. Its performance is therefore better than ATDYN and most of other previously developed MD simulators. In ATDYN, the atomic decomposition scheme is introduced aiming for simplicity in the source code; and enhanced conformational sampling algorithms such as the replica-exchange molecular dynamics (REMD) method is available.

Due to the simple parallelization, the performance of **ATDYN** is worse than **SPDYN**. However, **ATDYN** is simpler and, thereby, easier to modify for development of new algorithms or novel molecular models. We hope, ambitious users will try to develop new methodologies in **ATDYN** at first and, eventually, move to SPDYN for the better performance. As we try to maintain consistency between the source codes of ATDYN and SPDYN, switching from ATDYN to SPDYN is possible by ambitious users.

Other features in GENESIS are listed as follows:

- Not only atomistic molecular force field (CHARMM) but also Go-model is available in ATDYN.
- For extremely large biomolecular systems (more than 10 million atoms), parallel input/output (I/O) scheme is implemented and available.
- GENESIS is optimized for "K computer" (developed by RIKEN and Fujitsu company), but it is available on Intel-based supercomputers or PC-clusters.
- GENESIS is written in modern Fortran 90/95/2003 using modules and dynamic memory allocation. No common blocks are used!
- GENESIS is free software under the GNU General Public License (GPL) version 2 or later. We allow any uses to use/modify GENESIS and redistribute the modified version under the same license.

And so on.

This manual consists of 18 chapters including information how to get started, explanation of each keyword in control files, and tutorials for MD simulations, coarse-grained (CG) MD simulations with Gomodel, REMD simulations, and so on. We recommend new users of GENESIS to start from the next chapter, *Getting Started*, to learn a general idea, installation, and work flow of the program.

Compared to other MD software like AMBER, CHARMM, NAMD, and so on, GENESIS is a very young MD simulator. Before releasing the program, the developers and contributors in GENESIS development team worked hard to kill all bugs in the program, and performed a bunch of test simulations. Still, there is possibility of several defects or minor bugs in GENESIS. Since we cannot bear any responsibility for the simulation results produced by **GENESIS**, we recommend new users to check their results carefully, if necessary, by comparing with other MD programs.

We, GENESIS development team, have a lot of plans for future development of methodology and molecular models. Some of them are already on-going projects by us. We would like to grow GENESIS toward one of the most powerful and feasible MD software package, contributing to computational chemistry and biophysics. We believe that the current status of computational studies in life science area is still in the very early stage (like 'GENESIS') compared to established experimental researches. We hope, **GENESIS** can push forward the computational science and contribute to life-scientific and medical applications in the near future.

# **GETTING STARTED**

<span id="page-8-0"></span>GENESIS consists of two simulators and several analysis tools. The simulators, called ATDYN and SPDYN, can perform minimization, molecular dynamics, and other advanced simulations of biomolecules. The analysis tools, trj\_analysis, crd\_convert, pcrd\_convert, remd\_convert, are used for post-processing trajectories produced by the simulators. **prst\_setup** generates **GENESIS** original multiple restart I/O data from the conventional CHARMM input data.

A description of each program is given in the next chapter (*[Available Programs](#page-18-0)*), and a detailed usage (including references for input parameters) is explained in *Tutorials* (from Chapter 14). This chapter is devoted to orient new users who have just downloaded GENESIS package. In the first half of this chapter, compilation and installation of GENESIS is described. In the later half, we give the users a general idea of how to use GENESIS for their own purposes.

## <span id="page-8-1"></span>**2.1 How to install GENESIS**

### **2.1.1 Requirements**

The source code of GENESIS is written in Fortran 90/95/2003 and organized into *modules*. The preprocessing directives (such as  $\#$ i  $f$ de $f$ ) are used to adapt the source code for different architectures and options. Fortran compiler and its preprocessor is the minimum requirement to compile GENESIS.

The simulators (ATDYN and SPDYN) of GENESIS are highly parallelized in their own decomposition schemes (atomic decomposition and spatial decomposition, respectively). These schemes are implemented by using both of *de facto* standard parallel programming models: MPI (distributed-memory) and OpenMP (shared-memory). In a nutshell, MPI is used for the communication between the different machines (nodes) or processes, while OpenMP is used within a single machine (node) or process. Whereas OpenMP is supported by many of modern Fortran compilers, MPI needs to be installed in your environment if necessary. In particular, SPDYN is designed for large-scale parallel application.

Although GENESIS is tested on various platforms, at present, validated combinations of CPU and compiler are limited to those provided by Intel and Fujitsu. Thus, the combinations of Intel CPU and compiler, or SPARC CPU and Fujitsu compiler is recommended. As for the MPI library, we have thoroughly tested with OpenMPI [13], which is another recommendation.

The recommendations for compiling GENESIS are summarized below. Please make sure that at least one of them in each section is installed on your system.

- Fortran compiler
	- Intel compiler ifort (Recommended)
- Fujitsu compiler frtpx (Recommended)
- GCC compiler gfortran (4.4.7 or higher version required; some features do not work)
- Preprocessor
	- fpp supplied with Intel compiler (Recommended)
	- Fujitsu compiler frtpx supports preprocessing (Recommended)
	- GCC preprocessor cpp
- MPI implementation
	- OpenMPI (Recommended)
	- Fujitsu MPI (Recommended)
	- Intel MPI (Recommended)
	- MPICH (Tested, but not recommended)
- Operating system
	- Linux (Recommended)
	- Mac OSX (Not recommended, but may work)

### **2.1.2 Download**

GENESIS package is available at <http://www.riken.jp/TMS2012/cbp/en/research/software/genesis/index.html> The files are organized according to their purpose.

- User Guide (genesis.pdf): this file
- Source code (genesis.tgz): source code for the simulators and the tools
- Test files (test.tgz): script and input files for regression tests (see below)
- Tutorials (tutorial.tgz): input files for tutorials, see *Tutorials* (from Chapter 14)

### **2.1.3 Installation**

First, extract the archive of the source code (genesis.tgz).

```
# untar the package file and change the working directory
$ tar xvfz genesis.tgz
$ cd genesis/
$ 1s -lFtotal 8
-rw-r--r-- 1 user staff 79 9 12 22:27 README # README file
-rw-r--r-- 1 user staff 79 9 12 22:27 COPYING # License agreement
drwxr-xr-x 10 user staff 340 10 20 18:16 src/ \# Source codes
```
GENESIS uses GNU autotools build system. Change the current directory to src/, and run ./configure script to create a Makefile for your system. ./configure script tries to detect all of the requirements needed to compile GENESIS:

```
# change the working directory to src/ and invoke ./configure
$ cd src/
$ ./configure
```
It may take a while ./configure script to complete. While running, it prints messages telling which things are checked.

If you need to add compilation options and/or library paths, you can set the following options:

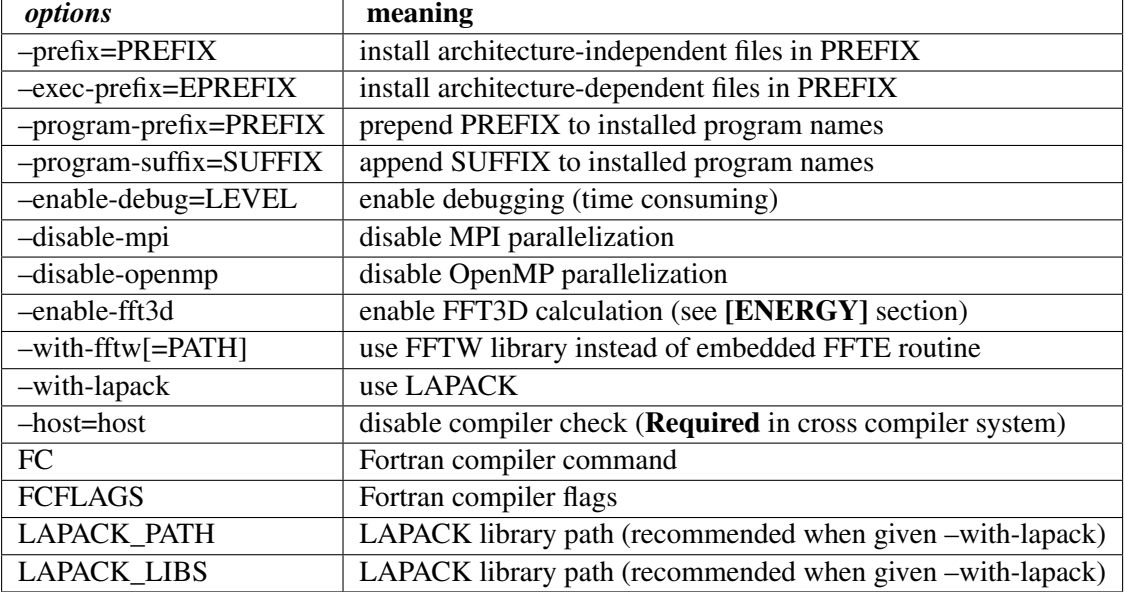

```
# example of high performance options on non-cross-complation system
$ ./configure
# example of enable "LAPACK"
$ ./configure --with-lapack
# example of high performance options on K computer
$ ./configure --host=k
# example of high performance options with FFT3D option on K computer
$ ./configure --enable-fft3d --host=k
# example of debugging mode with higher level (time consuming)
# enable-debug=LEVEL: 1 = without optimization
# 2 = with debug information (-q) & -DDEBUG
# 3 = LEVEL=2 & memory check
# if LEVEL is not defined explicitly, LEVEL is 1.
$ ./configure --enable-debug=3
# example of disabled parallelization (serial)
$ ./configure --disable-mpi --disable-openmp
# example of cross-compilation options (i.e. many computer centers)
$ ./configure --host=host
```
Once ./configure successfully finished, Makefile is created for your system. To compile and install GENESIS, type make install command:

\$ make install

make install compiles all of the GENESIS programs (the simulators and the analysis tools). The compiled binary files are copied to bin/ directory. If the compilations are successfully finished, the following binary files has to be in your bin/:

```
$ 1s -lF . ./bin/total 57840
-rwxr-xr-x 1 user staff 6271072 10 20 18:19 atdyn
-rwxr-xr-x 1 user staff 1804980 10 20 18:24 crd_convert
-rwxr-xr-x 1 user staff 1911360 10 20 18:24 pcrd_convert
-rwxr-xr-x 1 user staff 6575348 10 20 18:23 prst_setup
-rwxr-xr-x 1 user staff 1946552 10 20 18:24 remd_convert
-rwxr-xr-x 1 user staff 1180328 10 20 18:24 rst_convert
-rwxr-xr-x 1 user staff 7259252 10 20 18:23 spdyn
-rwxr-xr-x 1 user staff 1472264 10 20 18:24 trj_analysis
```
### **2.1.4 Regression Tests**

Regression tests are prepared for ATDYN, SPDYN and prst\_setup (parallel I/O) to check if these programs work correctly.

```
# untar the package file and change the working directory
$ tar xvhz tests.tar.bz2
$ cd tests/regression test
$ 1s -lFtotal 88
drwxrwxr-x 5 user staff 4096 11 29 10:29 test_spdyn
drwxrwxr-x 3 user staff 4096 11 29 10:29 test_parallel_IO
drwxrwxr-x 5 user staff 4096 11 29 10:29 test_common
drwxrwxr-x 5 user staff 4096 11 29 10:29 test_atdyn
-rwxrwxr-x 1 user staff 8655 11 29 10:29 test.py
-rwxrwxr-x 1 user staff 8514 11 29 10:29 genesis.py
-rwxrwxr-x 1 user staff 29434 11 29 10:29 charmm.py
drwxrwxr-x 5 user staff 4096 11 29 10:29 build
drwxrwxr-x 2 user staff 4096 11 29 10:32 param
```
The tests can be run by executing a Python script (test.py):

\$ ./test.py \*genesis\_command\* \*[parallel\_io (optional)]\*

Here, *genesis* command is a command line for executing **ATDYN** or **SPDYN** (default: mpirun -np 8 atdyn). *parallel\_io* needs to be appended to check the parallel I/O facility.

```
# execute atdyn test
$ ./test.py "mpirun -np 8 /path/to/atdyn"
# execute spdyn test
$ ./test.py "mpirun -np 8 /path/to/spdyn"
# execute spdyn test on FUJITSU compiler
$ ./test.py "mpirun -np 8 /path/to/spdyn" 0.03
```

```
# execute spdyn, parallel_io test
$ ./test.py "mpirun -np 8 /path/to/spdyn" parallel_io
```
Note: The regression tests are designed to be executed with 8 MPI processes. In particular, the parallel I/O test will be failed with other MPI conditions. As for ATDYN and SPDYN tests, other MPI conditions may give invalid results.

Note: Since the optimization scheme of FUJITSU compiler is different from those of other compilers, tolerance of spdyn test should be increased in FUJITSU compiler.

Note: prst\_setup does not work using the Fujitsu compiler. There is no problem in running SPDYN by reading parallel restart files generated by prst\_setup with other compilers.

### <span id="page-12-0"></span>**2.2 Basic Usages**

GENESIS programs use a simple command line style, where a program always interprets the first argument as an input file. The input file, *control file*, describes the parameters for controlling the program.

A typical usage of GENESIS program is as follow:

```
# serial execution
$ *program_name* *control_file*
# parallel execution with 8 MPI processes
$ mpirun -np 8 *program_name* *control_file*
```
For example, SPDYN can be called like this:

\$ mpirun -np 8 /path/to/spdyn ctrl.inp

**GENESIS** program prints a templates of the control file then executed with  $-h$  ctrl *template* name option. A list of *template\_name* names can obtained by running it with -h option only. For example, **SPDYN** prints the template names for md (molecular dynamics),  $\min$  (minimization), and remd (replica exchange molecular dynamics):

```
$ spdyn -h
# normal usage
% ./spdyn INP
# check control parameters of md
% ./spdyn -h ctrl md
# check control parameters of remd
% ./spdyn -h ctrl remd
```

```
# check control parameters of min
% ./spdyn -h ctrl min
(skipped..)
```
For example, the template for minimization is shown by issuing the following command:

```
$ spdyn -h ctrl min
[INPUT]
topfile = sample.top # topology file
parfile = sample.par # parameter file
psffile = sample.psf \qquad # protein structure file
p \text{d} \text{b} pdbfile = sample.pdb p \text{d} \text{b} p \text{d} \text{b} p \text{d} \text{b} p \text{d} \text{c} p \text{d} \text{d} \text{d} p \text{d} \text{c} p \text{d} \text{d} \text{c} p \text{d} \text{d} \text{d} \text{c} p \text{d} \text{d} \text{c} p \text{d} \text{d} \text{c} p \text{d} \text{c} \text{d[ENERGY]
forcefield = CHARMM
electrostatic = PME # [CUTOFF, PME]switchdist = 10.0 # switch distance
(skipped...)
```
If you are interested in all of available options including detailed parameters for advanced users, add \_all to *template\_name*. For example, running with -h ctrl min\_all prints all of available options for minimization.

### **2.2.1 Information Flow in GENESIS**

In general, simulations of biomolecules require several types of input files in addition to the control file. For example, files for atomic coordinates, force field parameters, and molecular topology (connectivity of molecules) are necessary.

The coordinates can be given by *PDB*, *CRD*, or GENESIS restart files (*pdbfile*, *crdfile*, and *rstfile*, see *[Input and Output files](#page-20-0)*). As the current version of GENESIS supports *CHARMM force fields* only, CHARMM parameter and topology files (*parfile* and *topfile*, see *[Input and Output files](#page-20-0)*) are necessary along with PSF (*psffile*, see *[Input and Output files](#page-20-0)*).

GENESIS does not include any programs for generating these input files. However, the setup of a simulation system could be done by using CHARMM [14] or psfgen [15] (supplied with NAMD [16] and VMD [17]). Setup procedures are demonstrated in the *Tutorial* chapters. The information flow of input files in GENESIS are summarized in a chart below.

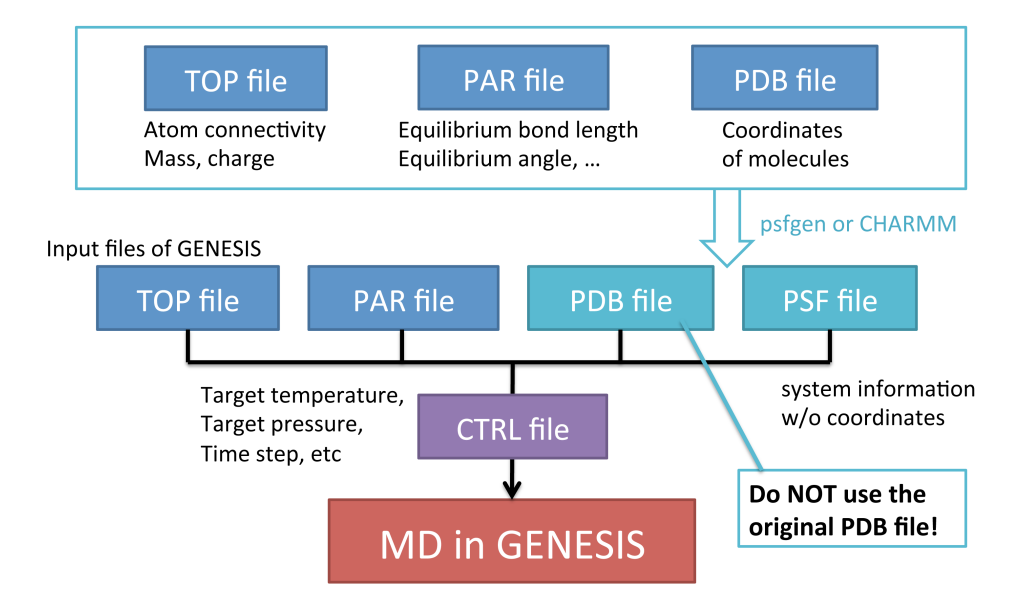

### **2.2.2 Control File**

The input files and control parameters of GENESIS are specified in a *control file*. The control file consists of several *sections* (i.e. [INPUT], [OUTPUT], [ENERGY], etc.), with each section containing a set of *keywords*.

Note: Each parameter should be less than *MaxLine* (Default : 1000) characters. *MaxLine* is defined in "src/lib/string.fpp". If a statement is too long, it can be continued with a backslash "" at the end of the line.

Examples of the sections and their important keywords are given below:

- [INPUT] section: input files (see *[Input and Output files](#page-20-0)*)
	- topfile: topology file
	- parfile: parameter file
	- psffile: protein structure file
	- pdbfile: PDB file
- [OUTPUT] section: output files (see *[Input and Output files](#page-20-0)*)
	- dcdfile: trajectory file in DCD format
	- rstfile: restart file
- [ENERGY] section: energy and force evaluations (see *[Energy](#page-23-0)*)
	- forcefield: type of force field (*CHARMM/KBGO*)
	- electrostatic: type of long-range electrostatic interactions (*CUTOFF/PME*)
	- switchdist: switch distance (*default: 10.0*)
	- cutoffdist: energy/force cutoff distance (*default: 12.0*)
	- pairlistdist: cutoff distance for Verlet pair-list (*default: 13.5*)
- [DYNAMICS] section: integrator and timestep (see *[Dynamics](#page-28-0)*)
	- integrator: integrator (*LEAP/VVER*)
	- nsteps: number of MD steps (*default: 100*)
	- timestep: time interval of MD step (*default: 0.001*)
	- nbupdate\_period: interval (in MD steps) of a non-bonded pair-list regeneration (*default: 10*)
- [MINIMIZE] section: minimization (see *[Minimize](#page-30-0)*)
	- method: minimization algorithm (*SD*)
	- nsteps: number of minimization steps (*default: 100*)
	- nbupdate\_period: interval (in minimization steps) of a non-bonded pair-list regeneration (*default: 10*)
- [CONSTRAINTS] section: constraints (see *[Constraints](#page-31-0)*)
	- rigid\_bond: enable constraints (*YES/NO*)
- [ENSEMBLE] section: temperature and pressure controls (see *[Ensemble](#page-32-0)*)
	- ensemble: type of ensemble (*NVE / NVT / NPT*)
	- tpcontrol: type of thermostat and barostat (*NO / Berendsen / Langevin*)
	- temperature: initial and target temperature (*default: 298.15*)
	- pressure: target pressure (*default: 1.0*)
- [BOUNDARY] section: system size and boundary condition (see *[Boundary](#page-34-0)*)
	- type: type of boundary (*default: PBC*)

### **2.2.3 Minimization**

A control file for minimization of a molecule is shown below. [INPUT] section contains the input file names, and the parameters of [ENERGY] specify energy and force evaluation. [MINIMIZE] section enables the minimization algorithm.

```
[INPUT]
topfile = top_all27_prot_lipid.top # topology file
parfile = top_all27_prot_lipid.par # parameter file
psffile = mol.psf \qquad # protein structure file
pdbfile = mol.pdb # PDB file
[OUTPUT]
dcdfile = min.dcd \# DCD trajectory file
rstfile = min.rst \# GENESIS restart file
[ENERGY]
forcefield = CHARMM = \# [CHARMM, KBGO]
electrostatic = PME # [CUTOFF, PME]switchdist = 10.0 # switch distance
cutoffdist = 12.0 \# cutoff distance
pairlistdist = 13.0 # pairlist distance
```
[MINIMIZE] nsteps  $= 100$   $\#$  number of steps  $\text{enew\_period}$  = 10  $\text{fnew\_period}$  = 10 crdout period =  $10$   $\#$  coordinates output period  $r$ stout\_period = 100  $\#$  restart output period [BOUNDARY]  $\text{type}$  = PBC  $\text{H}$  [NOBC, PBC]

### **2.2.4 Molecular Dynamics**

A control file for molecular dynamics of a molecule is shown below. In this case, instead of [MINI-MIZE] section, [DYNAMICS] section enables the molecular dynamics algorithms. ATDYN and SP-DYN give identical results for the same control file except a few cases (see the next sections for details). For small simulation systems (total number of atoms including solvent is less than 1000), **ATDYN** is recommended. In contrary, for large systems, SPDYN is faster than ATDYN as long as your machine has many cores or multiple nodes.

```
[INPUT]
topfile = top_all27_prob_lipid.top # topology fileparfile = top_all27_prob_lipidpar # parameter file
psffile = mol.psf \qquad # protein structure file
pdbfile = mol.pdb # PDB file
rstfile = min.rst \qquad # restart file
[OUTPUT]
dcdfile = md.dcd \# DCD trajectory file
rstfile = md.rst \# restart file
[ENERGY]<br>forcefield
           = CHARMM \# [CHARMM, KBGO]
electrostatic = PME <br>
switchdist = 8.0 <br>
cutoffdist = 12.0 <br>
\# switch dista<br>
\# cutoff dista<br>
\# cutoff dista
                                        # switch distance
cutoffdist = 12.0 \# cutoff distance
paintlistdist = 13.0 # pair-list cutoff distance[DYNAMICS]
integrator = LEAP \# [LEAP, VVER]
nsteps = 1000 \# number of MD steps
timestep = 0.002 * timestep (ps)
\epsilon eneout_period = 10 \epsilon + energy output period
crdout\_period = 10 \qquad \qquad \qquad \qquad \qquad \qquad \qquad \qquad \qquad \qquad \qquad \qquad \qquad \qquad \qquad \qquad \qquad \qquad \qquad \qquad \qquad \qquad \qquad \qquad \qquad \qquad \qquad \qquad \qquad \qquad \qquad \qquad \qquad \qquad \qquadrstout_period = 1000   # restart output period
[CONSTRAINTS]
rigid\_bond = YES \# constraints all bonds
                                        # involving hydrogen
[ENSEMBLE]
\text{ensemble} = NVE \# [NVE, NVT, NPT]
to control = NO # no thetemperature = 300 \# initial temperature[BOUNDARY]
```
 $\begin{array}{ccc} \end{array} \begin{array}{ccc} \end{array} \begin{array$ 

# **AVAILABLE PROGRAMS**

<span id="page-18-0"></span>GENESIS consists of two simulators with different algorithms and several analysis and conversion tools for trajectories.

## <span id="page-18-1"></span>**3.1 Simulators**

GENESIS has two simulators with different decomposition schemes, but Input/Output files adhering to the common formats (except for the *parallel I/O* scheme). However, some of simulation options are ATDYN or SPDYN specific.

ATDYN (ATomic decomposition DYNamics simulator)

Molecular dynamics, energy minimization, and replica exchange molecular dynamics (REMD) [18] [19] are available. The simulator uses the atomic decomposition scheme with hybrid (MPI/OpenMP) parallelization. The simulator is designed for an easy prototyping and implementation of new methods (force fields, generalized-ensemble, external force, coarse-grained models, etc.).

SPDYN (SPatial decomposition DYNamics simulator)

Molecular dynamics, energy minimization, and replica exchange molecular dynamics (REMD) are available. The simulator uses the spatial decomposition scheme with our new algorithms for parallel scaling; and parallel I/O scheme is available. The simulator is more complex and designed for high performance and good scalability on massively parallel computers.

## <span id="page-18-2"></span>**3.2 Analysis tools**

In addition GENESIS includes several tools to analyze trajectories, and to convert trajectories/restart files to intended formats. The usage of the tools is introduced in the *tutorial* chapters. (*[Tutorial 1:](#page-42-0) [Building and Simulating BPTI in Water](#page-42-0)*, *[Tutorial 2: Simulating with Go-model](#page-54-0)*.)

### trj\_analysis

An utility to analyze trajectory files generated by the simulators, by computing the values of distances/angles/dihedral angles. The utility is capable to aggregate results from separate trajectories.

### crd\_convert

An utility to convert trajectory files to PDB/DCD formats. In addition, it performs atomic coordinate superimposition with several algorithms, and can extract coordinates of selected atoms.

### remd\_convert

This utility has similar functions to **crd** convert with an additional capability to handle REMD trajectory files. It regenerates REMD trajectory files for each conditions by reading the original trajectory files from all replicas.

## <span id="page-19-0"></span>**3.3 Parallel I/O tools**

In order to perform massive parallelization, SPDYN uses parallel I/O scheme, where each compute node reads/writes trajectories (coordinates, velocities, etc.) independently. The following tools are used to handle files from parallel I/O simulations. The usage of these tools is introduced in *tutorial* (chapter 16).

### prst\_setup

This utility provides input files for the *parallel I/O* simulation by processing huge input files (PSF, PDB) and dividing them into multiple GENESIS restart files. The control file is similar to that for **SPDYN**. The usage is shown in tutorial (in chapter 16).

### pcrd\_convert

This utility has similar functions to crd\_convert. It is intended to handle *parallel I/O* trajectory files.

# <span id="page-20-0"></span>**INPUT AND OUTPUT FILES**

GENESIS uses the following input/output files. The input and output files are set in [INPUT] and [OUTPUT] sections, respectively.

## <span id="page-20-1"></span>**4.1 Input files**

GENESIS requires *topology*, *parameter*, and *psf* files describing simulation system and potential energy function. Atomic coordinates are read by either in PDB or CRD format files. If you set *rstfile*, the coordinates, velocities and other properties of the system are read from the restart file only.

### topfile

Topology file which contains information about atom connectivity in residues and monomer unit. GENESIS reads *topfile* in CHARMM format. For details on the format, see the CHARMM web site [14]. GENESIS can read multiple topfiles (see Note). (Required)

### parfile

Parameter file which contains force field parameters, e.g., force constants and equilibrium geometries. GENESIS reads *parfile* in CHARMM format. GENESIS can read multiple parfiles (see Note). (Required)

### strfile

CHARMM stream file which contains additional force field parameters. GENESIS can read multiple strfiles (see Note). (Optional)

### psffile

PSFfile contains system information about atomic mass, charge, atom connectivity, and etc. GENESIS reads *psffile* in X-PLOR and CHARMM formats. (Required)

### pdbfile

Atomic coordinates in PDB (Protein Data Bank) format. (Required)

### crdfile

Atomic coordinates in CHARMM format. If *crdfile* is specified, coordinates in *crdfile* are used as the initial coordinates prior to those in *pdbfile*. (Optional)

### rstfile

This file contains atomic coordinates, velocities, simulation box size and other simulation variables with the double-precision floating-point number representation. Rstfile, which is given in GENESIS-original format, is specified for restarting a simulation. If *rstfile* exists, coordinates in *pdbfile*/*crdfile* and simulation box size in the control file are ignored. (Optional)

### reffile

Reference coordinates (PDB file format) for positional restraints. This file should contain the same total number of atoms in *pdbfile*. (Optional)

localresfile (available for SPDYN only)

LocalRes file is used to applying external forces as Local restraint. (Optional)

Local restraint are the restraining forces implemented within the spatial decomposition scheme. Their are more computationally efficient than the ordinary ones, but the atoms has to be located in the same cell.

These energy terms are harmonic potentials:

 $U(r) = k (r - r_0)^2$  for bonds

 $U(\theta) = k (\theta - \theta_0)^2$  for bond angles

 $U(\phi) = k (\phi - \phi_0)^2$  for dihedral angles

Here, r,  $\theta$ , and  $\phi$  are bond distance, angle, and dihedral angles, respectively; subscript 0 denotes their reference values; and  $k$  is the force constant. The restraint energies are added to the corresponding bond or angle/dihedral angle energies in the output file.

The file contains the following information;

[BOND/ANGLE/DIHEDRAL] atom atom [atom [atom]] k r0

atom indices start from 1.

Example for localres file

BOND 139 143 2.0 10.0 ANGLE 233 231 247 3.0 10.0 DIHEDRAL 22 24 41 43 2.0 10.0

Note: Ordinary restraint functions are set in [RESTRAINTS] section (see *[Restraints](#page-37-0)*). The equivalent calculations to local restraint can be performed with ordinary functions of ATDYN/SPDYN without the spatial decomposition scheme.

Note: To specify multiple files for *parfile*, *topfile*, and *strfile*, comma-separated lists are written (e.g., parfile = par\_all36\_prot.prm, par\_all36\_na.prm, par\_all36\_lipid.prm). If the character string becomes long, backslash can be used for line break and continuation.

## <span id="page-22-0"></span>**4.2 Output files**

GENESIS yields trajectory files (coordinates and velocities) in *DCD* format. GENESIS also generates restart file (*rstfile*) during simulations for restart. Output intervals of each file are set in [DYNAMCICS] section.

### dcdfile

Trajectory is written in DCD format (also used by X-PLOR and CHARMM). The double-precision flouting-point number representation is used in the file (Required if crdout\_period > 0)

### dcdvelfile

```
Velocities are also written in DCD format. (Required if velout\_period > 0)
```
### rstfile

ReSTart file contains coordinate, velocities, simulation box size and other dynamic informations. An MD simulation can be restarted using a *rstfile* generated by either a previous MD or a MIN simulation; as an REMD simulation can be restarted from any (MIN/MD/REMD) *rstfile*. (**Required** if rstout\_period > 0)

### remfile (generated in REMD simulations)

The file provides parameter ID for each replica to match replica ID and parameter ID. It is used as an input file for *remd\_convert* utility. (**Required** if exchange period  $> 0$ )

## **ENERGY**

<span id="page-23-0"></span>In [ENERGY] section, there are several options to set keywords related to energy and force evaluation.

## <span id="page-23-1"></span>**5.1 General keywords**

Force field consist of a potential energy function and a set of parameter. In the case of all-atom force field with explicit water, the potential energy function:

$$
E(r) = \sum_{\text{bond}} K_b (b - b_0)^2 + \sum_{\text{UB}} K_{ub} (S - S_0)^2 + \sum_{\text{angle}} K_{\theta} (\theta - \theta_0)^2
$$
  
+ 
$$
\sum_{\text{dihedral}} K_{\phi} (1 + \cos (n\phi - \delta)) + \sum_{\text{improper}} K_{\phi} (\phi - \phi_0)^2
$$
  
+ 
$$
\sum_{\text{nonbond}} \epsilon \left[ \left( \frac{R_{min,ij}}{r_{ij}} \right)^{12} - 2 \left( \frac{R_{min,ij}}{r_{ij}} \right)^6 \right] + \sum_{\text{nonbond}} \frac{q_i q_j}{\epsilon_1 r_{ij}}
$$

where  $K_b$ ,  $K_{ub}$ ,  $K_{\phi}$ ,  $K_{\phi}$ , and  $K_{\phi}$  are force constants of bond, UB 1-3 distance, angle, dihedral angle, and improper dihedral angle potentials, respectively;  $b_0$ ,  $S_0$ ,  $\theta_0$ , and  $\phi_0$  are corresponding equilibrium values; and  $\delta$  is a phase shift of the dihedral angle potential.  $\epsilon$  is Lennard-Jones potential well depth,  $R_{min,ij}$  is a distance of the Lennard-Jones potential minimum,  $q_i$  is an atomic charge,  $\epsilon_1$  is an effective dielectric constant, and  $r_{ij}$  is a distance between two atoms. The parameters are set according to an atom type.

The form of potential energy function is force field dependent. In GENESIS, TIP3P explicit water [20] with CHARMM22 and CHARMM27 force fields are available (proteins: [7][8], nucleic acids: [21][22], and lipids: [23][24]). Recently developed CHARMM36 force fields [25] [26] are also available.

As for a coarse-grained simulations, a model proposed by Karanicolas and Brooks [27] [28] is supported. It is mainly based on the Go-like model [29] with some sequence-based parameters incorporated. The potential energy function of the model is:

$$
E(r) = \sum_{\text{bond}} K_b (b - b_0)^2 + \sum_{\text{angle}} K_\theta (\theta - \theta_0)^2
$$
  
+ 
$$
\sum_{\text{dihedral}} K_\phi (1 + \cos(n\phi - \delta))
$$
  
+ 
$$
\sum_{\text{nativeconstants}} \epsilon \left[ 13 \left( \frac{R_{min,ij}}{r_{ij}} \right)^{12} - 18 \left( \frac{R_{min,ij}}{r_{ij}} \right)^{10} + 4 \left( \frac{R_{min,ij}}{r_{ij}} \right)^6 \right]
$$
  
+ 
$$
\sum_{\text{nonmativepairs}} \epsilon \left[ \left( \frac{R_{min,ij}}{r_{ij}} \right)^{12} \right]
$$

where the last two terms are non-bonded interactions between native contact pairs and non-native contact pairs, respectively. Roughly speaking, the native contacts are defined for the pairs close to each other in a PDB structure of a target molecule.  $R_{min,ij}$  is a reference distance between a pair atoms in the PDB structure.

### forcefield *CHARMM / KBGO*

Type of force field used for energy/force evaluation (Default : CHARMM).

### <span id="page-24-0"></span>**5.2 Non-bonded interaction related keywords**

The non-bonded interaction is the most time consuming part in MD simulations. Computational time of the non-bonded interactions without any approximation is proportional to  $O(N^2)$ . To reduce computational cost, the cut-off approximation is introduced where energy/force is truncated at the given cut-off value (keyword *cutoffdist*).

Simple spherical truncation at the cut-off value leads to discontinuities of energy and forces. So it is necessary to introduce a polynomial function (so called *switching function*) that smoothly turn off the interaction from another given value (so called *switch cut-off*) for van der Waals interactions (keyword *switchdist*). In general, there are two kinds of switching functions: switching function that smoothly turns off (1) potential energy, and (2) forces. To enable the switch function that smoothly turns off forces [30], vdw\_force\_swith=YES should be set.

The spherical truncation of electrostatic energy is different from van der Waals due it's long-range nature. To truncate electrostatic energy at the cut-off value, a shift function is introduced which is enable by Electrostatic=Cutoff in **GENESIS**. In case of the complete electrostatic energy, the smooth particle Mesh Ewald (PME) scheme is used (it is explained in the PME-related keyword section). Please note that the type of electrostatic energy calculation is relevant to CHARMM all-atom force field only.

### electrostatic *CUTOFF/PME*

Type of long range electrostatic energy/force evaluations (Default : PME)

### switchdist *Real*

Switch cut-off distance (unit : Angstrom) (Default : 10.0)

#### cutoffdist *Real*

Potential energy/force cut-off distance (unit : Angstrom) (Default : 12.0)

#### pairlistdist *Real*

Cut-off distance of Verlet pair list for non-bonded energy/force evaluations [31] (unit : Angstrom) (Default : 13.5)

#### dielec\_const *Real*

Dielectric constant (Default : 1.0)

#### vdw\_force\_switch *YES / NO*

Usage of the force switch function for van der Waals interactions (Default : NO)

### <span id="page-25-0"></span>**5.3 Particle mesh Ewald related keywords**

The following keywords are relevant if electrostatic=PME. Electrostatic energy in the smooth particle mesh Ewald (PME) scheme [32][33] is:

$$
E_{elec} = \sum_{i
$$

Here, the first term is calculated with cut-off because it is decreased rapidly then pair distances increase. The third term is so called *self-energy*, calculated only once. The second term is rewritten as:

$$
\sum_{\vert \mathbf{G} \vert^2 \neq 0} \frac{\exp(-\vert \mathbf{G} \vert^2 / 4 \alpha^2)}{\vert \mathbf{G} \vert^2} \vert \mathbf{S}(\mathbf{G}) \vert^2
$$

where

$$
\mathbf{S}(\mathbf{G}) = \sum_{i} q_i \exp(i\mathbf{G} \cdot \mathbf{r}_i) \approx b_1(G_1)b_2(G_2)b_3(G_3)\mathbf{F}(\mathbf{Q})(G_1, G_2, G_3)
$$

For the evaluation of  $S(G)$ ;  $b_1(G_1)$ ,  $b_2(G_2)$ , and  $b_3(G_3)$  are approximated by the cardinal B-splines of order n; and  $\mathbf{F}(\mathbf{Q})$  is calculated by the fast Fourier transformation (FFT) of charge values.

### pme\_alpha *Real*

Exponent of complementary error function (Default : 0.34)

### pme\_ngrid\_x *Integer*

Number of FFT grid points along x dimension (Required if PME is used)

### pme\_ngrid\_y *Integer*

Number of FFT grid points along y dimension (Required if PME is used)

### pme\_ngrid\_z *Integer*

Number of FFT grid points along z dimension (Required if PME is used)

### pme\_nspline *Integer*

B-spline order of charges for the evaluation from  $b_1(G_1)$  to  $b_3(G_3)$  (Default : 4)

### pme\_multiple *YES/NO*

Enable partitioning of processors for real and reciprocal PME term computation (available in ATDYN only) (Default : NO)

### pme\_mul\_ratio *Integer*

Ratio of process numbers for real and reciprocal PME term computation (available in AT-DYN only and used when ''PME\_multiple=YES" only) (Default : 1)

### **5.3.1 Number of PME grid points**

In ATDYN and SPDYN, the number of PME grid points should be multiples of 2, 3, and 5. Moreover, in SPDYN, there are several notes to define PME grid numbers according to processor numbers. In SPDYN, we first define domain numbers in each dimension such that product of them equals to the total number of MPI processors. Let us assume that the domain numbers in each dimension are domain x, domain\_y, and domain\_z. If you execute configure with --enable-fft3d option, there are following restriction in deciding PME grid numbers:

- 1. pme\_ngrid\_x should be multiple of  $(2 * domain_x)$
- 2. pme\_ngrid\_y should be multiple of (domain\_y\*domain\_z)
- 3. pme\_ngrid\_z should be multiple of (domain\_y\*domain\_z) and (domain\_x\*domain\_z)

If you do not add  $--enable-fft3d$  option, the restriction condition of the grid numbers are changed as following :

- 1. pme\_ngrid\_x should be multiple of  $(2*domain x)$
- 2. pme\_ngrid\_y should be multiple of (2\*domain\_y)
- 3. pme\_ngrid\_z should be multiple of domain\_z

In the case of SPDYN, parallelization of FFT is written inside the program and both FFTE [34] and FFTW [35] libraries are used for the one-dimensional FFT. As for ATDYN, FFTE library is used for FFT only.

## <span id="page-26-0"></span>**5.4 Lookup table related keywords**

The following keywords are relevant if electrostatic=PME. For a linearly-interpolating lookup table (table\_order = 1), table points are assigned at the unit interval of cut-off<sup>2</sup>/ $r^2$  and energy/gradients are evaluated as a function of  $b_2(G_2)$  [11].

$$
F(r^2) \approx F_{\text{tab}}(L) + t(F_{\text{tab}}(L+1) - F_{\text{tab}}(L))
$$

where

$$
L = \text{INT}(\text{Density} \times r_v^2/r^2)
$$

and

$$
t = \text{Density} \times r_v^2/r^2 - L
$$

Density is the number of points per a unit interval. Lookup table using cubic interpolation is different from that of linear interpolation. In the case of cubic interpolation, monotonic cubic Hermite polynomial interpolation is used to impose the monotonicity of the energy value. Energy/gradients are evaluated as a function of  $r^2$  [36] using four basis functions for the cubic Hermite spline :  $h_{00}(t)$ ,  $h_{10}(t)$ ,  $h_{01}(t)$ ,  $h_{11}(t)$ 

$$
F(r^2) \approx F_{\text{tab}}(L-1)h_{00}(t) + \frac{F_{\text{tab}}(L-2) + F_{\text{tab}}(L-1)}{2}h_{10} + F_{\text{tab}}(L)h_{10}(t) + \frac{F_{\text{tab}}(L-1) + F_{\text{tab}}(L)}{2}h_{11}(t)
$$

where

$$
L = INT(Density \times r^2)
$$

and

$$
t = \text{Density} \times r^2 - L
$$

table *YES / NO*

Enable the lookup table (Default : YES)

table\_density *Integer*

Number of table points per unit interval (Default : 20)

table\_order *0 / 1 / 3*

Order of interpolation used in the lookup table (Default : 1 (Electrostatic=PME), 3 (Electrostatic=Cutoff)

### water\_model *TIP3 / NONE*

Type of water model used for the lookup table approach (Default : TIP3)

## **DYNAMICS**

<span id="page-28-0"></span>In [DYNAMICS] section, we choose integrator and time step options for MD simulations.

## <span id="page-28-1"></span>**6.1 General keywords**

In GENESIS,two integrators are available:velocity Verlet and leapfrog. Velocity Verlet (VVER) has two stages to update velocities  $\mathbf{v}(t)$  and coordinates  $\mathbf{r}(t)$  at time t with time step  $\Delta t$ . The update procedure is as follow:

Stage 1 :

$$
\mathbf{v}(t + \frac{1}{2}\Delta t) = \mathbf{v}(t) + \frac{\Delta t}{2m}\mathbf{F}(t)
$$

$$
\mathbf{r}(t + \Delta t) = \mathbf{r}(t) + \Delta t \mathbf{v}(t + \frac{1}{2}\Delta t)
$$

where  $m$  is the mass.

Force calculation  $\mathbf{F}(t + \Delta t)$ 

Stage 2 :

$$
\mathbf{v}(t + \Delta t) = \mathbf{v}(t) + \frac{\Delta t}{2m} \left[ \mathbf{F}(t) + \mathbf{F}(t + \Delta t) \right]
$$

Leapfrog (LEAP) integrator has one stage. After force evaluation, velocities at half time step and coordinates at next integer time step are updated as follow:

$$
\mathbf{v}(t + \frac{1}{2}\Delta t) = \mathbf{v}(t - \frac{1}{2}\Delta t) + \frac{\Delta t}{m}\mathbf{F}(t)
$$

$$
\mathbf{r}(t + \Delta t) = \mathbf{r}(t) + \Delta t \mathbf{v}(t + \frac{1}{2}\Delta t)
$$

### integrator *LEAP / VVER*

Type of integrator (Default : LEAP).

### nsteps *Integer*

Number of MD steps (Default : 100)

### timestep *Real*

Time step (unit : ps) (Default : 0.001)

### eneout\_period *Integer*

Period of energy outputs in time steps (Default : 10)

### crdout\_period *Integer*

Period of coordinates outputs in time steps (Default : N/A)

### velout\_period *Integer*

Period of velocity outputs in time steps (Default : N/A)

### rstout\_period *Integer*

Period of restart files updates in time steps (Default : N/A)

### stoptr\_period *Integer*

Period of translation and rotation motion removal in time steps (available in ATDYN only) (Default : 0 (i.e. No translational rotational motion is removed.))

### nbupdate\_period *Integer*

Period of updating the non-bonded pair list in time steps (Default : 10)

### pairalloc\_perid *Integer*

Period of memory reallocation for Verlet pair list in time steps(available in ATDYN only) (Default : 0)

### iseed *Integer*

Seed of pseudo-random number generator (if not set, it is decided from current date and time) (Optional)

## <span id="page-29-0"></span>**6.2 Simulated annealing related keywords**

The following keywords are relevant for MD simulations only.

### annelaing *YES/NO*

Enable simulated annealing (Default : NO)

### annelaing\_period *Integer*

Period of temperature steps in time steps (Default : N/A)

### dtemperature *Real*

Temperature change per temperature step (unit : Kelvin) (Default : 0.0)

## **CHAPTER SEVEN**

## **MINIMIZE**

<span id="page-30-0"></span>In [MINIMIZE] section, we choose options for energy minimization. Currently, the steepest descent algorithm is available only.

### method *SD*

Algorithm of minimization (Default : SD).

### nsteps *Integer*

Number of minimization steps (Default : 100)

### eneout\_period *Integer*

Period of energy outputs in minimization steps (Default : 10)

### crdout\_period *Integer*

Period of coordinates outputs in minimization steps (Default : N/A)

### rstout\_period *Integer*

Period of restart file updates in minimization steps (Default : N/A)

### nbupdate\_period *Integer*

Period of non-bonded pair list updates in minimization steps (Default : 10)

Note: If the initial structure is very deviated from the equilibrium and there are several non-bonded interactions at short distances, it is recommend to assign table order=0 to avoid large energy/force values. Please note, constraints are not available in minimization.

# **CONSTRAINTS**

<span id="page-31-0"></span>In [CONSTRAINTS] section, constraint keywords are described. SHAKE scheme is used for bonds between heavy and hydrogen atoms [37]. For velocity Verlet integrator, RATTLE constraint is also available [38]. Bond constraints between heavy atoms are not imposed. If explict water molecules (TIP3P) are present, SETTLE algorithm is enabled automatically [39].

### rigid\_bond *YES/NO*

Enable constraints (not availalbe for minimization) (Default : NO).

### shake\_iteration *Integer*

Number of iterations for coordinates/velocities updates. If it does not converge within the given number of iterations, the program terminates with an error message. (Default : 500)

### shake\_tolerance *Real*

Tolerance of SHAKE convergence (unit : Angstrom) (Default : 1.0e-10)

### faster\_water *YES/NO*

Usage of SETTLE algorithm for constraints in water molecules (Default : YES) (fast\_water=NO is not available in SPDYN).

## **ENSEMBLE**

<span id="page-32-0"></span>In [ENSEMBLE] section, type of ensemble, temperature and pressure control algorithm, and parameters used in the algorithms are specified.

In the Langevin thermostat algorithm (ensemble=NVT with tpcontrol=LANGEVIN), every particle is coupled with a viscous background and a stochastic heat bath [40]:

$$
\frac{d\mathbf{v}(t)}{dt} = \frac{\mathbf{F}(t) + \mathbf{R}(t)}{m} - \gamma \mathbf{v}(t)
$$

where  $\gamma$  is the thermostat friction parameter (gamma\_t keyword) and  $\mathbf{R}(t)$  is the stochastic force. In the Langevin thermostat and barostat method (ensemble=NPT with tpcontrol=LANGEVIN), the equation of motions are given by [41]:

$$
\frac{d\mathbf{r}(t)}{dt} = \mathbf{v}(t) + v_{\epsilon}\mathbf{r}(t)
$$
\n
$$
\frac{d\mathbf{v}(t)}{dt} = \frac{\mathbf{F}(t) + \mathbf{R}(t)}{m} - [\gamma_p + (1 + \frac{3}{f})v_{\epsilon}]\mathbf{v}(t)
$$
\n
$$
\frac{dv_{\epsilon}(t)}{dt} = [3V(P(t) - P_0(t)) + \frac{3K}{f} - \gamma_p v_{\epsilon} + R_p]/p_{mass}
$$

where K is the kinetic energy,  $\gamma_p$  is the barostat friction parameter (gamma  $\mathbb{R}_p$  keyword),  $R_p$  is the stochastic pressure variable.

ensemble *NVE / NVT / NPT / NPAT / NPgT*

Type of ensemble (Default : NVE).

• **NVE**: Microcanonical ensemble

dr(t)

- **NVT**: Canonical ensemble
- **NPT**: Isothermal–isobaric ensemble
- NPAT: Constant area, normal pressure, temperature
- NPgT: Constant surface-tension, normal pressure, temperature

#### temperature *Real*

Initial and target temperature (unit : Kelvin) (Default : 298.15)

### pressure *Real*

Target pressure in NPT or target normal pressure in NPAT and NPgT (unit : atm) (Default : 1.0)

### gamma *Real*

Target surface tension in NPgT (unit : dyn/cm) (Default : 0.0)

### tpcontrol *NO / BERENDSEN / LANGEVIN*

Type of thermostat and barostat (Default : NO). Available options are listed in Table I.

- **NO**: Do not use temperature/pressure control algorithm (for NVE only)
- BERENDSEN: Berendsen thermostat/barostat
- LANGEVIN: Langevin thermostat/barostat

### tau\_t *Real*

Temperature coupling time in Berendsen thermostat (unit : ps) (Default : 5.0)

### tau\_p *Real*

Pressure coupling time in Berendsen barostat (unit : ps) (Default : 5.0)

### compressibility *Real*

Compressibility parameter in Berendsen thermostat (unit : 1/atm) (Default : 0.0000463)

### gamma\_t *Real*

Friction parameter in Langevin thermostat (unit :  $1/ps$ ) (**Default : 1.0**)

### gamma\_p *Real*

Friction parameter in Lengevin barostat (unit :  $1/ps$ ) (**Default : 0.1**)

### isotropy *ISO/ANISO/SEMI-ISO/XY-FIXED*

Isotropy of the simulation system (Default : ISO). This parameter specifies how X, Y, Z dimensions of the simulation box change in NPT, NPgT, NPAT ensembles.

- **ISO**: X, Y, and Z dimensions are coupled together
- **ANISO:** X, Y, and Z dimensions fluctuate independently
- SEMI-ISO: X, Y, and Z dimensions fluctuate, where the ratio of X and Y dimensions are kept constant, and Z dimension changes independently
- XY-FIXED: X and Y dimensions are fixed, while Z dimension changes (for NPAT only)

Table I. Combinations of integrators and thermostats/barostats

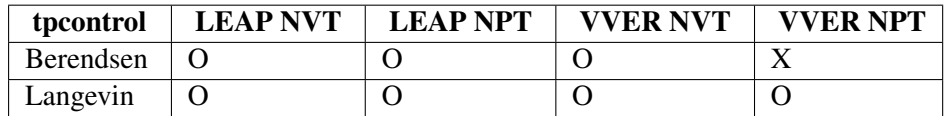

# **BOUNDARY**

<span id="page-34-0"></span>In [BOUNDARY] section, boundary conditions of the system such as simulation box size are specified.

### type *PBC/NOBC*

Type of boundary condition (Default : PBC).

- **PBC**: Periodic boundary condition (rectangular or cubic box)
- **NOBC:** Non boundary condition (vacuum system) (**available in ATDYN only**).

### box\_size\_x *Real*

Box size along the x dimension (unit : Angstrom) (Required if PBC is used)

### box\_size\_y *Real*

Box size along the y dimension (unit : Angstrom) (Required if PBC is used)

### box\_size\_z *Real*

Box size along the z dimension (unit : Angstrom) (Required if PBC is used)

### domain\_x *Integer*

Number of domains along the x dimension (Optional; available in SPDYN only)

### domain\_y *Integer*

Number of domains along the y dimension (Optional; available in SPDYN only)

### domain\_z *Integer*

Number of domains along the z dimension (Optional; available in SPDYN only)

Note: If number of domains (domain x, domain y, and domain z) are not specified in the control file. they are automatically determined based on the number of MPI processes. If the user wants to specify number of domains explicitly, the product of domain numbers (domain  $x \times x$  domain  $y \times x$  domain  $z$ ) must be equal to the total number of MPI processes.

Note: If the simulation system has a periodic boundary condition, the user must specify the box size initially. During simulations, box size is saved in a restart file. If the restart file is used as an input of the subsequent restart MD, the initial box size is replaced with it, even if another value is specified in the control file.

# **SELECTION**

<span id="page-35-0"></span>To perform MD simulations with restraints like umbrella sampling, the user must select atoms to be restrained. Once the group of selected atoms is defined in this section, the group index can be called from [RESTRAINTS] section. Nothing is selected as default.

[SELECTION] section is also included in a control file of some analysis tools, in which selected atoms are used as analysis and fitting atoms.

### group *expression*

Select atoms by *expression* and define them as a group. Available keywords and operators in *expression* are listed in Table II. Note that mname (or moleculename, molname) in *expression* is a molecule name that is defined by mol\_name below.

### mole\_name *molecule starting-residue ending-residue*

Define *molecule* by *starting-residue* and *ending-residue*. Those residues are defined by

[segment id]:residue number:residue name

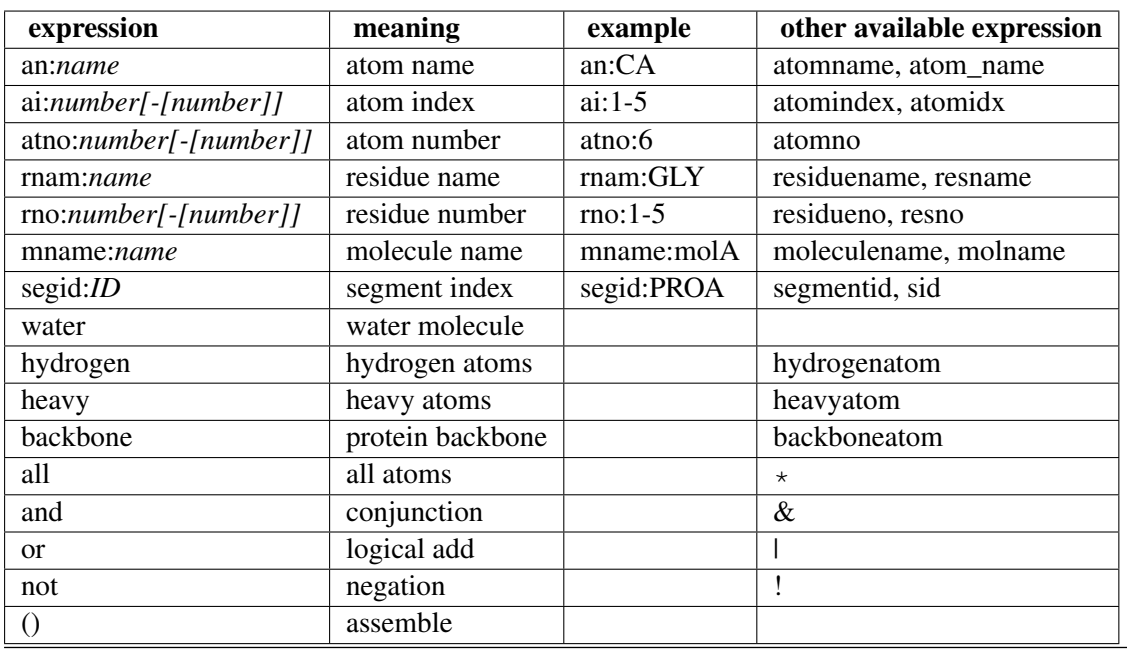

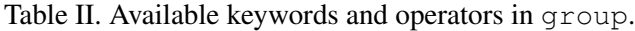
Note: ai, atomindex, and atomidx indicate the index of atom that is sequentially renumbered over all atoms in the system, while atno and atomno are the index of atom that is assigned to each atom in PDB file. Atom index in PDB file (column 2) is not always starting from 1 or numbered sequentially. If the user want to use such PDB file as an input file, although it shoule be a rare case, atno and atomno are useful to select atoms.

#### Example of [SELECTION] section

[SELECTION] group1 = resno:1-60 and an:CA group2 = (segid:PROA and not hydrogen) | backbone mole\_name1 = molA PROA:1:TYR PROA:5:MET group3 = mname:molA and backbone

# **RESTRAINTS**

<span id="page-37-0"></span>In [RESTRAINTS] section contains keywords to set external harmonic restraint functions. The restraint functions are applied to the selected atom groups in [SELECTION] section.

External harmonic restraint functions are applied to the selected atom groups in order to restrict the motions of the atoms. The potential energy of a restaint is:

 $U(x) = k (x - x_0)^2$ 

where x is a variable (see bellow),  $x_0$  is a reference value, and k is a force constant.

Note: In this section, ordinary restraint functions can be set. If you want to apply local restraint functions, please use *localresfile* in [INPUT] (see *[Input and Output files](#page-20-0)*).

#### nfunctions *Integer*

Number of ordinary restraint functions. Note that number of local restraint is not included. The following parameters is set with serial number (Maximum is **nfunctions**). (**Default: 0**)

function *POSI /DIST[MASS] /ANGLE[MASS] /DIHED[MASS] /RMSD[MASS]*

Type of harmonic restraint. (Default: N/A)

Each keyword is used with serial number up to *numfuncs POSI*: positional restraint. The reference coordinates are set by reffile in [INPUT]. (see *[Input and Output files](#page-20-0)*)

*DIST[MASS]*: distance restraint.

*ANGLE[MASS]*: angle restraint.

*DIHED[MASS]*: dihedral angle restraint.

*RMSD[MASS]* (available in ATDYN only) : RMSD restraint. *MASS* means mass-weighted RMSD. The calculation is done without superimposing the reference coordinates.

*DIST*, *ANGLE*, *DIHED* are capable to calculate distance/angle/dihedral among representative points of the groups. *MASS* indicates that the force is applied to the center of mass of a selected group. The force without *MASS* is applied to the arithmetic average of the coordinates.

constant *Real*

Force constant of a restraint function. (Default: 0.0)

Unit for *DIST/RMSD* is kcal/mol/Angstrom<sup>2</sup> and that for *ANGLE/DIHED* is kcal/mol/rad<sup>2</sup>. The keyword is capable to accept multiple numbers. By setting two values for *DIST*, *AN-GLE*, *DIHED*, and *RMSD*, a constraint with different upper/lower force constants can be set.

#### reference *Real*

Reference value of a restraint function. For the position restraint, the value is ignored. (Default: 0.0)

Unit for *DIST* is Angstrom. Note, the unit in *ANGLE/DIHED* is degree (NOT radian) even though constant is kcal/mol/rad<sup>2</sup>. The keyword is capable to accept multiple numbers. By setting two values in *DIST*, *ANGLE*, *DIHED*, and *RMSD*, a constraint with different upper/lower references can be set. (i.e. you can use a flat-bottom harmonic potential.)

#### select\_index *Integer*

Index of a atom group, where restraint forces are applied. The index is set in [SELEC-TION]. (see *[Selection](#page-35-0)*) (Default: N/A)

#### Example for [RESTRAINTS]

[RESTRAINTS]  $n$ functions = 1  $function1 = DIST$ reference $1 = 10.0$  $constant1 = 2.0$ select\_index1 = 1 2

## **REMD**

<span id="page-39-0"></span>In [REMD] section, the users can specify keywords for Replica-Exchange Molecular Dynamics (REMD) simulation. REMD method is one of the enhanced conformational sampling methods used for systems with rugged free-energy landscapes. The original temperature-exchange method (T-REMD) is the most widely used in simulations of bio-molecules [18] [42]. Here, replicas (or copies) of the original system are prepared, and different temperatures are assigned to each replica. Each replica is run in a canonical (NVT) or isobaric-isothermal (NPT) ensemble, and target temperatures are exchanged between a pair of replicas during a simulation. Exchanging temperature enforces a random walk in temperature space, resulting in the simulation surmounting energy barriers and the sampling of a much wider conformational space of target molecules.

In REMD methods, the transition probability for the replica exchange process is given by the usual Metropolis criterion,

$$
w(X \to X') = \min(1, \frac{P(X')}{P(X)}) = \min(1, \exp(-\Delta)).
$$

In the T-REMD method, we have

$$
\Delta = (\beta_m - \beta_n) \left\{ E(q^{[j]}) - E(q^{[i]}) \right\},\,
$$

where E is the potential energy, q is the position of atoms,  $\beta$  is the inverse temperature defined by  $\beta = 1/k_B T$ , i and j are the replica indexes, and m and n are the parameter indexes. After the replica exchange, atomic momenta are rescaled as follows:

$$
p^{[i]'} = \sqrt{\frac{T_n}{T_m}} p^{[i]}, \qquad p^{[j]'} = \sqrt{\frac{T_m}{T_n}} p^{[j]},
$$

where  $T$  is the temperature and  $p$  is the momenta of atoms.

The transition probability should be independent of constant temperature and constant pressure algorithms, whereas the momenta-rescaling scheme depends on the algorithm used in the simulation. If thermostat and barostat momenta are included in the equations of motion, these variables should be also rescaled after replica exchange. In GENESIS, thermostat and barostat momenta are rescaled in the case

T-REMD is performed with the Langevin method in NPT, NPAT, and NPgT ensembles. For other cases, only atomic momenta are rescaled.

In GENESIS, not only Temperature REMD but also pressure REMD, surface-tension REMD, REUS (or Hamiltonian REMD), and their multi-dimensional version are available in both ATDYN and SPDYN.

REMD simulations in GENESIS require a MPI environment. At least one MPI processors must be assigned to one replica. For example, in the case that the user wants to prepare  $32$  replicas,  $(32 \times n)$  MPI processors are needed.

### dimension *Integer*

Number of dimensions (i.e. number of parameter types to be exchanged) (Default: 1).

### exchange\_period *Integer*

Period of replica exchange in time steps (**Default: 100**). If exchange period = 0 is specified, REMD simulation without parameter exchange is executed.

#### iseed

Random number seed in the replica exchange scheme (Default: 3141592).

### type *TEMPERATURE / PRESSURE / GAMMA / RESTRAINT*

Type of parameter to be exchanged in a dimension (Default: TEMPERATURE).

- TEMPERATURE: Temperature REMD
- PRESSURE: Pressure REMD
- **GAMMA**: Surface-tension REMD
- RESTRAINT: REUS (or Hamiltonian REMD)

#### nreplica *Integer*

Number of replicas (or parameters) in a dimension (Default: 0).

#### parameters *real* / *(real, real)*

List of parameters in a dimension. Parameters are separated by white spaces, and the total number of parameters must be equal to the above  $n$ replica. In REUS (type = RESTRAINT), parameters should be specified in parentheses, where the first and second values separated by a comma correspond to a force constant and reference value in the restraint potential function, respectively. Even if force constants and reference values are specified here, dummy values must be set in the corresponding restraint function in [RE-STRAINTS] section.

#### rest\_function (only available for *REUS*)

Index of restraint function, which is pointing to the restraint function defined in [RE-STRAINTS] section (see *[Restraints](#page-37-0)*).

If rest\_function is a positinal restraint, multiple PDB files with different coordinates should be prepared by specifying  $reffile = filename[] .pdb in [INPUT] section.$ In this case, reference values in the above parameters are ignored but should be specified as a dummy.

#### cyclic\_params *YES / NO*

If  $cyclic\_params$  =  $YES$  is specified, the first and last parameters in parameters are considered as neighbouring parameters (Default: NO). Cyclic parameter is useful when REUS in dihedral angle space is carried out.

Note: When one dimensional T-REMD, P-REMD, and surface-tension REMD is carried out, parameters specified by temperature, pressure, and gamma in [ENSEMBLE] section are ignored, respectively. For example, in the case T-REMD in the NPT ensemble is carried out, target temperature in each replica is set to the parameters in [REMD] section, while the target pressure is set to pressure in [ENSEMBLE] section

Note: When multi-dimensional REMD is carried out, parameters are exchanged alternatively. For example, in TP-REMD (type(1) = TEMPERATURE and type(2) = PRESSURE), temperature is exchanged at the first exchange trial, and pressure is exchanged at the second trial. This is repeated during the simulations.

Note: All parameters except for exchange\_period in [REMD] section should not be changed before and after restart run.

Example of conventional T-REMD using 4 replicas

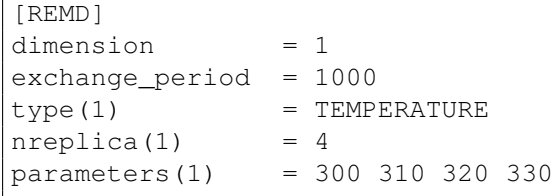

Example of two-dimensinal REMD (T-REMD/REUS) using 32 replicas

```
[REMD]
dimension = 2exchange_period = 1000
type(1) = TEMPERATURE
nreplica(1) = 8parameters(1) = 300 310 320 330 340 350 360 370type(2) = RESTRAINT
nreplica(2) = 4parameters(2) = (2.0, 10.0) (2.0, 10.5) (2.0, 11.0) (2.0, 11.5)rest_function(2) = 1
[SELECTION]
qroup1 = ai:1group2 = ai:2[RESTRAINTS]
nfunctions = 1function1 = DISTreference1 = 10.0 # dummy
constant1 = 2.0 # dummy
select index1 = 1 2
```
# **TUTORIAL 1: BUILDING AND SIMULATING BPTI IN WATER**

In this chapter, a step-by-step tutorial for a molecular dynamics simulation with GENESIS is provided. The aim is to guide a new user through the process of building and simulating a system containing a protein (Bovine pancreatic trypsin inhibitor: BPTI) in a box with water molecules and ions.

BPTI, a 58-residue globular protein, is a popular molecule in the simulation community because of it's small size and stability. Indeed, it is the first protein for which a molecular dynamics simulation study was performed [43] and also a 1-millisecond simulation was recently achieved with a specialpurpose supercomputer [44]. In this tutorial, we examine it's stability by a 1-nanosecond simulation with GENESIS.

The input files for this chapter are supplied in tutorial/bpti/ of the GENESIS package. Before you start the tutorial, please note the following things:

- Running all of the simulations requires several hours (or a whole day, depending on a machine specifications).
- *VMD* [17] is required for building the simulation system and the visualization of results.
- *gnuplot* [45] is required for making plots.
- PATH environment variable includes a directory with GENESIS binary.

If you are a Mac OSX user, it is recommended to make an alias for *VMD*:

\$ alias vmd="/Applications/VMD\ 1.9.app/Contents/MacOS/startup.command"

## **14.1 Building a simulation system**

We build a simulation system containing a BPTI in a simulation box with water molecules and ions using *VMD* and it's plugins, and generate two files required for a simulation with **GENESIS**:

- 1. *psffile*, containing the connectivity, mass, and charges of the molecule;
- 2. *pdbfile*, containing the initial structure of the molecule.

For the details about the files, see *[Input and Output files](#page-20-0)*.

To build a simulation system, we download a crystal (or NMR) structure of BPTI from the RCSB Protein Data Bank (PDB) [46]. You can download the PDB file via a web browser, or directly get it by using curl command:

```
# change to a setup directory
$ cd tutorial/bpti/1_setup/
# download the PDB file (PDB code 4PTI)
$ curl -o 4pti.pdb http://www.rcsb.org/pdb/files/4pti.pdb
# check the downloaded file
$ less 4pti.pdb
```
Let's look at the header entries of the file. It can tell a lot about this molecule, for example, the structure was determined by X-ray diffraction (described in EXPDTA entry in the file), there is no missing residues (no MISSING entries), and there are three disulfide bonds between 5-55, 14-38, 30-51 cystein residue pairs (SSBOND entries).

Since atom the naming conventions of PDB and CHARMM are slightly different, we need manually to edit the file to comply with the CHARMM convention with a text editor (such as *vi* or *Emacs*). We need to replace  $\circ$  and  $\circ$ XT1 atoms of the C-terminal residue (ALA58) with  $\circ$ T1 and  $\circ$ T2, respectively. After the edit, ALA58 should look like follow:

```
$ less 4pti.pdb
...skipped...
ATOM 449 N ALA A 58 25.146 29.681 -6.493 1.00 46.21 N
ATOM 450 CA ALA A 58 25.617 30.840 -7.256 1.00 45.05 C
ATOM 451 C ALA A 58 25.248 30.735 -8.729 1.00 46.90 C
ATOM 452 OT1 ALA A 58 24.962 31.791 -9.369 1.00 39.78 O
ATOM 453 CB ALA A 58 27.160 30.980 -7.146 1.00 50.07 C
ATOM 454 OT2 ALA A 58 24.919 29.594 -9.172 1.00 43.54 O
TER 455 ALA A 58
...skipped...
```
Since GENESIS does not provide any programs for building simulation systems, we use other packages such as CHARMM [14] or psfgen [15] (supplied with NAMD [16]). In this chapter, we use *VMD* [17], and *psfgen* is called via the plug-in interface within *VMD*. Other *VMD* plug-ins (*solvate* [47] and *autoionize* [48]) are also used for solvation and neutralization, respectively.

A VMD script for building the simulation system containing a BPTI molecule in a box with water molecules and ions is at tutorial/bpti/1\_setup/setup.tcl. We can run it with VMD:

\$ vmd -dispdev text <setup.tcl | tee run.out

Here, with  $-d$  ispdev text option, we inhibits any graphical display windows from opening (we do not need any visualization for this set-up). The redirection  $\leq$ set up.tcl instructs *VMD* to process the script. The content of the script, written in Tcl languages, is shown below.

The script consists of four parts. In the first part, the crystal water molecules are removed by using the atom selection facility of *VMD*. The protein structure without crystal water molecules is written in a *pdbfile* (4pti\_protein.pdb). In the second part, *psfgen* plugin is called. *psfgen* matches the residues in the original file with the residues defined in *topfile* (top\_all27\_prot\_lipid.rtf), and then creates disulfide bonds by patching special residues for them. Also, the coordinates of missing hydrogen atoms are guessed from the topology. Then, a *psffile* (protein.psf) and a *pdbfile* (protein.pdb) of BPTI without solvent are written. In the third part, *solvate* plugin is invoked to solvate BPTI with TIP3P bulk water molecules and fills the box for simulations under the periodic boundary conditions. The resulting system is written in  $s$ olvate.psf and  $s$ olvate.pdb. In the fourth part, counter ions are added to neutralize the system using *autoionize* plug-in. The final results are saved as ionize.psf and ionize.pdb.

```
##### read pdb and remove crystal waters
mol load pdb 4pti.pdb
# invert the center of mass
set all [atomselect top all]
set protein [atomselect top protein]
$all moveby [vecinvert [measure center $protein weight mass]]
# write pdb of protein
$protein writepdb 4pti_protein.pdb
mol delete all
##### generate psf by using the psfgen plugin
package require psfgen
resetpsf
topology top_all27_prot_lipid.rtf
segment BPTI {
 first nter
 last cter
 pdb 4pti_protein.pdb
}
patch DISU BPTI:5 BPTI:55
patch DISU BPTI:14 BPTI:38
patch DISU BPTI:30 BPTI:51
regenerate angles dihedrals
pdbalias atom ILE CD1 CD
coordpdb 4pti_protein.pdb BPTI
guesscoord
# write psf and pdb files of protein
writepsf protein.psf
writepdb protein.pdb
##### solvate with TIP3P waters by using the solvate plugin
mol delete all
package require solvate
solvate protein.psf protein.pdb -rotate -t 22.5 -o solvate
##### add counter ions by using the autoionize plugin
mol delete all
package require autoionize
autoionize -psf solvate.psf -pdb solvate.pdb -neutralize -cation SOD -anion CLA -seg IC
##### invert the center of mass and check boxsize
set all [atomselect top all]
$all moveby [vecinvert [measure center $all weight mass]]
$all writepdb ionize.pdb
set minmax [measure minmax $all]
foreach {min max} $minmax { break }
foreach {xmin ymin zmin} $min { break }
foreach {xmax ymax zmax} $max { break }
puts "Box size estimation:"
| puts "boxsizex = [expr abs(\frac{5}{x}min) + \frac{5}{x}max + 1.0]"
```

```
puts "boxsizey = [expr abs(5ymin) + 5ymax + 1.0]"
puts "boxsizez = [expr abs(5zmin) + 5zmax + 1.0]"
exit
```
It is always a good idea to check the final structure by a visual inspection. We can visualize the structure with *VMD* by specifying *psffile* (ionize.psf) and *pdbfile* (ionize.pdb) together:

\$ vmd -psf ionize.psf -pdb ionize.pdb

If the building has successfully finished, the structure looks like follows:

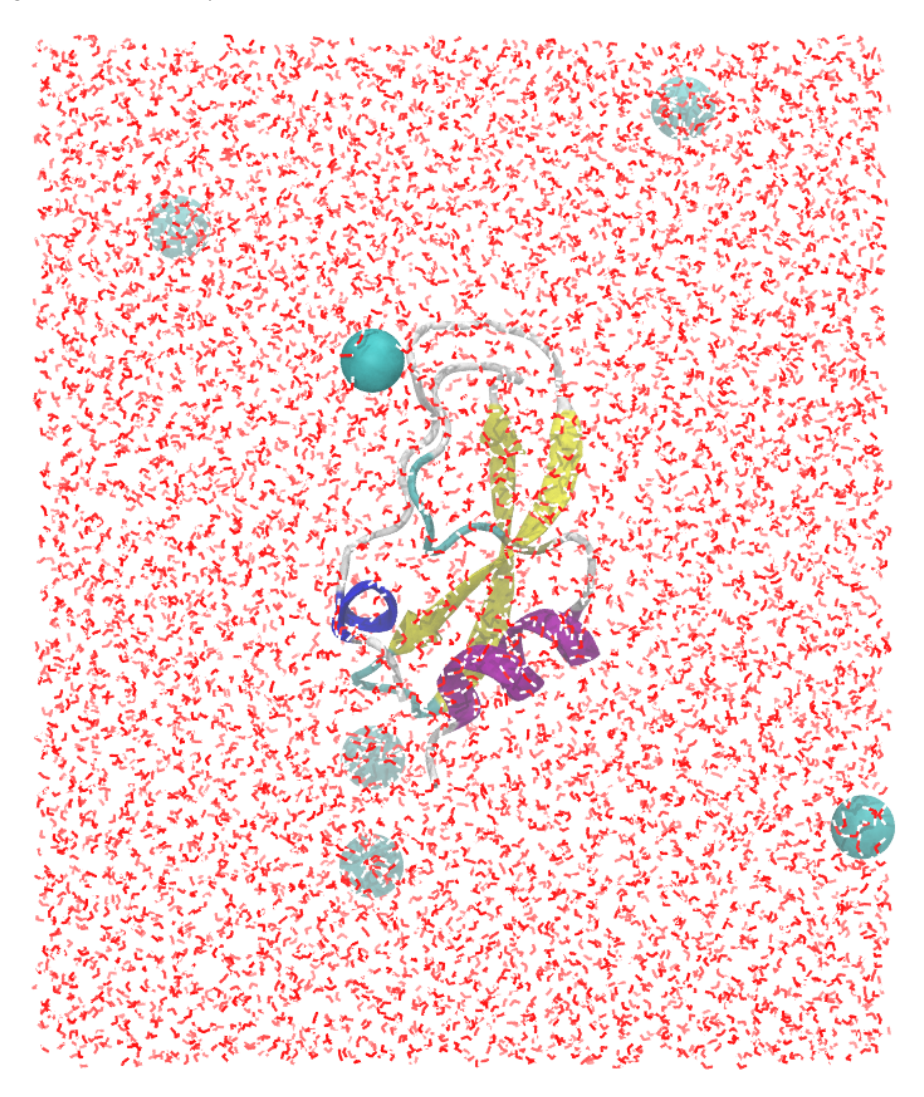

**Note:** The size (70 A x 83 A x 68 A) of the simulation box built at this step is rather large for a typical globular protein, because we are going to use SPDYN. For the spatial decomposition scheme in SPDYN, the simulation box size in each of direction has to be 5-times larger than the pair list distance (pairlistdist=13.5 distance is in Angstrom). If you prefer a smaller simulation box, decrease the padding distance (-t 22.5) in *solvate* plug-in, and use ATDYN for your simulations instead.

## **14.2 Minimization with restraints on the protein**

The initial structures often contain non-physical steric clashes or non-equilibrium geometries, especially at the interface between the protein and solvent, because the solvent molecules are randomly placed around the protein in the building process. Thus, before performing a molecular dynamics simulation, it is imperative to remove such clashes by minimizing the potential energy of the system. ATDYN and SPDYN, support the steepest descent algorithm for minimization, which moves atoms proportionally to their negative gradients of the potential energy.

The following command performs a 1000-step minimization with SPDYN:

```
# change to the minimization directory
$ cd tutorial/bpti/2_minimization/
# set the number of OpenMP threads
$ export OMP_NUM_THREADS=1
# perform minimization with SPDYN by using 8 MPI processes
$ mpirun -np 8 spdyn run.inp | tee run.out
```
The *control file* (run.inp, shown below) consists of several sections, such as **[INPUT**], **[OUTPUT**], and [ENERGY], etc., where we can specify the control parameters for the calculation.

In [INPUT] section, input files for the minimization are specified. *topfile* (topology file), *parfile* (parameter file), *psffile* (PSF file), *pdbfile* (PDB file with an initial structure) are always required. As an optional input, *reffile* (reference file) is given as the reference structure for positional restraints (see *[Input](#page-20-0) [and Output files](#page-20-0)* for an explanation of each input file).

In [OUTPUT] section, output files are specified. SPDYN does not create any output file unless we explicitly specify the files. Here, *rstfile* (restart file) is used for the restart of the simulation (see *[Input](#page-20-0) [and Output files](#page-20-0)* for an explanation of each output file).

In [ENERGY] section, we set the keyword related to the energy and force evaluation. Here, the particle mesh ewald (PME) method is selected for computing electrostatic interactions, usually combined with the periodic boundary condition (PBC) in [BOUNDARY] section. By default, an interpolation scheme with the lookup table is used for the evaluations of non-bonded interactions.

[MINIMIZE] section turns on the minimization engine of SPDYN. Here, we specify 1000 steps of the steepest descent algorithm (SD). See *[Minimize](#page-30-0)* for details.

In [BOUNDARY] section, the boundary condition and the simulation box size are set. Here, we use the periodic boundary condition (PBC). The values of the box size were taken from the previous building step. See *[Boundary](#page-34-0)* for details.

In [SELECTION] section, we define a group (qroup1) consisting of backbone atoms of the protein to impose positional restraints. For the detailed expressions for selection, see *[Selection](#page-35-0)*.

In [RESTRAINTS] section, positional restraints are specified for the group of backbone atoms defined in the previous **[SELECTION]** section. The positional restraints are imposed with respect to the reference coordinates given by *reffile* in [INPUT] section. See *[Restraints](#page-37-0)* for details.

```
[INPUT]
topfile = ../1_setup/top_all27_prot_lipid.rtf # topology file
parfile = ../1_setup/par_all27_prot_lipid.prm # parameter file
psffile = ../1_setup/ionize.psf # protein structure file
pdbfile = ../1_setup/ionice.pdf # PDB file
reffile = ../1_setup/ionice.pdf # reference for restraints
```

```
[OUTPUT]
dcdfile = run.dcd \# DCD\, trajectory\, filerstfile = run.rst # restart file
[ENERGY]
electrostatic = PME # [CUTOFF, PME]switchdist = 10.0 # switch distance
cutoffdist = 12.0 \# cutoff distance
pairlistdist = 13.5 \# pair-list cutoff distance
pme_ngrid_x = 72 \# grid size_x in [PME]<br>pme_ngrid_y = 80 \# grid size_y in [PME]
           p = 80 \# grid size_y in [PME]
pme\_ngrid\_z = 72 \# grid size\_z in [PME][MINIMIZE]
nsteps = 1000 = \# number of steps
eneout_period = 100   # energy output period
crdout_period = 100 # coordinates output period
rstout_period = 1000 # restart output period
[BOUNDARY]
type = PBC \begin{array}{rcl} \text{type} & = & \text{PBC} \\ \text{box size x} & = & 70.8250 \end{array} \begin{array}{rcl} \text{PBC, NOBC} \\ \text{# box size} \end{array}box size x = 70.8250 # box size (x) in [PBC]
box size y = 83.2579 # box size (y) in [PBC]
box size z = 69.0930 # box size (z) in [PBC]
[SELECTION]
group1 = backbone # index of rest rain group 1[RESTRAINTS]
nfunctions = 1 \# number of functions
function1 = POSI # <i>restriction function</i> typeconstant1 = 10.0 # force constant
select_index1 = 1 # restraint group
```
After the minimization, it is recommended to confirm the decrease of the potential energy. The output format of GENESIS is simple, so we can easily extract the potential energy term with standard UNIX tools:

```
$ grep "\text{N}'NFO'' run.out | tail -n +2 | awk ' {print $2, $5}' >pot.dat
$ gnuplot
gnuplot> set xlabel "step"
gnuplot> set ylabel "potential energy [kcal/mol]"
gnuplot> plot "pot.dat" w lp
```
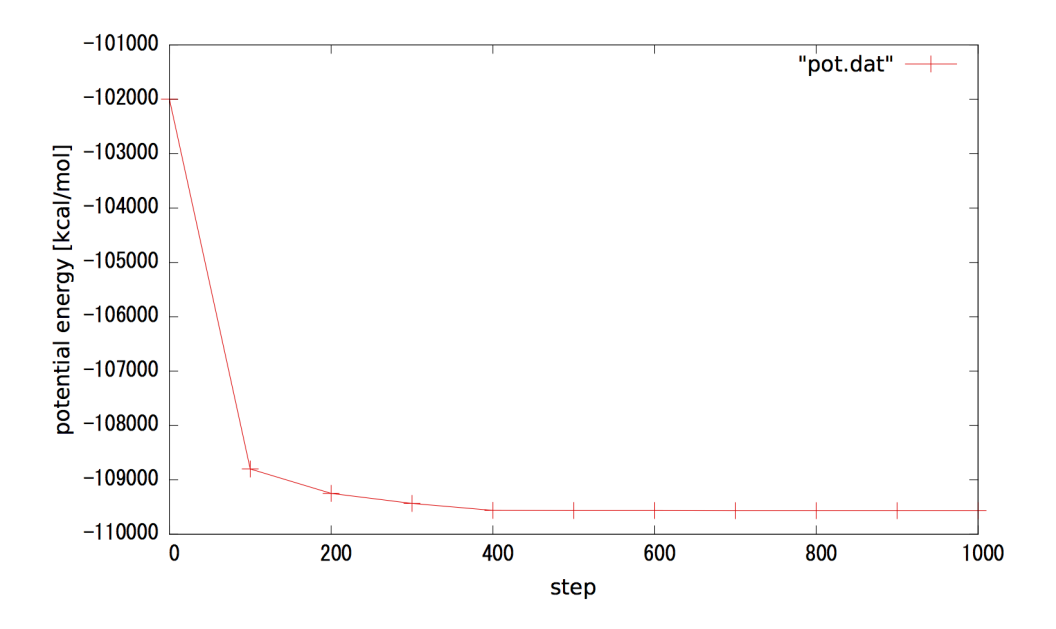

## **14.3 Heat-up with restraints on the protein**

In this step, we heat up the system from 0.1 K to 300 K during a 10-picosecond molecular dynamics simulation. During the simulation, the positional restraints are imposed again on the protein's backbone not to disrupt the structure due to abrupt increase in temperature.

The following command performs a 10-picosecond molecular dynamics simulation, gradually heating the system from 0.1 K to 300 K with SPDYN:

```
# change to the heating directory
$ cd tutorial/bpti/3_heating/
# set the number of OpenMP threads
$ export OMP_NUM_THREADS=1
# perform heat-up with SPDYN by using 8 MPI processes
$ mpirun -np 8 spdyn run.inp | tee run.out
```
In [INPUT] section of the *control file* (run.inp), *rstfile* is explicitly set for the restart from the previous minimization.

```
[INPUT]
topfile = ../1_setup/top_all27_prot_lipid.rtf # topology file
parfile = ../1_setup/par_all27_prot_lipid.prm # parameter file
psffile = ../1_setup/ionize.psf # protein structure file
pdbfile = ../1_setup/ionize.pdb # PDB file
reffile = \ldots/1_setup/ionize.pdb # reference for restraints
rstfile = \ldots/2 minimization/run.rst # restart file
```
Major differences from the previous minimization are [DYNAMICS], [CONSTRAINTS], and [EN-SEMBLE] sections with the parameters for molecular dynamics simulations.

[DYNAMICS] section turns on the molecular dynamics engine of SPDYN. In this section, the parameters related to molecular dynamics are specified. For the heating up of the system, a simulated annealing protocol is enabled with annealing=YES. The simulated annealing algorithm increases the target temperature by dtemperature K every anneal\_period steps. In this case, the temperature is

increased by dtemperature=3 K every anneal\_period=50 steps. Thus, nsteps=5000 MD steps results into temperature increase by 3\*5000/50=300 K. See *[Dynamics](#page-28-0)* for details.

[CONSTRAINTS] section is for constraints during a simulation. rigid\_bond is a keyword for the SHAKE algorithm. For TIP3P waters, a faster algorithm (SETTLE) is automatically applied if rigid\_bond=YES. See *[Constraints](#page-31-0)* for details.

In [ENSEMBLE] section, we can choose a thermostat and a barostat from several standard options. For typical simulations, LANGEVIN or BERENDSEN is recommended. See *[Ensemble](#page-32-0)* for details.

In [BOUNDARY] section, we don not set the simulation box size, since the box size values are read from the restart file.

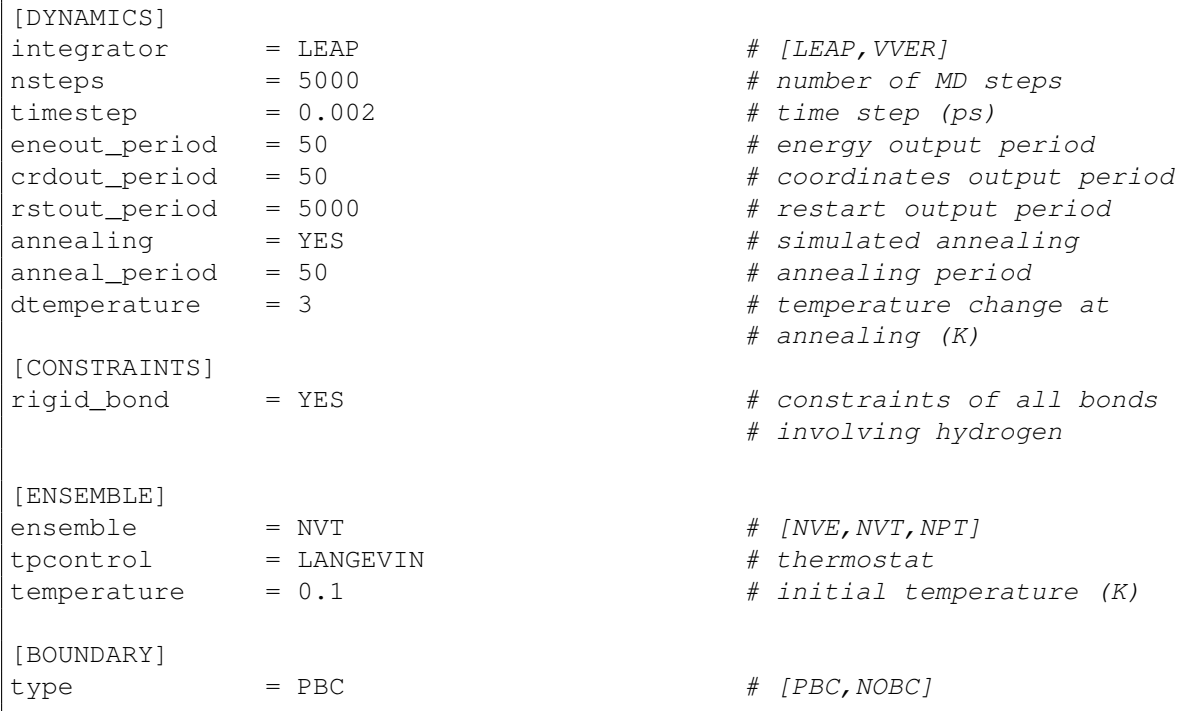

After the heating up simulation, the increase in temperature can be confirmed in this way:

 $$$  grep "^INFO" run.out | tail -n +2 | awk '{print  $$3, $21}$ ' >temp.dat \$ gnuplot gnuplot> set xlabel "time [ps]" gnuplot> set ylabel "temperature [K]" gnuplot> plot "temp.dat" w lp

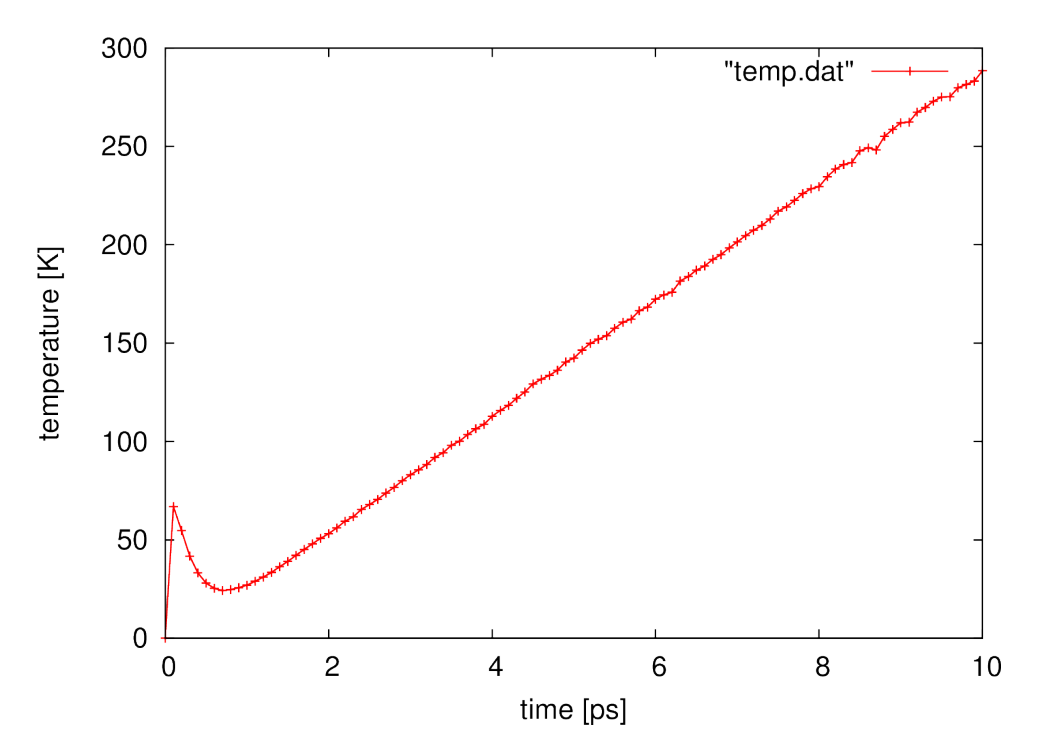

Also, it is recommended to visualize the trajectory to confirm that the protein structure is not disrupted. We can visualize the trajectory with *VMD* by the following command:

\$ vmd -psf ../1\_setup/ionize.psf -dcd run.dcd

Note: For real applications, 10 ps may be too short for the heating up process. For your research, longer runs than 1-nanosecond would be recommended. The same is true for the next equilibration step.

## **14.4 Equilibration simulation**

In this step, we equilibrate the system under the condition of 300 K and 1 atm by a 10-picosecond molecular dynamics simulation. Note that the ensemble is changed from NVT to NPT. During the simulation, we no loner impose any restraints on the protein, and we relax the whole system for the next production simulation.

The following command performs a 10-picosecond molecular dynamics simulation under the condition of 300 K and 1 atm with SPDYN:

```
# change to the equilibration directory
$ cd tutorial/bpti/4_equilibration/
# set the number of OpenMP threads
$ export OMP NUM THREADS=1
# perform equilibration with SPDYN by using 8 MPI processes
$ mpirun -np 8 spdyn run.inp | tee run.out
```
In the *control file*, [SELECTION] and [RESTRAINTS] sections are removed, since we performs a restraint-free simulation. Most of the control parameters are same as those in the previous heat-up simulation, except for *rstfile*, as we specify the output of the previous simulation.

```
[INPUT]
topfile = ../1_setup/top_all27_prot_lipid.rtf # topology file
parfile = ../1_setup/par_all27_prot_lipid.prm # parameter file
psffile = \ldots/1_setup/ionize.psf # protein structure file
pdbfile = \ldots/1_setup/ionize.pdb # PDB file
reffile = ../1_setup/ionice.pdf # reference for restraints
rstfile = \ldots/3 heating/run.rst # restart file
```
After the equilibration, it is always a good practice to check the convergence of quantities related to thermodynamic conditions (such as temperature, pressure, or volume). This can be done in a similar way described before.

## **14.5 Production simulation**

Finally, we perform a production 1-nanosecond molecular dynamics simulation. Running such a relatively long simulation, we can analyze the stability of BPTI in solution.

Note: Depending on the machine specifications and the number of MPI processes used, this step could take anywhere from a couple of hours to days. We can always check the progress by inspecting the standard output of SPDYN.

The following commands perform a 1-nanosecond molecular dynamics simulation at 300 K and 1 atm with SPDYN:

```
# change to the production directory
$ cd tutorial/bpti/5_production/
# set the number of OpenMP threads
$ export OMP NUM THREADS=1
# perform production with SPDYN by using 8 MPI processes
$ mpirun -np 8 spdyn run.inp | tee run.out
```
In [DYNAMICS] section of the *control file*, the total number of simulation steps is set as nsteps=500000, and the time step is set as timestep=0.002 ps. This combination results in the length of nsteps\*time step = 1000 ps = 1 ns simulation. Since the output period for coordinates is crdout  $period = 500$ , we have the total of nsteps/crdout  $period = 1000$  snapshots in the output trajectory.

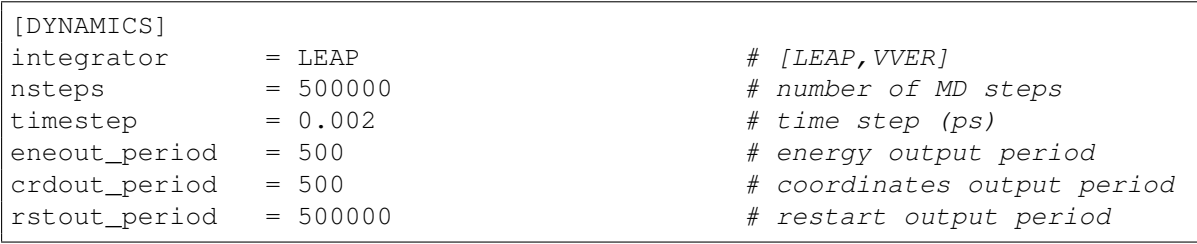

When the production simulation finishes, let's visualize the trajectory with *VMD*. From the visualization, you may get some insights into the fluctuations of the protein structure. In the next step, we will quantify the size of the fluctuations by analyzing the trajectory.

\$ vmd -psf ../1\_setup/ionize.psf -dcd run.dcd

### **14.6 Analysis: RMSD calculation**

In this step, we examine the stability of BPTI by analyzing the trajectory obtained in the previous production simulation. As a measure to examine the stability, we calculate mean square displacements (RMSDs) from the reference structure. Roughly speaking, this measure monitors the size of the fluctuation from the reference structure. As the reference structure, we choose the crystal structure.

For the analysis, we use crd\_convert program which is one of the post-processing programs in the GENESIS package. crd\_convert is an utility to extract various quantities from the trajectory The following commands calculate the RMSDs from the trajectory of the 1-nanosecond simulation.

```
# change to the analysis directory
$ cd tutorial/bpti/6_analysis/
# set the number of OpenMP threads
$ export OMP_NUM_THREADS=1
# perform analysis with crd_convert
$ crd_convert run.inp | tee run.out
```
The *control file* for calculating the RMSDs is shown below. In [TRAJECTORY] section, we set the input trajectory file as trjfile1=../5\_production/run.dcd.

Note: crd\_convert supports multiple input files, so we can specify another file as  $\text{trifile2}=XXX$ .

In [SELECTION] section, we define a group ( $q$ roup1) of the C $\alpha$  atoms of the protein, which are fitted for the RMSD calculation. In the [FITTING] section, the fitting method is specified. In this case, the translations TR and rotations ROT are allowed. Finally the RMSD output file (rmsfile=run.rms) is set in [OUTPUT] section.

```
[INPUT]
psffile = \ldots/1_setup/ionize.psf # protein structure file
pdbfile = \ldots/1 setup/ionize.pdb \qquad # PDB file
[OUTPUT]
rmsfile = run.rms # RMSD file
[TRAJECTORY]
trjfile1 = ../5_production/run.dcd # trajectory file
md\_step1 = 1000 # number of MD steps\text{mod} \text{mod} \text{mod} \text{mod} \text{mod} \text{mod} \text{mod} \text{mod} \text{mod}ana period1 = 1 # analysis period
trj_f format = DCD \# (PDB/DCD)
trj_type = COOR+BOX # (COOR/COOR+BOX)
[SELECTION]
group1 = backbone and an:CA # selection group 1[FITTING]
fitting_method = TR+ROT # method
fitting\_atom = 1 # atom group
```

```
[OPTION]
check\_only = NO \# (YES/NO)
```
After running crd\_convert, we get the RMSD file (run.rms). The first column of the file is for the time step, and the second column is for the RMSD values in unit of Angstrom. This can be plotted with *gnuplot*:

```
$ gnuplot
gnuplot> set xlabel "step"
gnuplot> set ylabel "RMSD [angstrom]"
gnuplot> plot "run.rms" w lp
```
The most of the RMSDs are lower than 1 Angstrom throughout the simulation, indicating that this protein is very stable in solution.

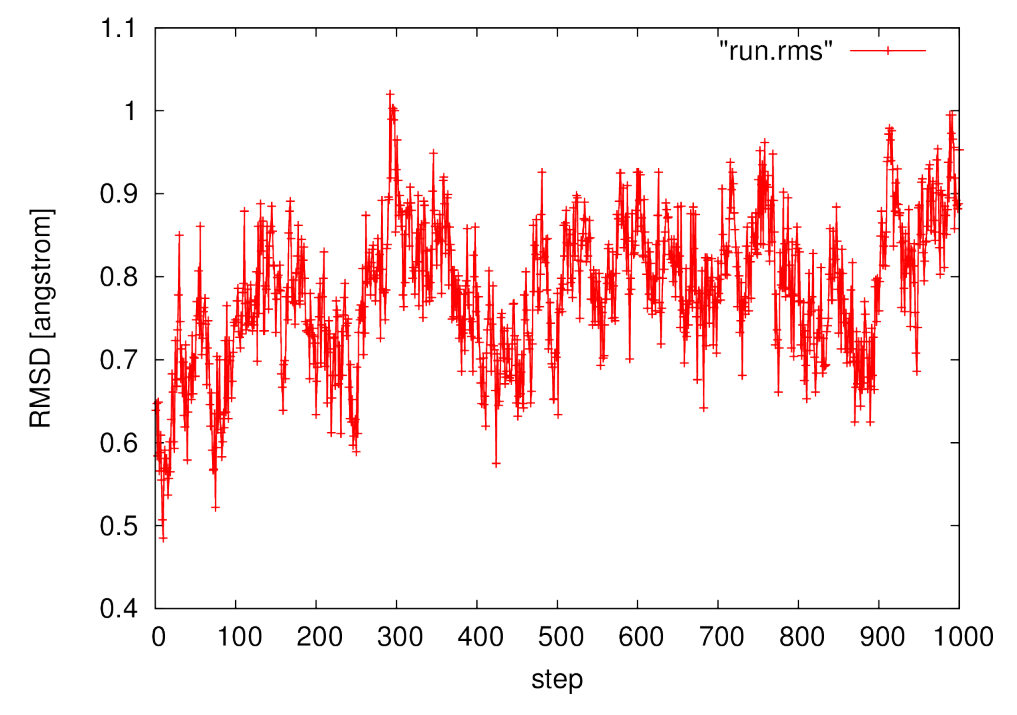

# **TUTORIAL 2: SIMULATING WITH GO-MODEL**

Coarse-grained models are useful for long-term behavior of biomolecules with time scales (typically microseconds to seconds) difficult to access by molecular dynamics simulations with atomistic models.

In this chapter, we provide a step-by-step tutorial for using a coarse-grained model (Go-model) with GENESIS. Using a Go-model potential energy function developed by Karanicolas and Brooks [27], we simulate folding/unfolding of protein G.

The input files of this chapter are in tutorial/go/ of the GENESIS package. Before you start, please note the following things:

- The production simulation may require a whole day.
- *VMD* [17] is required for building the simulation system and the visualization of results.
- *gnuplot* [45] is required for making plots.
- PATH environment variable includes a directory with GENESIS binary.

If you are a Mac OSX user, it is recommended to make an alias for *VMD*:

```
$ alias vmd="/Applications/VMD\ 1.9.app/Contents/MacOS/startup.command"
```
## **15.1 Building a simulation system**

The Go-model by Karanicolas and Brooks [27] [28] is based on a minimalistic representations of a protein, where each amino acid residue is a bead located at the  $C\alpha$  atom position. The potential energy function is given in *[Energy](#page-23-0)*. Although the function is almost same as that of CHARMM force field, there are several exceptions: (1) there are no electrostatic terms; (2) the vdW terms are divided into two terms for *native contacts* and *non-native contacts*, where the native contacts have 12-10-6 type attractive potential, while the non-native contacts have 12 type repulsive potential.

In this step, we generate *parfile* (parameter file) and *topfile* (topology file) for this Go-model using the MMTSB web service [49]. Then, from generated files, we create *psffile* (PSF file) (required for GENESIS simulations) using *VMD*.

To build a simulation system, we start from downloading a crystal (or NMR) structure of protein G from the RCSB Protein Data Bank (PDB) [46]. You can download the PDB file via a web browser, or directly by using curl command. The downloaded PDB file should be "cleaned"; the entries other than ATOM lines for submission to the MMTSB web service.

```
# change to the set-up directory
$ cd tutorial/go/1_setup/
# download the PDB file (PDB code 1PGB)
$ curl -o 1pgb.pdb http://www.rcsb.org/pdb/files/1pgb.pdb
# "clean" the file by deleting the entries other than ATOM
$ grep -e "^ATOM" 1pgb.pdb >1pgb_edited.pdb
```
The submission to the MMTSB web service consists of three stages: (1) upload the "cleaned" PDB file (1pgb\_edited.pdb), (2) give a reference tag (i.e. 1pgb), and (3) enter your e-mail address. After the submission, you'll get an e-mail with a tar-ball file containing *parfile* and *topfile*.

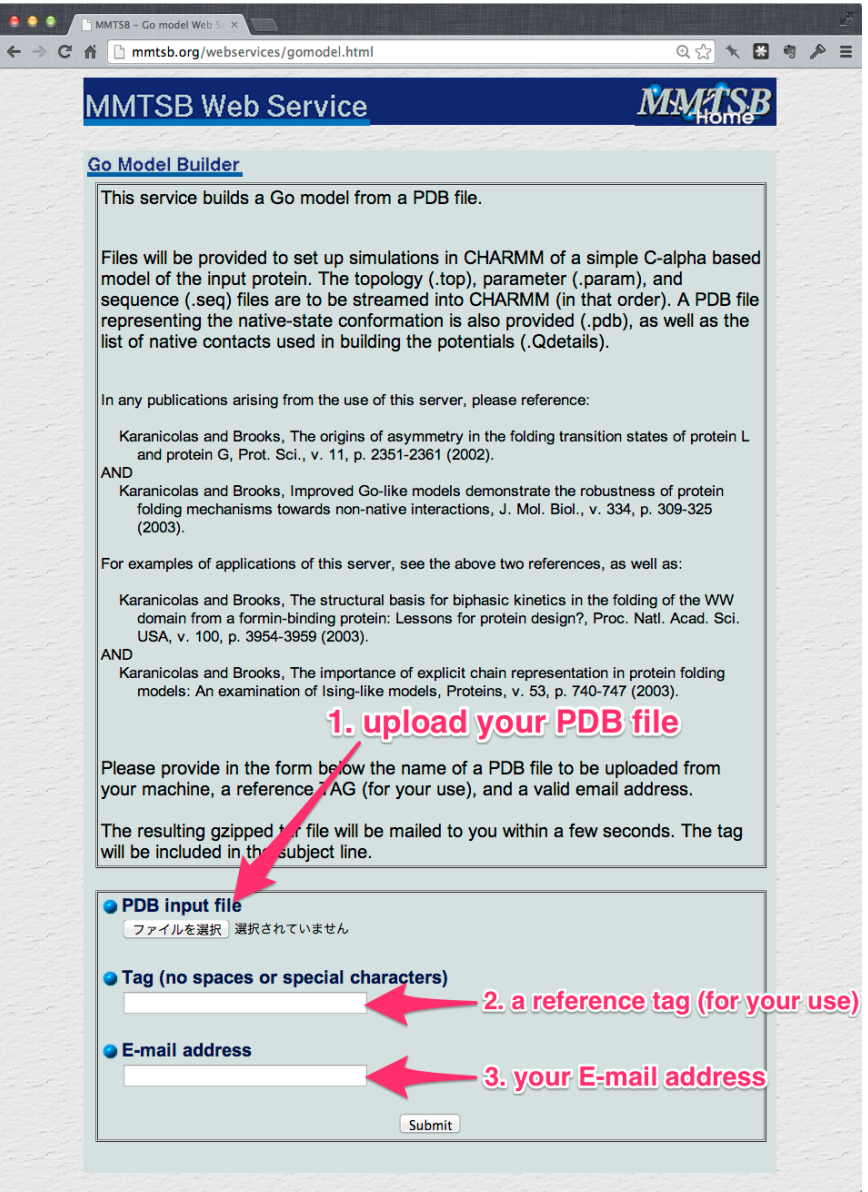

After extracting the tar-ball file into the working directory, you can see *parfile*, *topfile* (GO\_1pgb.param and GO\_1pgb.top, respectively) and other files.

```
# change to the set-up directory
```

```
$ cd tutorial/go/1_setup/
```

```
# extract the tar-ball file
```
\$ tar xvf /path/to/GO\_1pgb.tar

A VMD script for building the Go-model is at tutorial/go/1 setup/setup.tcl. We can run it with VMD:

\$ vmd -dispdev text <setup.tcl | tee run.out

Here, with  $-d$  ispdev text option, we inhibits any graphical display windows from opening (we do not need any visualization for this set-up). The redirection  $\leq$ set up.tcl instructs *VMD* to process the script. The content of the script, written in Tcl languages, is shown below.

The script consists of three parts. In the first part, the PDB file created by the MMTSB web service is read, and the molecule is moved as the center of mass is at the origin. In the second part, residue names are replaced with special names for the Go-model (G1, G2, G3,...). These replacements are required to match the residue names to those defined in *topfile* (GO\_1pgb.param). In the third part, *psfgen* plugin is called, and *psffile* (go.pdb) and *pdbfile* (go.pdb) are generated.

```
##### read pdb and remove center of mass
mol load pdb GO_1pgb.pdb
##### replace residue names with G1, G2, G3, ...
set all [atomselect top all]
set residue list [lsort -unique [$all get resid]]
foreach i $residue_list {
    set resname_go [format "G%d" $i]
    set res [atomselect top "resid $i" frame all]
    $res set resname $resname_go
}
$all writepdb tmp.pdb
##### generate PSF and PDB files
package require psfgen
resetpsf
topology GO_1pgb.top
segment PROT {
first none
last none
pdb tmp.pdb
}
regenerate angles dihedrals
coordpdb tmp.pdb PROT
# invert the center of mass
$all moveby [vecinvert [measure center $all weight mass]]
$all moveby [vecinvert [measure center $all]]
# write psf and pdb files
writepsf go.psf
writepdb go.pdb
exit
```
It is always a good idea to inspect the final structure visually. We can visualize the structure with *VMD*

by specifying *psffile* (go.psf) and *pdbfile* (go.pdb) together:

```
$ vmd -psf go.psf -pdb go.pdb
```
If the building has successfully finished, the structure looks like this:

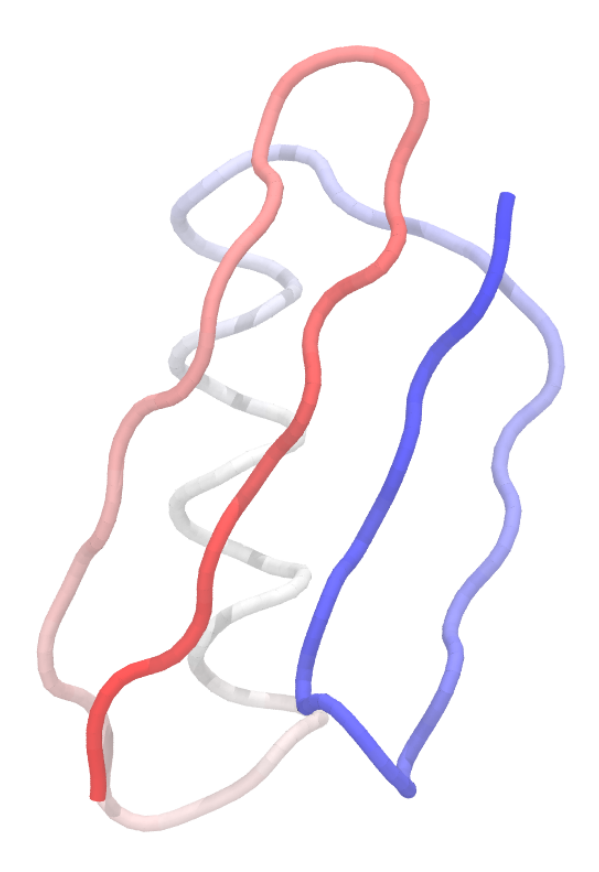

## **15.2 Production simulation**

Contrary to atomistic model simulations, coarse-grained simulations are not so sensitive to the initial structure. Thus, we do not need to relax the system (as in the case of BPTI in the previous chapter) before a production simulation. So, in this step, we are going to perform a production simulation without minimization or equilibration.

The following command performs a  $5*10<sup>8</sup>$  step production simulation with ATDYN:

```
# change to the production directory
$ cd tutorial/go/2_production/
# set the number of OpenMP threads
$ export OMP_NUM_THREADS=1
# perform production simulation with ATDYN by using 8 MPI processes
```
\$ mpirun -np 8 atdyn run.inp | tee run.out

The *control file* (run.inp, shown below) is different from those for atomistic simulations.

The *control file* (run.inp) contains several sections, such as **[INPUT]**, **[OUTPUT]**, and **[ENERGY]**, where we can specify the control parameters for the simulation. In [INPUT] section, *topfile* (topology file), *parfile* (parameter file), *psffile* (PSF file), *pdbfile* (the initial structure) are set (see *[Input and Output](#page-20-0) [files](#page-20-0)* for an explanation of each input file).

In [OUTPUT] section, output files are set. ATDYN does not create any output file unless we explicitly specify the files. Here, *rstfile* (restart file) and *dcdfile* (binary trajectory file) are set (see *[Input and Output](#page-20-0) [files](#page-20-0)* for an explanation of each output file).

In [ENERGY] section, we can specify the parameters related to the energy and force evaluation. Here, KBGO is specfied for the Go-model of Karanicolas and Brooks (forcefield=KBGO). This value turns on the special 12-10-6 type vdW interactions for native contacts. For the distances, very large values are set (switchdist=997, cutoffdist=998, pairlistdist=999) to perform a "non-cutoff" simulation.

[DYNAMICS] section turns on the molecular dynamics engine of ATDYN. For the Go-model with SHAKE constraints, time step can be 20 fs.

In  $[CONSTRAINTS]$  section, we enable SHAKE algorithm on all bonded pairs ( $\text{rigid\_bond=YES}$ ). To supress SETTLE algorithm applied for non-existent TIP3P water molecules, we have to disable it explicitly (fast\_water=NO). The tolerance for SHAKE is rather large compared to atomistic simulations (shake tolerance=1.0e-6).

In [ENSEMBLE] section, LANGEVIN thermostat is chosen for an isothermal simulation with the friction constant of  $1.0 \text{ ps}^{-1}$ .

Finally, in [ENSEMBLE] section, no boundary condition is imposed in this system.

```
[INPUT]
topfile = ../1_setup/GO_1pgb.top    # topology file
parfile = \ldots/1 setup/GO 1pgb.param \qquad # parameter file
psfile = .. / 1 setup/go.psf # protein structure file
pdbfile = \ldots/1_setup/go.pdb # PDB file
[OUTPUT]
dcdfile = run.dcd \# DCD trajectory file
rstfile = run.rst \qquad # restart file
[ENERGY]
forcefield = KBGOelectrostatic = CUTOFF
switchdist = 997.0 # switch distance
cutoffdist = 998.0 \# cutoff distancepairlistdist = 999.0   # pair-list cutoff distance
table = NO = NO # usage of lookup table[DYNAMICS]
int\{eq:1} \frac{1}{2} \frac{1}{2} \frac{1}{2} \frac{1}{2} \frac{1}{2} \frac{1}{2} \frac{1}{2} \frac{1}{2} \frac{1}{2} \frac{1}{2} \frac{1}{2} \frac{1}{2} \frac{1}{2} \frac{1}{2} \frac{1}{2} \frac{1}{2} \frac{1}{2} \frac{1}{2} \frac{1}{2} \frac{1}{2} \frac{1}{2} 
nsteps = 100000000 \# number of MD steps
timestep = 0.020 \qquad \qquad \frac{4 \text{ timestep}}{9 \text{s}}eneout_period = 10000 # energy output period
rstout_period = 10000 # restart output period
crdout_period = 10000 # coordinates output period
```

```
nbupdate_period = 10000   # nonbond update period
[CONSTRAINTS]
rigid bond = YES \# constraints all bonds
                                                                 # involving hydrogen
fast\_water = NO \# settle constraint
shake\_tolerance = 1.0e-6 # tolerance (Angstrom)[ENSEMBLE]
ensemble = NVT # [NVE, NVT, NPT]tpcontrol = LANGEVIN # thermostat
temperature = 325 \qquad \qquad \frac{4}{325} \qquad \qquad \frac{4}{325} \qquad \qquad \frac{4}{325} \qquad \qquad \frac{4}{325} \qquad \qquad \frac{4}{325} \qquad \qquad \frac{4}{325} \qquad \qquad \frac{4}{325} \qquad \qquad \frac{4}{325} \qquad \qquad \frac{4}{325} \qquad \qquad \frac{4}{325} \qquad \qquad \frac{4}{325} \q# temperature (K)
\gamma qamma_t = 0.01 \qquad \qquad \qquad \qquad \qquad \qquad \qquad \qquad \qquad \qquad \qquad \qquad \qquad \qquad \qquad \qquad \qquad \qquad \qquad \qquad \qquad \qquad \qquad \qquad \qquad \qquad \qquad \qquad \qquad \qquad \qquad \qquad \qquad # in [LANGEVIN]
[BOUNDARY]
type = NOBC = N<sub>t</sub> \# [PBC, NOBC]
```
## **15.3 Analysis: RMSD calculation**

For the analysis, we use crd\_convert program which is one of the post-processing programs in the GEN-ESIS package. crd\_convert is a utility to derive various quantities from the trajectory. The following commands calculate the RMSDs from the trajectory of the simulation.

```
# change to the analysis directory
$ cd tutorial/go/3_analysis/
# set the number of OpenMP threads
$ export OMP_NUM_THREADS=1
# perform analysis with crd_convert
$ crd_convert run.inp | tee run.out
```
The *control file* for calculating the RMSDs is shown below. In [TRAJECTORY] section, we set the input trajectory file as trjfile1=../2\_production/run.dcd.

Note: crd\_convert supports multiple input files, so we can specify another file as  $\text{tr}_1\text{file2=XXX}$ .

In  $[SELECTION]$  section, we define a group  $(qrowp1)$  of all beads in the model which are fitted for the RMSD calculation. In the [FITTING] section, the fitting method is specified. In this case, the translations TR and rotations ROT are allowed for the fitting. Finally the RMSD output file (rmsfile=run.rms) is set in [OUTPUT] section.

```
[INPUT]
psffile = \ldots/1 setup/go.psf \qquad # protein structure file
reffile = \ldots/1_setup/go.pdb # PDB file
[OUTPUT]
rmsfile = run.rms # RMSD file
[TRAJECTORY]
trjfile1 = ../2_production/run.dcd # trajectory file
md\_step1 = 100000000 # number of MD steps
```
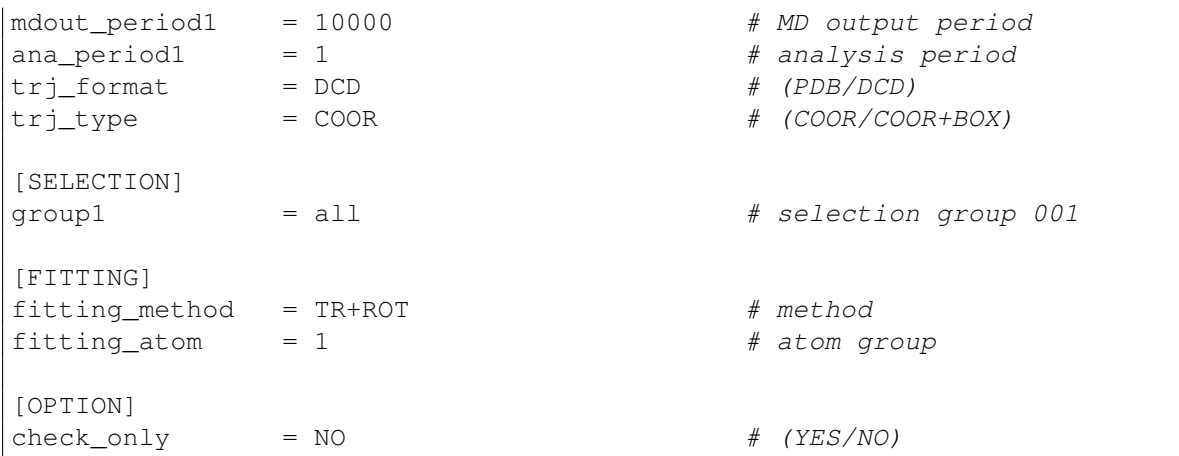

After running crd\_convert, we get the RMSD file (run.rms). The first column of the file is for the time step, and the second column is for the RMSD values in unit of Angstrom. This can be plotted with *gnuplot*:

```
$ gnuplot
gnuplot> set xlabel "step"
gnuplot> set ylabel "RMSD [angstrom]"
gnuplot> plot "run.rms" w lp
```
The noticeable fluctuations of RMSD values correspond to folding/unfolding events of the protein.

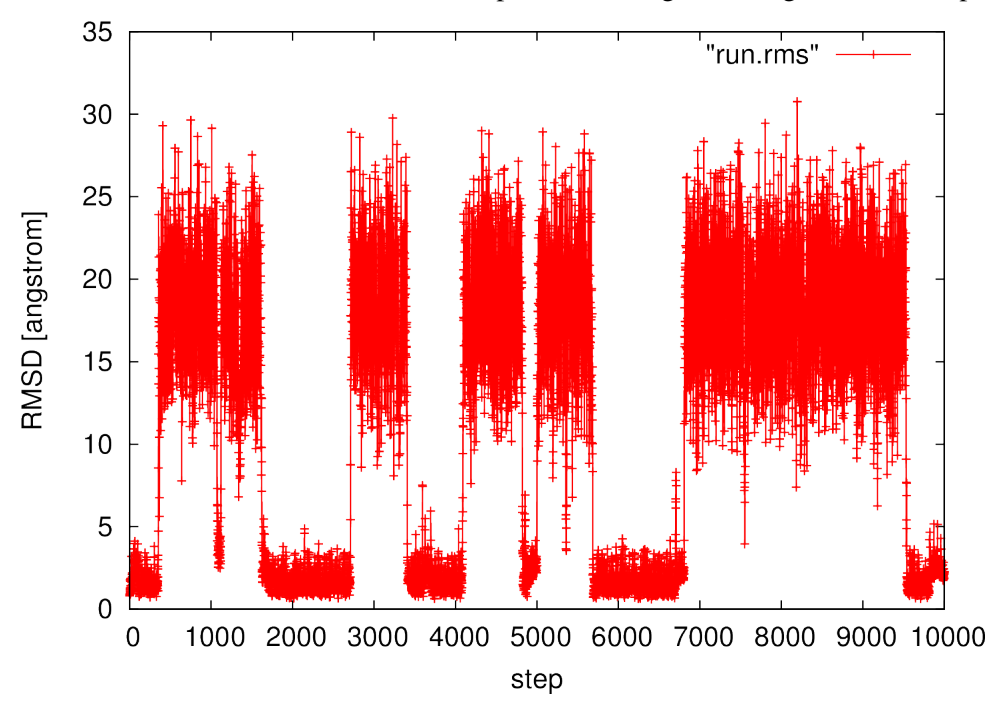

# **TUTORIAL 3: REMD SIMULATION OF ALANINE DIPEPTIDE**

In this chapter, a tutorial for a replica-exchange molecular dynamics (REMD) simulation with GEN-ESIS is provided. The aim is to introduce a new GENESIS user how to perform REMD simulation of alanine dipeptide (ALAD) in water. ALAD has often been used as a model in theoretical studies of backbone conformational analyses. Usage of the REMD function in GENESIS is basically same between ATDYN and SPDYN. Hereafter, we show an example for ATDTN.

The input files of this chapter are in tutorial/alad\_remd/ of the GENESIS package. Before you start the tutorial, please note the following things:

- Running all of the simulations requires several days.
- *VMD* [17] is required for building a simulation system and the visualization of results.
- *gnuplot* [45] is required for making plots.
- PATH environment variable includes a directory with GENESIS binary.

If you are a Mac OSX user, it is recommended to make an alias for *VMD*:

\$ alias vmd="/Applications/VMD\ 1.9.app/Contents/MacOS/startup.command"

tutorial/alad\_remd/1\_setup directory includes *topfile* (topology file), *parfile* (parameter file), *psffile* (PSF file), *pdbfile* (initial structure) required for the REMD simulation of ALAD.

## **16.1 Minimization**

As the initial structures often contain non-physical steric clashes or non-equilibrium geometries, it is recommended to relax the system before the REMD simulation by minimizing the potential energy of the system. ATDYN and SPDYN support the steepest descent algorithm for minimization, which moves atoms proportionally to their negative gradients of the potential energy.

The following commands perform a 1000-step minimization with ATDYN.

```
# change to the minimization directory
```

```
$ cd tutorial/alad_remd/2_minimization/
```

```
# set the number of OpenMP threads
```

```
$ export OMP NUM THREADS=1
```
# perform minimization with ATDYN by using 8 MPI processes \$ mpirun -np 8 atdyn remd\_min.inp | tee remd\_min.out

The *control file* (remd min.inp, shown below) consists of several sections, such as **[INPUT]**, **[OUT-**PUT], and [ENERGY], etc., where we can specify the control parameters for the simulation.

In [INPUT] section, input files for the minimization are specified. *topfile* (topology file), *parfile* (parameter file), *psffile* (PSF file), *pdbfile* (initial structure) are always required. An optional input, *reffile* (reference file), is the reference structure for positional restraints (see *[Input and Output files](#page-20-0)* for an explanation about each input file).

In [OUTPUT] section, output files are specified. ATDYN does not create any output file unless we explicitly specify the files. Here, *rstfile* (restart file) is used for the restart of the simulation (see *[Input](#page-20-0) [and Output files](#page-20-0)* for an explanation about each output file).

In [ENERGY] section, we set the keyword related to the energy and force evaluation. Here, the particle mesh ewald (PME) method is selected for computing electrostatic interactions, usually combined with the periodic boundary condition (PBC) in  $[BOUNDARY]$  section. table order=0 is specified for nonbonded interactions (by default, an interpolation scheme with the lookup table is used for the evaluations of non-bonded interactions). When  $\text{table}$  order=0, the forces values of the nearest grid point in the table are used (without any interpolations), and thus large forces which may occur at the beginning of minimization can be safely truncated. See *[Energy](#page-23-0)* for details.

[MINIMIZE] section turns on the minimization engine of ATDYN. Here, we specify 1000 steps of the steepest descent algorithm (SD). See *[Minimize](#page-30-0)* for details.

In [BOUNDARY] section, the boundary condition and the simulation box size are set. Here, we use the periodic boundary condition (PBC). See *[Boundary](#page-34-0)* for details.

In [SELECTION] section, we define a group (group1) consisting of backbone atoms of the protein to impose positional restraints. For the detailed expressions for selection, see *[Selection](#page-35-0)*.

In [RESTRAINTS] section, positional restraints are specified for the group of backbone atoms defined in the previous [SELECTION] section. The positional restraints are imposed with respect to the reference coordinates given by *reffile* in [INPUT] section. See *[Restraints](#page-37-0)* for details.

```
[INPUT]
topfile = ../1_setup/top_all27_prot_lipid.rtf # topology file
parfile = ../1_setup/par_all27_prot_lipid.prm # parameter file
psffile = \ldots/1 setup/ala.psf \qquad # protein structure file
pdbfile = \ldots/1_setup/ala.pdb # PDB file
reffile = \ldots/1 setup/ala.pdb \qquad # reference for restraints
[OUTPUT]
dcdfile = ./remd_min.dcd    # DCD trajectory file
rstfile = ./remd_min.rst    # restart file
[ENERGY]
electrostatic = PME # [CUTOFF, PME]switchdist = 7.5 # switch distancecutoffdist = 8.0 \# cutoff distancepairlistdist = 9.0 # pair-list distancetable = <b>YES</b> # usage of lookup table
table_order = 1 \qquad # order of lookup table
pme_ngrid_x = 64 \# grid size_x in [PME]pme\_ngrid\_y = 64 \# grid size\_y in [PME]
```

```
pme_ngrid_z = 64 \# grid size_z in [PME]
[MINIMIZE]
nsteps = 1000 # number of steps
eneout_period = 10 # energy output period
crdout_period = 10 # coordinates output period
rstout_period = 1000   # restart output period
nbupdate period = 5 \qquad \qquad \qquad nonbond update period
[BOUNDARY]
type = PBC \qquad \qquad \# [PBC, NOBC]box_size_x = 64.0 # box size (x) in [PBC]box_size_y = 64.0 # box size (y) in [PBC]
box_size_z = 64.0 \qquad \qquad \qquad \qquad \qquad \qquad \qquad \qquad \qquad \qquad \qquad \qquad \qquad \qquad \qquad \qquad \qquad \qquad \qquad \qquad \qquad \qquad \qquad \qquad \qquad \qquad \qquad \qquad \qquad \qquad \qquad \qquad \qquad \q[SELECTION]
group1 = backbone = \# index of restraint group 1
[RESTRAINTS]
nfunctions = 1 \qquad \qquad \text{number of functions}function1 = POSI # restraint function type
constant1 = 10.0 # force constant
select\_index1 = 1 # restraint group
```
## **16.2 Equilibration**

In this step, we equilibrate the system under the condition of 300 K and 1 atm by a 10-picosecond molecular dynamics simulation. In the first equilibration (eq1), positional restraints are imposed on the backbone, and at the second equilibration (eq2) all the restraints are removed to relax the whole system for the production simulation.

The following commands perform the first 10-picosecond NPT molecular dynamics simulation under the condition of 300 K and 1 atm with restraints (eq1).

```
# change to the equilibration directory
$ cd tutorial/alad_remd/3_equilibration/
# set the number of OpenMP threads
$ export OMP_NUM_THREADS=1
# perform equilibration with ATDYN by using 8 MPI processes
$ mpirun -np 8 atdyn remd_eq1.inp | tee remd_eq1.out
```
In **[INPUT]** section of the *control file* (remd\_eq1.inp), *rstfile* is set to the restart file from the previous minimization.

The main differences from the previous minimization step-up are [DYNAMICS], [CONSTRAINTS], and [ENSEMBLE] sections, which contain the keywords for molecular dynamics simulations.

[DYNAMICS] section enables the molecular dynamics engine of ATDYN. Parameters related to molecular dynamics integrator are specified in this section. See *[Dynamics](#page-28-0)* for details.

[CONSTRAINTS] section specifies constraints during a simulation. rigid\_bond is a keyword for the SHAKE algorithm. For TIP3P waters, a more fast algorithm (SETTLE) is automatically applied if rigid\_bond=YES. See *[Constraints](#page-31-0)* for details.

In [ENSEMBLE] section, we can choose a thermostat and a barostat from several standard options. For typical simulations, LANGEVIN or BERENDSEN is recommended. See *[Ensemble](#page-32-0)* for details.

In [BOUNDARY] section, we no longer need to specify the simulation box size, as the box size are read from the restart file.

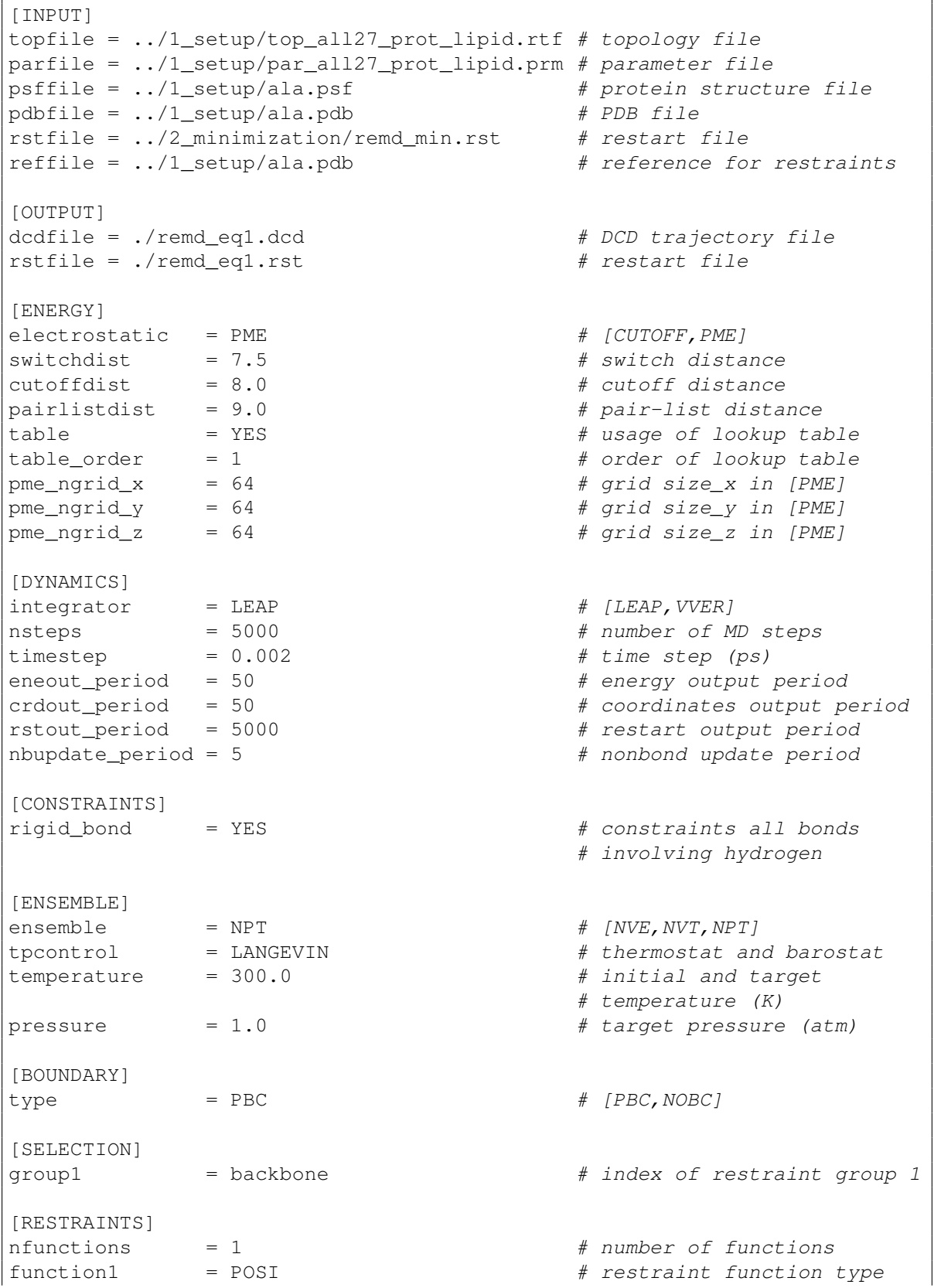

 $constant1 = 5.0$  # force constant select\_index1 = 1 # restraint group

In the second equilibration, [SELECTION] and [RESTRAINTS] sections in the *control file* are removed, as we perform a restraint-free simulation (eq2). Most of the control parameters are the same to the previous equilibration (eq1) except *rstfile*, which is set to the *restart file* of the first equilibration.

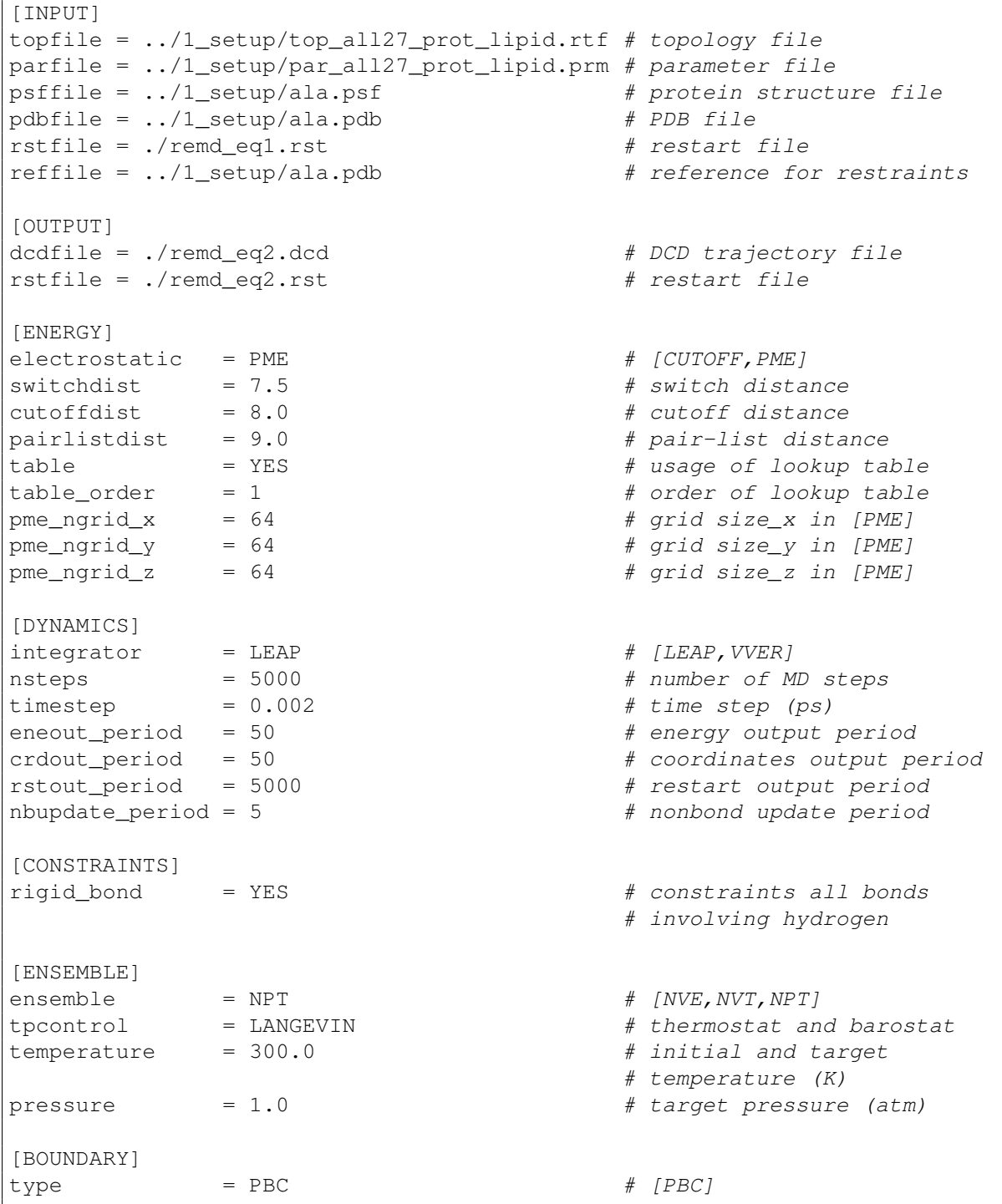

Also, it is recommended to visualize the trajectory to confirm, the protein structure is not disrupted. We can visualize the trajectory with *VMD* by the following command:

\$ vmd -psf ../1\_setup/ala.psf -dcd remd\_eq2.dcd

Note: For real applications, 10 ps may be too short for equilibration. For your research, longer equilibration than 1 ns is recommended.

After the equilibration, it is always a good practice to check the convergence of quantities related to thermodynamic conditions (such as temperature, pressure, or volume). This can be done in a similar way described before.

### **16.3 Replica temperatures**

To perform REMD simulation we need to determine the number of replicas and their temperatures. These parameters have to be chosen carefully, as their are one of the most important factors affecting the results of REMD simulation.

For this purpose we recommend to use *Temperature generator for REMD-simulations* [50]. This web server automatically generate number of replicas and their temperatures according to provided information.

## **16.4 Production simulation**

Before performing REMD simulation, the system needs to be equilibrated at each temperature. The following commands perform a 20-picosecond NVT molecular dynamics simulations.

```
# change to the production directory
$ cd tutorial/alad_remd/4_production/
# perform equilibration at each temperature with ATDYN by
 submitting batch job script
$ qsub remd run eq.sh
```
The batch job script *remd\_run\_eq.sh* is at tutorial/alad\_remd/4\_production/ for reference.

In [OUTPUT] section of the *control file*, *logfile* gives log file for each replica and *remfile* gives replica exchange parameter ID file. In this section "{}" returns a series of 32 output files (number of replicas).

In [REMD] section of the *control file*, the number of dimensions is set to dimension=1, and the period between replica exchanges is set to exchange\_period=0 for equilibration (no need to be exchanged in this step). Type of exchanged variable in each dimension is set to  $type(1)$ =TEMPERATURE, the number of replicas in each dimension is set to  $n$ replica(1)=32, and the variables in each dimension are set to parameters (1)=300 301  $\dots$  331. cyclic\_params (1)=NO determines if ATDYN performs replica exchanges cyclically or not. See *[REMD](#page-39-0)* for details.

In [DYNAMICS] section of the *control file*, the total number of simulation steps is set to nsteps=10000, and the time step is set to timestep=0.002 ps. This results into a nstep\*timestep = 20 ps simulation. Since the output period for coordinates is set to crdout\_period=50, we have the total of nsteps/crdout\_period=200 snapshots in the output trajectory.

```
[INPUT]
topfile = ../1_setup/top_all27_prot_lipid.rtf # topology file
parfile = ../1_setup/par_all27_prot_lipid.prm # parameter file
psffile = \ldots/1_setup/ala.psf \qquad # protein structure file
pdbfile = \ldots/1_setup/ala.pdb # PDB file
rstfile = \ldots/3_equilibration/remd_eq2.rst # restart file
[OUTPUT]
logfile = remd_run_eq{}'.log # log file of each replicadcdfile = remd_run_eq{}.dcd # DCD trajectory file
rstfile = remd_run_eq{}.rst # restart file
remfile = remd_run_eq{}.rem # replica exchange ID file
[REMD]
dimension = 1exchange_period = 0
type(1) = TEMPERATURE
nreplica(1) = 32parameters(1) = 300 301 302 303 304 305 306 307 308 309 310 311 312 \
               313 314 315 316 317 318 319 320 321 322 323 324 325 \
               326 327 328 329 330 331
cyclic_params(1)= NO
[ENERGY]
electrostatic = PME # [CUTOFF, PME]switchdist = 7.5 \qquad \qquad \frac{4}{3} switch distance
\text{cutoff dist} = 8.0 \text{* cutoff distance}pairlistdist = 9.0 <br>table_order = 1 <br># pair-list distance<br># order of lookup table_order
table_order = 1 # order of lookup table<br>pme_ngrid_x = 64 # grid size_x in [PME]<br>pme_ngrid_y = 64 # grid size_y in [PME]
                                       # grid size_x in [PME]
                                       # grid size_y in [PME]
pme\_ngrid\_z = 64 \# grid size\_z in [PME]
[DYNAMICS]
integ \, \text{rot} = LEAP \# [LEAP, VVER]
nsteps = 10000<br>timestep = 0.002<br>\# time step (ps)
timestep = 0.002 \qquad \qquad \frac{4}{3} time step (ps)
\alpha = 50 \beta + energy output period
\text{crdout\_period} = 50 \qquad \qquad \# coordinates output period
rstout_period = 10000   # restart output period
nbupdate_period = 5 \qquad # nonbond update period
[CONSTRAINTS]
rigid\_bond = YES \# constraints all bonds
                                       # involving hydrogen
[ENSEMBLE]
ensemble = NVT # INVE, NVT, NPTtpcontrol = LMGEVIN # thermostat # the most attemperature = 300.0 \# initial and target# temperature (K)
[BOUNDARY]
\text{type} = PBC \text{H} [NOBC, PBC]
box_size_x = 64.0 # box size (x) in [PBC]box_size_y = 64.0 # box size (y) in [PBC]
```
 $box\_size\_z$  = 64.0  $\# box\_size$  (z) in [PBC]

After the equilibrating the system, we move on to the production simulation of REMD. The following commands perform 1-nanosecond REMD simulations in NVT ensemble:

```
# perform production simulation of REMD with ATDYN by submitting a
batch job script
$ qsub remd_run.sh
```
The batch job script *remd\_run.sh* is at tutorial/alad\_remd/4\_production/ for reference.

Differences from the previous equilibration step are [INPUT], [REMD] and [DYNAMICS] sections.

In [INPUT] section of the *control file* (remd\_run.inp), *rstfile* is set to the restart from the equilibration. In this section "{}" also returns a series of 32 input files.

In [REMD] section of the *control file*, the period between replica exchanges is set to exchange\_period=1000. See *[REMD](#page-39-0)* for details. You can break a long line into multiline using backslash.

In [DYNAMICS] section of the *control file*, the total number of simulation steps is set to''nsteps=1500000'', and the time step is set to timestep=0.002 ps. This results into a nstep\*timestep =  $3$  ns simulation. Since the output period for coordinates is set to crdout period=1000, we have the total of nsteps/crdout period=1500 snapshots in the output trajectory.

[INPUT]

```
topfile = ../1_setup/top_all27_prot_lipid.rtf # topology file
parfile = ../1_setup/par_all27_prot_lipid.prm # parameter file
psffile = ../1_setup/ala.psf # protein structure file
pdbfile = ../1_setup/ala.pdb # PDB file
rstfile = ./remd_run_eq{}.rst    # restart file
[OUTPUT]<br>logfile = remd_run{}|.log# log file of each replica
dcdfile = remd run{}.dcd \# DCD trajectory file
rstfile = remd_run{}.rst # restart file
remfile = remd run{}.rem # replica exchange ID file
[REMD]
dimension = 1
exchange_period = 1000
type(1) = TEMPERATURE
nreplica(1) = 32parameters(1) = 300 301 302 303 304 305 306 307 308 309 310 311 312 \
              313 314 315 316 317 318 319 320 321 322 323 324 325 \
              326 327 328 329 330 331
cyclic_params(1)= NO
[ENERGY]
electrostatic = PME \# [CUTOFF, PME]switchdist = 7.5 # switch distance\text{cutoff dist} = 8.0 \text{\# cutoff distance}pairlistdist = 9.0 # pair-list distance
table order = 1 \qquad \qquad \qquad \# order \text{ of looking table}pme ngrid x = 64 \# grid size x in [PME]
```
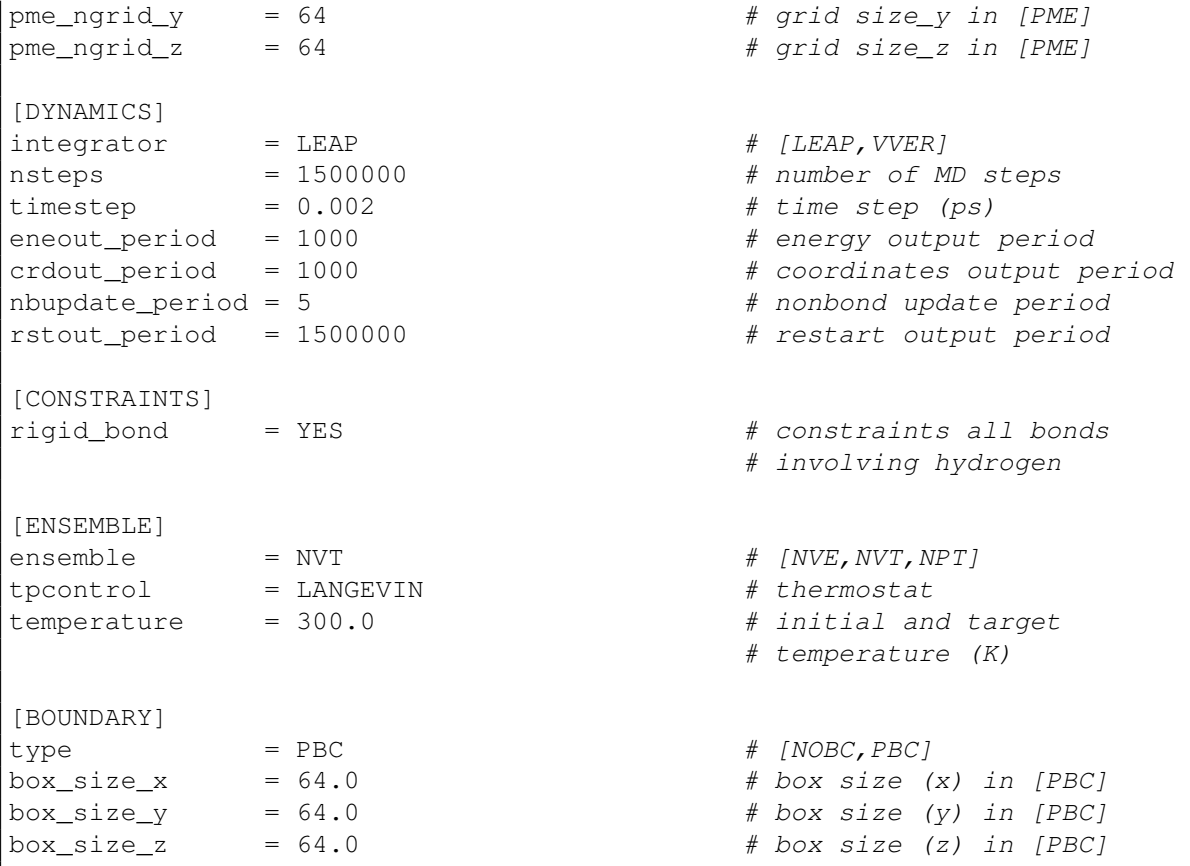

## **16.5 Analysis of REMD simulation**

In this step, we examine the performance of REMD simulation by analyzing the standard output file, *logfile* (.log) and *dcdfile* (.dcd). We calculate (1) a time series of replica exchange, (2) a time series of temperature exchange of three arbitrary chosen replicas, and (3) a time series of total potential energy of three arbitrary chosen replicas.

First of all, we use *remd\_convert* program which is one of the post-processing programs in the GENESIS package. **remd** convert is an utility to extract various quantities from a REMD trajectory:

```
# change to the analysis directory
$ cd tutorial/alad_remd/5_analysis/
# process the REMD trajectory with remd_convert
$ remd_convert Inp_remd_conv | tee Inp_remd_conv.log
```
The *control file* for **remd\_convert** (*Inp\_remd\_conv*) are shown below. In [INPUT] section, we specify the output files (dcdfile and remfile) from the REMD simulation. In [SELECTION] section, we define a group ( $q$ roup1) of the heavy atoms of the ALAD which are fitted. In the [**FITTING**] section, the fitting method is set. In this case, the translations TR and rotations ROT are allowed for the fitting.

In the [OPTION] section, the type of conversion is set to convert\_type=PARAMETER, and the indices of the type to be converted are set to convert\_ids=1 17 32. Period of the dcdfile trajectory and the output format are set to dcd\_md\_period=1000 and trjout\_format=DCD, respectively. The selection of output atoms is set to  $\text{tr}$  jout  $\text{at}$  om=1, and a periodic boundary correction is set to pbc\_correct=MOLECULE.

```
[INPUT]
psffile = ../1_setup/ala.psf \qquad # protein structure file
reffile = \ldots/1_setup/ala.pdb # PDB file
dcdfile = ../4_production/remd_run{}.dcd
remfile = \ldots/4 production/remd_run{}.rem
[OUTPUT]
pdbfile = ./remd_run_param.pdb # PDB file
trjfile = ./remd_run_param{}.trj # trajectory file
[SELECTION]
qroup1 = molname:alad and heavy # selection group 1mole_name1 = alad PROT:1:ALAD PROT:1:ALAD
[FITTING]
fitting\_method = TR+ROT # method
fitting\_atom = 1 # atom groupzrot\_ngrid = 10 # number of z-rot gridszrot_grid_size = 1.0 # z-rot grid size
[OPTION]
check\_only = NO \# (YES/NO)
convert_type = PARAMETER \# (REPLICA/PARAMETER)
convert\_ids = 1 17 32
dcd_md_period = 1000 # input dcdfile MD period
trjout format = DCD \# (PDB/DCD)
\text{trjout\_type} = COOR \text{\#} (COOR/COOR+BOX)
tripout\_atom = 1 # selection group outputpbc_correct = MOLECULE \# (NO/MOLECULE)
```
To examine (1) the time series of replica exchange, we use the standard output file of the REMD simulation to extract time series of *ReplicaID*:

```
$ grep ' ReplicaID :' ./remd_run.out |
  awk '/ ReplicaID :/{print $3, $19, $34}'> ./remd_run.replica
$ gnuplot
gnuplot> set xlabel "Time (ns)"
gnuplot> set ylabel "Replica"
gnuplot> plot "remd_run.replica" u ($0*0.002):1 w p pt 7 ps 0.5 lt 1
        title "300K"
gnuplot> plot "remd_run.replica" u (50*0.002):2 w p pt 7 ps 0.5 lt 2
        title "316K"
qnuplot> plot "remd_run.replica" u (50*0.002):3 w p pt 7 ps 0.5 lt 3
        title "331K"
```
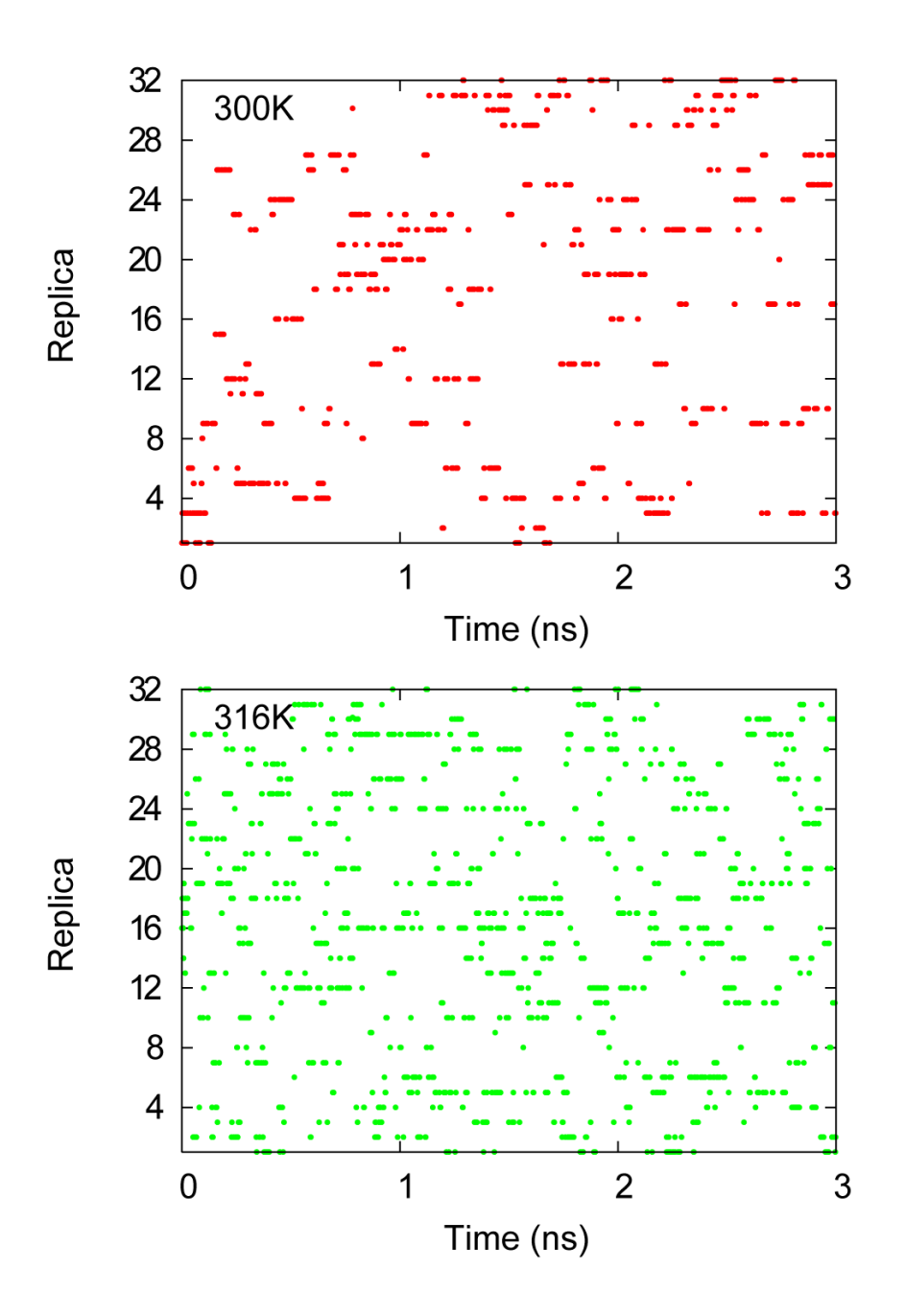
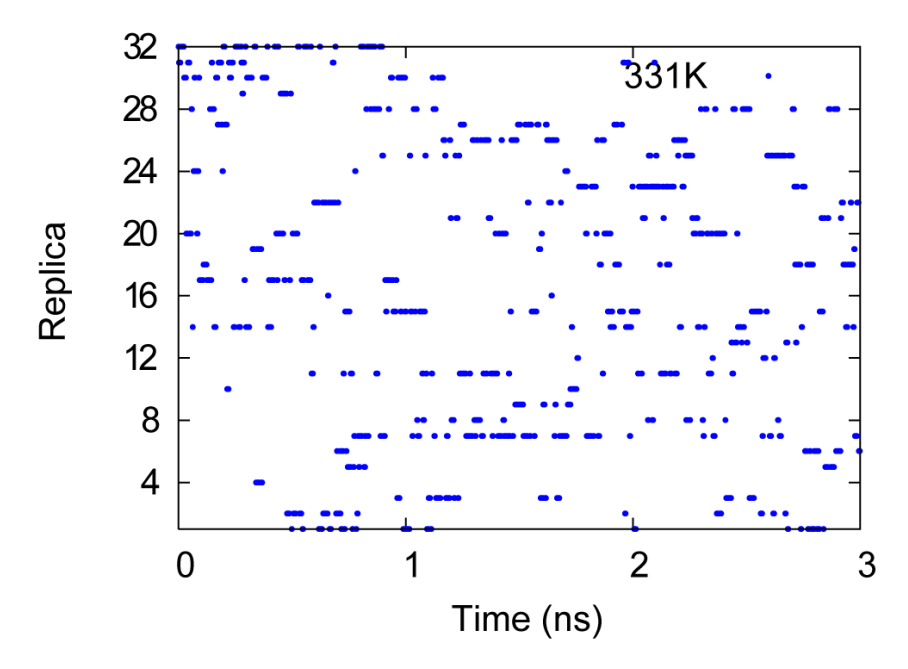

We can observed random walks in replica space at  $\text{parameterID=1}$  (300 K), 17 (316 K) and 32 (331 K) colored by red, green and blue, respectively.

To examine (2) the time series of temperature exchange of three arbitrary chosen replicas (replica  $id = 1$ , 17 and 32), we use the standard output file of the REMD simulation to extract time series of *Parameter*:

```
$ grep ' Parameter :' ./remd_run.param |
 awk '/ Parameter :/{print $3, $19, $34}'> ./remd_run.param
$ gnuplot
gnuplot> set xlabel "Time (ns)"
gnuplot> set ylabel "Temperature [K]"
gnuplot> plot "remd_run.param" u ($0*0.002):1 w l lw 2 lt 1
              title "replicaID=1",\
              "remd_run.param" u ($0*0.002):2 w l lw 2 lt 2
              title "replicaID=17",\
              "remd run.param" u (§0*0.002):3 w l lw 2 lt 3title "replicaID=32"
```
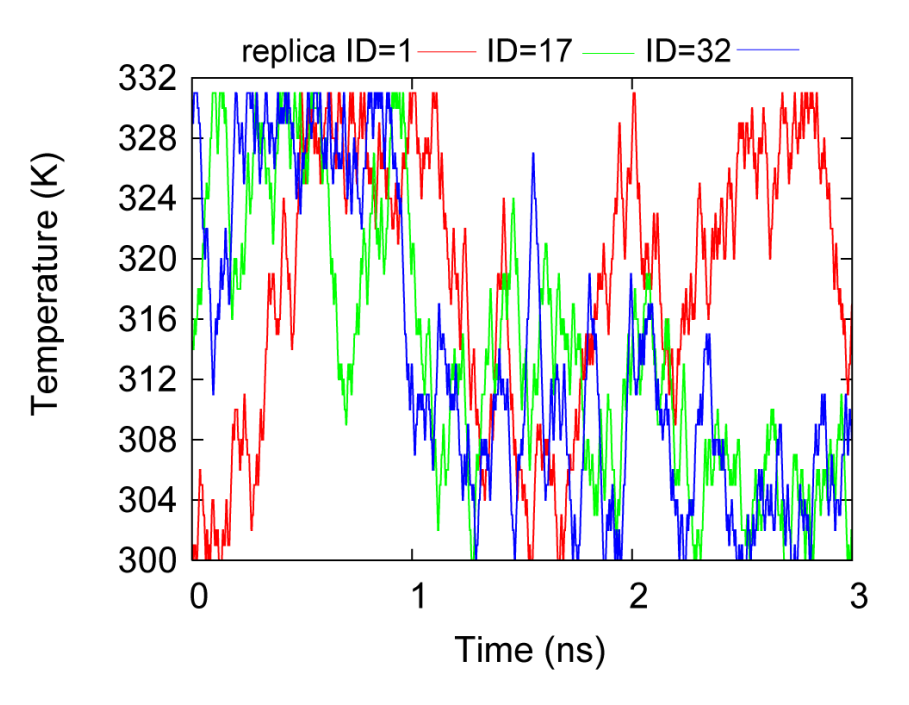

To examine (3) the time series of total potential energy of three arbitrary chosen replicas (replica id  $= 1$ , 17 and 32), we use the logfile of the REMD simulation to extract time series of *POTENTIAL\_ENE*:

```
$ grep 'INFO:' remd_run01.log | tail -n +2 | awk '{print $5}'>
  ./remd_run01.ene
$ grep 'INFO:' remd_run17.log | tail -n +2 | awk '{print $5}'>
  ./remd_run17.ene
$ grep 'INFO:' remd_run32.log | tail -n +2 | awk '{print $5}'>
  ./remd_run32.ene
$ gnuplot
gnuplot> set xlabel "Time (ns)"
gnuplot> set ylabel "Potential energy (kcal/mol)"
gnuplot> plot "remd_run01.ene" u ($0*0.002):1 w l lw 1.5 lt 1
              title "replicaID=1",\
              "remd_run17.ene" u ($0*0.002):1 w l lw 1.5 lt 1
              title "replicaID=17",\
              "remd run32.ene" u (§0*0.002):1 w 1 lw 1.5 lt 1title "replicaID=32"
```
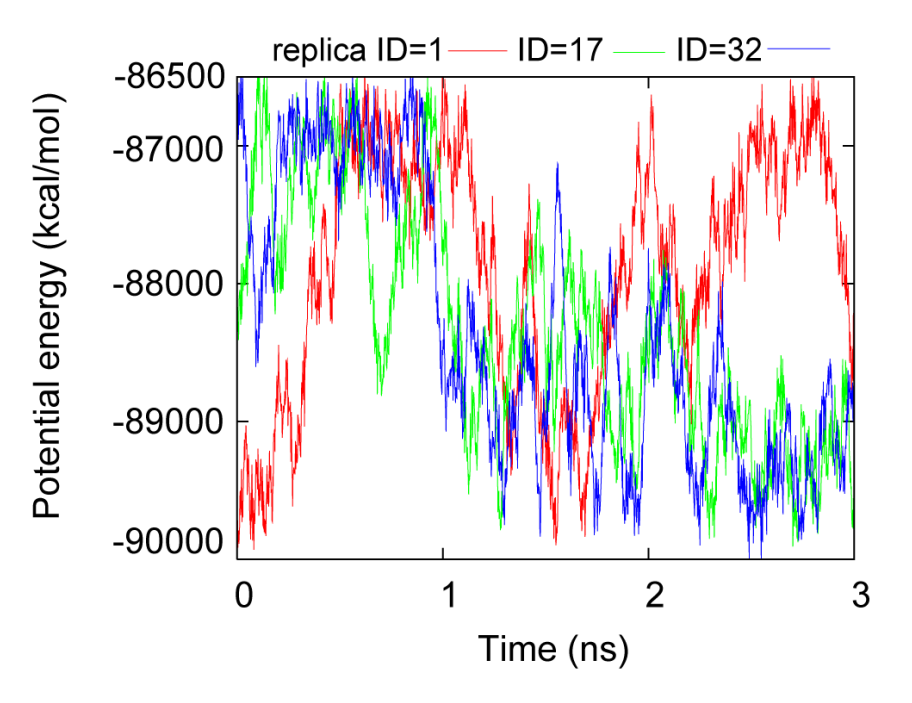

We can observe random walks in temperature and potential energy spaces at replicaID=1, 17 and 32, colored by red, green and blue, respectively. These results indicate that the REMD simulation performed satisfactorily.

Finally we plot PMF (Potential of Mean Force) surface versus two torsion angles: CLP-NL-CA-CRP  $(\Phi)$  and NL-CA-CRP-NR  $(\Psi)$ .

```
# generate ctrl file for trj_analysis to calculate torsion angles
$ trj_analysis -h ctrl > Inp_remd_torsion
# calculate torsion angles with trj_analysis
$ trj_analysis Inp_remd_torsion | tee Inp_remd_torsion.log
```
The *control file* for trj\_analysis (*Inp\_remd\_torsion*) are shown below. In [OPTION] section, we specify four atom names which are consisting torsion angle. Each atom name is defined using the segment name and the residue name.

```
[INPUT]
psffile = \ldots/1 setup/alad.psf \qquad # protein structure file
reffile = \ldots/1_setup/alad.pdb # PDB file
[OUTPUT]
torfile = ./remd_run_param01.tor # torsion file
[TRAJECTORY]
trjfile1 = ./remd_run_param01.trj # trajectory file
md step1 = 1500000 \# number of MD steps
\text{modu\_period} = 1000 \text{# MD output period}ana_period1 = 1 \qquad \qquad \qquad \qquad \qquad \qquad \qquad \qquad \qquad \qquad \qquad \qquad \qquad \qquad \qquad \qquad \qquad \qquad \qquad \qquad \qquad \qquad \qquad \qquad \qquad \qquad \qquad \qquad \qquad \qquad \qquad \qquad \qquad \qquadrepeated = 1trj_f format = DCD \# (PDB/DCD)
trj_type = COOR # (COOR/COOR+BOX)
trj\_natom = 10 \# number of atoms
                                                # in trajectory file
[OPTION]
```
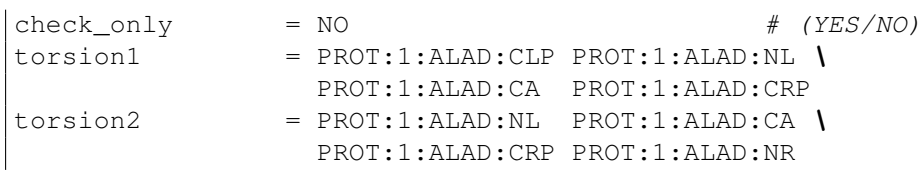

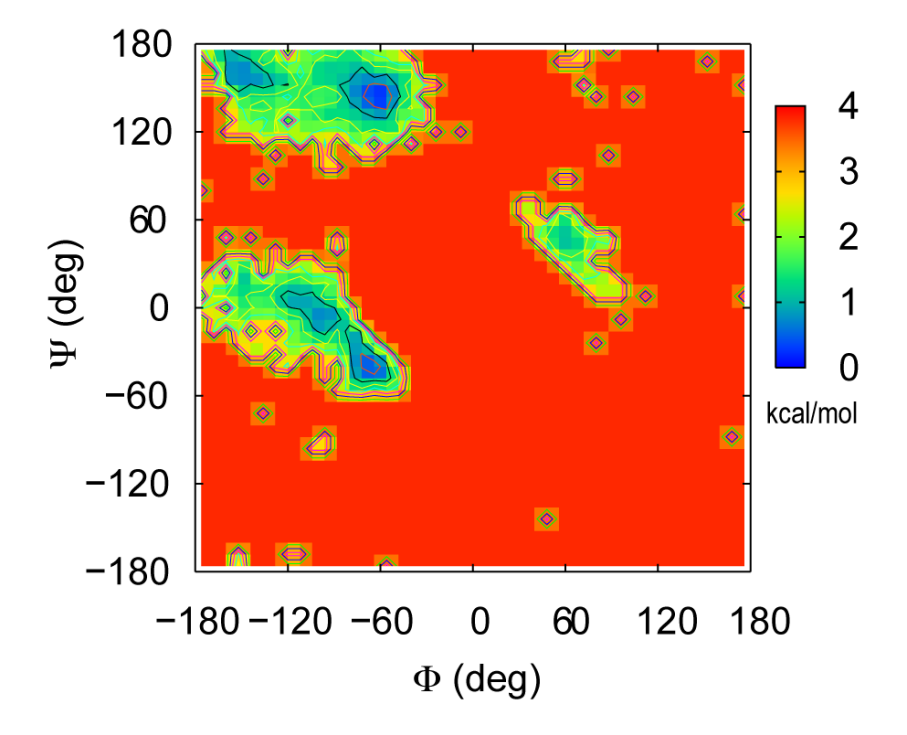

## **TUTORIAL 4: REUS SIMULATION OF ALANINE DIPEPTIDE**

In this chapter, a tutorial for a replica-exchange umbrella sampling molecular dynamics (REUS) simulation with GENESIS is provided. The aim is to introduce a new GENESIS user how to perform REUS simulation of alanine dipeptide (ALAD) in water. We recommend, the new user should try *[Tutorial](#page-61-0) [3: REMD Simulation of Alanine Dipeptide](#page-61-0)* before, as the procedures of performing the simulation are simplier.

The input files of this chapter are in tutorial/alad\_reus/ of the *GENESIS* package. Before you start the tutorial, please note the following things:

- Running all of the simulations requires several days.
- *VMD* [17] is required for building a simulation system and the visualization of results.
- *gnuplot* [45] is required for making plots.
- PATH environment variable includes a directory with GENESIS binary.

If you are a Mac OSX user, it is recommended to make an alias for *VMD*:

\$ alias vmd="/Applications/VMD\ 1.9.app/Contents/MacOS/startup.command"

tutorial/alad\_reus/1\_setup directory includes *topfile* (topology file), *parfile* (parameter file), *psffile* (PSF file), *pdbfile* (initial structure) required for the REUS simulation of ALAD.

We skip *Minimization* and *Equilibration* sections required to perform before the REUS simulation, as these procedures are already described in *[Tutorial 3: REMD Simulation of Alanine Dipeptide](#page-61-0)*. Please proceed to the next section after completing minimization and equilibration of your system as in *[Tutorial](#page-61-0) [3: REMD Simulation of Alanine Dipeptide](#page-61-0)*.

## **17.1 Replica temperatures and umbrella potentials**

To perform REUS simulation we need to set the type of exchanged variables. In this case we use temperature and restraint potentials of dihedral angle.

1. To choose replica temperatures, we recommend to use *Temperature generator for REMDsimulations* [50]. This web server automatically generate number of replicas and their temperatures according to provided information. In this case, we use four temperatures of 300K, 301K, 302K and 303K.

2. To choose umbrella potentials, a user needs to find appropriate reaction coordinates describing the conformational changes of the system. ALAD is a common model for backbone conformational analyses, so we use dihedral angles as the reaction coordinates.

## **17.2 Production simulation**

Before performing REUS simulation, the system needs to be equilibrated at each temperature and each dihedral restraint. The following commands perform s 20-picosecond NVT molecular dynamics simulations.

```
# change to the production directory
$ cd tutorial/alad_reus/4_production/
# perform equilibration at each temperature and each dihedral restraint
 with ATDYN by submitting batch job script
$ qsub reus_run_eq.sh
```
The batch job script *reus* run eq.sh is at tutorial/alad reus/4 production/ for reference.

In [OUTPUT] section of the *control file*, *logfile* gives log file for each replica and *remfile* gives replica exchange parameter ID file. In this section "{}" returns a series of 16 output files (product of number of replicas in each dimension).

In [REMD] section of the *control file*, the number of dimensions is set to dimension=2, and the period between replica exchanges is set to exchange\_period=0 for equilibration (no need to be exchanged in this step). Type of exchanged variable in each dimension is set to  $type(1)$ =TEMPERATURE and type (2)=RESTRAINT, the number of replicas in each dimension is set to nreplica (1)=4 and nreplica(2)=4. The variables in each dimension are set to parameters(1)=300 301 302 303 and parameters(2)= (1.0 144.0) (1.1 146.0) (1.2 148.0) (1.3 150.0). For type=RESTRAINT, force constants and reference values should be set in the parentheses. cyclic params  $(1)$ =NO determines whether **ATDYN** performs replica exchanges cyclically. See *[REMD](#page-39-0)* for details.

In [DYNAMICS] section of the *control file*, the total number of simulation steps is set to nsteps=10000, and the time step is set to timestep=0.002 ps. This results into a nstep\*timestep = 20 ps simulation. Since the output period for coordinates is set to crdout\_period=50, we have the total of nsteps/crdout\_period=200 snapshots in the output trajectory.

In [SELECTION] section of the *control file*, the groups of selected atom(s) used in [REMD] and [RESTRAINTS] sections are set. The available expressions in group keyword are listed in *[Selection](#page-35-0)*. In this case, atom names "NL", "CA", "CRP" and "NR" of ala.pdb are selected for each group.

In [RESTRAINTS] section of the *control file*, there are keywords for external harmonic restraint functions. The restraint functions are applied to the selected atoms in the [SELECTION] section. In this case, a restraint potential with  $constant=1.0$  and  $reference=1=144.0$  is applied to dihedral angle NL-CA-CRP-NR of ALAD.

```
[INPUT]
topfile = ../1_setup/top_all27_prot_lipid.rtf # topology file
parfile = ../1_setup/par_all27_prot_lipid.prm # parameter file
psffile = ../1_setup/ala.psf # protein structure file
pdbfile = \ldots/1_setup/ala.pdb # PDB file
rstfile = \ldots/3_equilibration/reus_eq2.rst # restart file
```

```
reffile = \ldots/1_setup/ala.pdb \qquad # reference for restraints
[OUTPUT]
logfile = reus run eq{}.log \qquad # log file of each replica
dcdfile = reus_run_eq{}.109<br>dcdfile = reus_run_eq{}.dcd # DCD trajectory file<br>retfile = reus_run_eq{}_rst # retart_file
rstfile = reus_run_eq{}.rst # restart file
remfile = reus_run_eq{}.rem # replica exchange ID file
[REMD]
dimension = 2exchange_period = 0
type(1) = TEMPERATURE
nreplica(1) = 4parameters(1) = 300 301 302 303
cyclic_params(1)= NO
type(2) = RESTRAINT
nreplica(2) = 4\text{parameters}(2) = (1.0 \ 144.0) \ (1.1 \ 146.0) \ (1.2 \ 148.0) \ (1.3 \ 150.0)cyclic params(2) = NOrest function(2) = 1[ENERGY]
electrostatic = PME # [CUTOFF, PME]switchdist = 7.5 # switch distancecutoffdist = 8.0 \# cutoff distancepairlistdist = 9.0 \qquad # pair-list cutoff distance
table\_order = 1 \# order of lookup tablepme_ngrid_x = 64 # grid size_x in [PME]<br>pme_ngrid_y = 64 # grid size_y in [PME]
pme_ngrid_y = 64 # grid size_y in [PME]pme\_ngrid\_z = 64 \# grid size\_z in [PME]
[DYNAMICS]
integ \, \text{r} = LEAP \# [LEAP, VVER]nsteps = 10000 = \# number of MD steps
timestep = 0.002 \qquad \qquad \# time step (ps)
\epsilon eneout_period = 50 \epsilon + energy output period
crdout period = 50 \qquad \qquad \qquad \qquad \qquad \qquad \qquad \qquad \qquad \qquad \qquad \qquad \qquad \qquad \qquad \qquad \qquad \qquad \qquad \qquad \qquad \qquad \qquad \qquad \qquad \qquad \qquad \qquad \qquad \qquad \qquad \qquad \qquad \nbupdate period = 5 \qquad \qquad \qquad \qquad \qquad \qquad \qquad \qquad \qquad \qquad \qquad \qquad \qquad \qquad \qquad \qquad \qquad \qquad \qquad \qquad \qquad \qquad \qquad \qquad \qquad \qquad \qquad \qquad \qquad \qquad \qquad \qquad \qquad rstout period = 10000 # restart output period
[CONSTRAINTS]
rigid\_bond = YES # constraints all bonds
                                              # involving hydrogen
[ENSEMBLE]
ensemble = NVT # [NVE, NVT, NPT]tpcontrol = LANGEVIN # thermostat<br>temperature = 300.0 # initial and
              t = 300.0 # initial and target
                                              # temperature (K)
[BOUNDARY]
type = PBC \# [NOBC, PBC]
box\_size\_x = 64.0<br>box_size_y = 64.0 <br>box\_size(y) in [PBC]
box\_size\_y = 64.0 <br>
box\_size\_z = 64.0 <br>
box\_size\_z = 64.0 <br>
\# box\_size (z) in [PBC]= 64.0 \# box size (z) in [PBC]
```
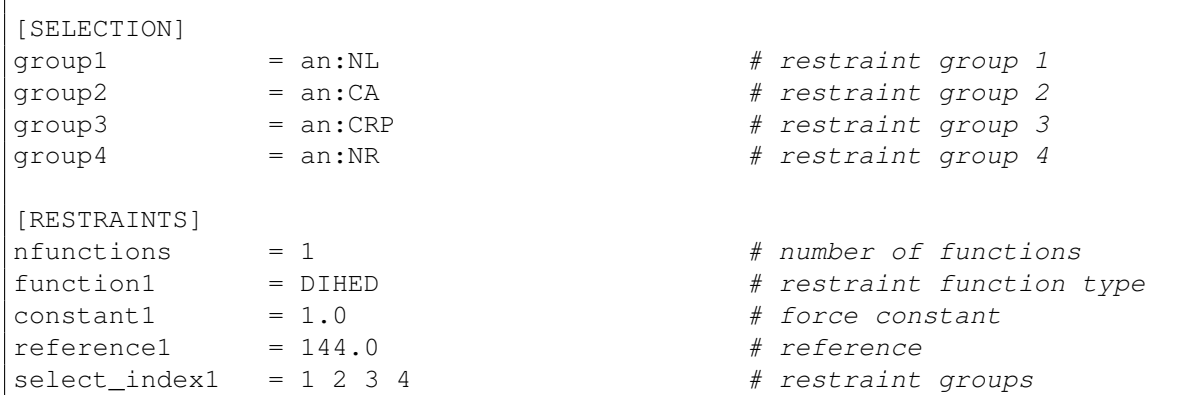

After equilibrating the system, we move on to the production simulation of REUS. The following commands perform 6-nanosecond REUS simulations in NVT ensemble:

```
# perform production simulation of REUS with ATDYN by submitting a
batch job script
$ qsub reus run.sh
```
The batch job script *reus\_run.sh* is at tutorial/alad\_reus/4\_production/ for reference.

Differences from the previous equilibration step are [INPUT], [REUS] and [DYNAMICS] sections.

In [INPUT] section of the *control file* (reus\_run.inp), *rstfile* is set to the restart file from the equilibration. In this section "{16}" also returns a series of 16 input files.

In [REUS] section of the *control file*, the period between replica exchanges is set to exchange\_period=1000.

In [DYNAMICS] section of the *control file*, the total number of simulation step is set to nsteps=3000000, and the time step is set to timestep=0.002 ps. This results into a nstep\*timestep =  $6$  ns simulation. Since the output period for coordinates is set to crdout\_period=1000, we have the total of nsteps/crdout\_period=3000 snapshots in the output trajectory.

```
[INPUT]
topfile = ../1_setup/top_all27_prot_lipid.rtf # topology file
parfile = ../1_setup/par_all27_prot_lipid.prm # parameter file
psffile = ../1_setup/alad.psf # protein structure file
rstfile = ./reus_run_eq{}.rst # restart file
pdbfile = ../1_setup/alad.pdb # PDB file
[OUTPUT]
logfile = reus\_run{}.log # log file of each replicadcdfile = reus_run{}.dcd # DCD trajectory file
rstfile = reus_run{}; rst # restart file
remfile = reus_run{}.rem # replica exchange ID file
[REMD]
dimension = 2exchange_period = 1000
type(1) = TEMPERATURE
nreplica(1) = 4parameters(1) = 300 301 302 303
```
 $\overline{1}$ 

```
cyclic_params(1) = NOtype(2) = RESTRAINT
nreplica(2) = 4parameters(2) = (1.0 144.0) (1.1 146.0) (1.2 148.0) (1.3 150.0)cyclic params(2) = NOrest_function(2) = 1[ENERGY]
electrostatic = PME \# ICUTOFF, PMEswitchdist = 7.5 # switch distancecutoffdist = 8.0 \# cutoff distancepairlistdist = 9.0 \qquad # pair-list distance
table\_order = 1 \# order of lookup tablepme_ngrid_x = 64 \# grid size_x in [PME]
pme\_ngrid\_y = 64 \# grid size\_y in [PME]pme\_ngrid\_z = 64 \# grid size\_z in [PME]
[DYNAMICS]
integ \, \text{r} = LEAP \# [LEAP, VVER]nsteps = 3000000 # number of MD steps
timestep = 0.002 \qquad \qquad \# time step (ps)
eneout_period = 1000 # energy output period
crdout_period = 1000 # coordinates output period
r_{\text{stout\_period}} = 3000000 \# restart output period
nbupdate_period = 5 # nonbond update period
[CONSTRAINTS]
rigid\_bond = YES # constraints all bonds
                                    # involving hydrogen
[ENSEMBLE]
{\small \begin{array}{lclclcl} \small \text{ensemble} & = & \text{NVT} & \text{if} & \text{INVE, NVT, NPTJ} \\ \small \text{tpondrol} & = & \text{LANGEVIN} & & \text{if} & \text{thermostat} \\ \small \text{``} & & \text{if} & \text{thermostat} \\ \small \end{array} }tpcontrol = LANGEVIN # thermostat
temperature = 300.0 <br>
# initial and target
                                    # temperature (K)
[BOUNDARY]
type = PBC # [NOBC, PBC]box_size_x = 64.0 # box size (x) in [PBC]box_size_y = 64.0 # box size (y) in [PBC]
box size z = 64.0 # box size (z) in [PBC]
[SELECTION]
group1 = an:NL # restraint group 1
group2 = an:CA #</math> <i>restriction</i> <math>group2</math>group3 = an:CRP #</math> <i>restriction group 3</i>group 4 = an:NR # restraint group 4
[RESTRAINTS]<br>nfunctions = 1
nfunctions = 1 # number of functions<br>function1 = DIHED # restraint function t
           = DIHED # restraint function type
constant1 = 1.0 # force constant
referenced = 144.0 # reference
select index1 = 1 2 3 4 # restraint groups
```
## **17.3 Analysis of REUS simulation**

In this step, we examine the performance of REUS simulation by analyzing the standard output file, *logfile* (.log) and *dcdfile* (.dcd). We calculate (1) a time series of replica exchange, (2) a time series of parameter exchange of three arbitrary chosen replicas, and (3) a time series of total potential energy of three arbitrary chosen replicas.

First, we use *remd\_convert* program which is one of the post-processing programs in the GENESIS package. remd\_convert is an utility to extract various quantities from a REUS trajectory:

```
# change to the analysis directory
$ cd tutorial/alad reus/5 analysis/
# process of the REUS trajectory with remd_convert
$ remd_convert Inp_reus_conv | tee Inp_reus_conv.log
```
The *control file* for remd\_convert (*Inp\_reus\_conv*) is shown below. In [INPUT] section, we specify the output files (dcdfile and remfile) from the REUS simulation. In [SELECTION] section, we define a group (group1) of the heavy atoms of ALAD which are fitted. In the [FITTING] section, the fitting method is set. In this case, the translations TR and rotations ROT are allowed for the fitting.

In the **[OPTION]** section, the type of conversion is set to convert\_type=PARAMETER, and the indices of the type to be converted are set to convert\_ids=1 9 16. Period of the dcdfile trajectory and the output format are set to dcd  $md$  period=1000 and  $trjout$  format=DCD, respectively. The selection of output atoms is set to  $\text{tr}$  jout  $\text{atom}=1$ , and a periodic boundary correction is set to pbc\_correct=MOLECULE.

```
[INPUT]
psffile = ../1_setup/ala.psf # protein structure file
reffile = \ldots/1 setup/ala.pdb # PDB file
dcdfile = ../4_production/reus_run{}.dcd
remfile = \ldots/4 production/reus_run{}.rem
[OUTPUT]
pdbfile = ./reus_run_param.pdb # PDB file
trjfile = ./reus_run_param{}.trj # trajectory file
[SELECTION]
group1 = molname:alad and heavy # selection group 1
mole_name1 = alad PROT:1:ALAD PROT:1:ALAD
[FITTING]
fitting\_method = TR+ROT # method
fitting\_atom = 1 # atom groupzrot_ngrid = 10 \qquad \qquad \frac{4}{3} number of z-rot grids
zrot\_grid\_size = 1.0 # z-rot grid size
[OPTION]
check\_only = NO # (YES/NO)convert_type = PARAMETER # (REPLICA/PARAMETER)
convert\_ids = 1 9 16
dcd_md_period = 1000 # input dcdfile MD period
trjout format = DCD \# (PDB/DCD)
tripout_type = COOR # (COOR/COOR+BOX)\text{trjout\_atom} = 1 \text{H} selection group output
pbc\_correct = MOLECULE # (NO/MOLECULE)
```
To examine (1) the time series of replica exchange, we use the standard output file of the REUS simulation to extract time series of *ReplicaID*:

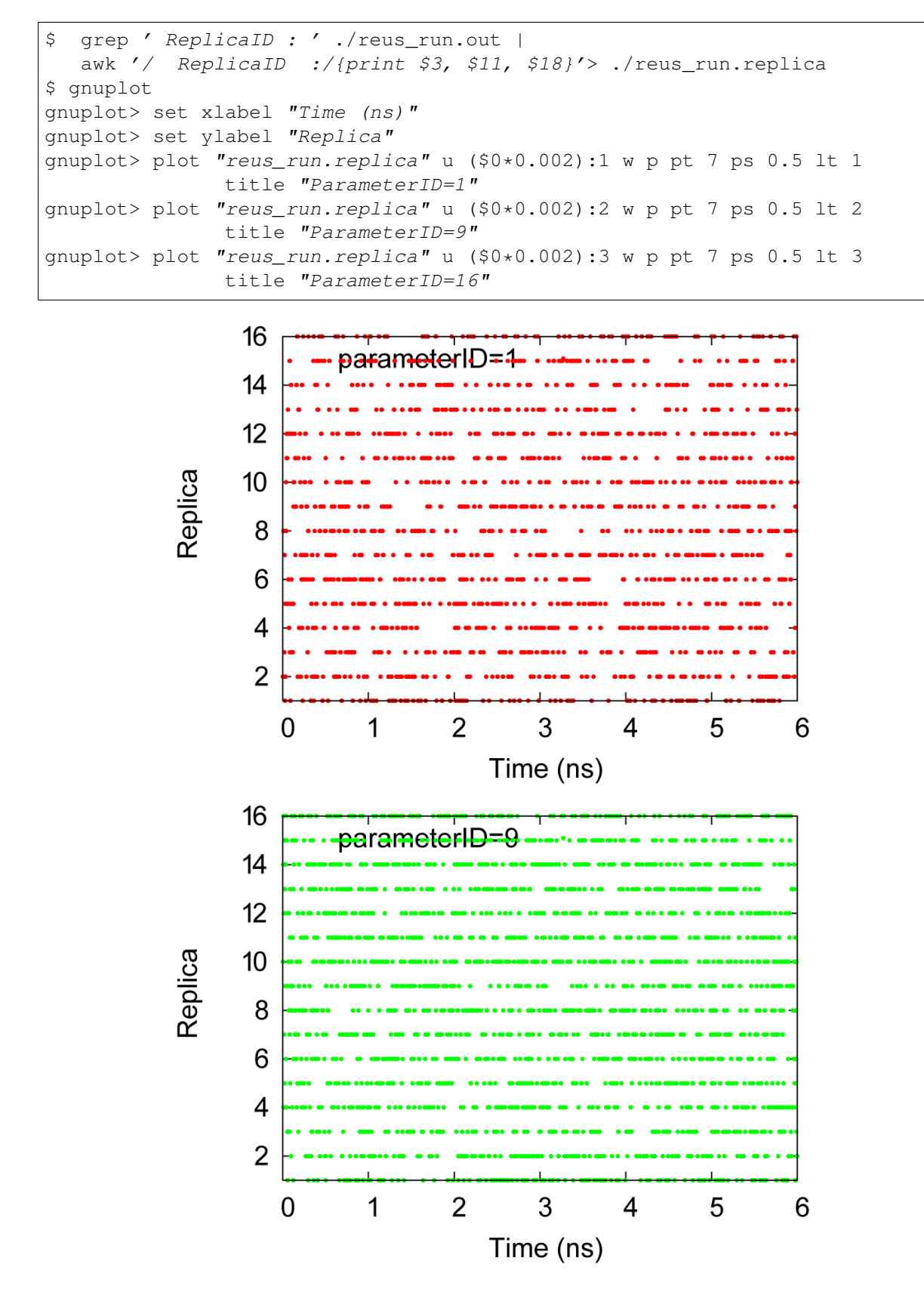

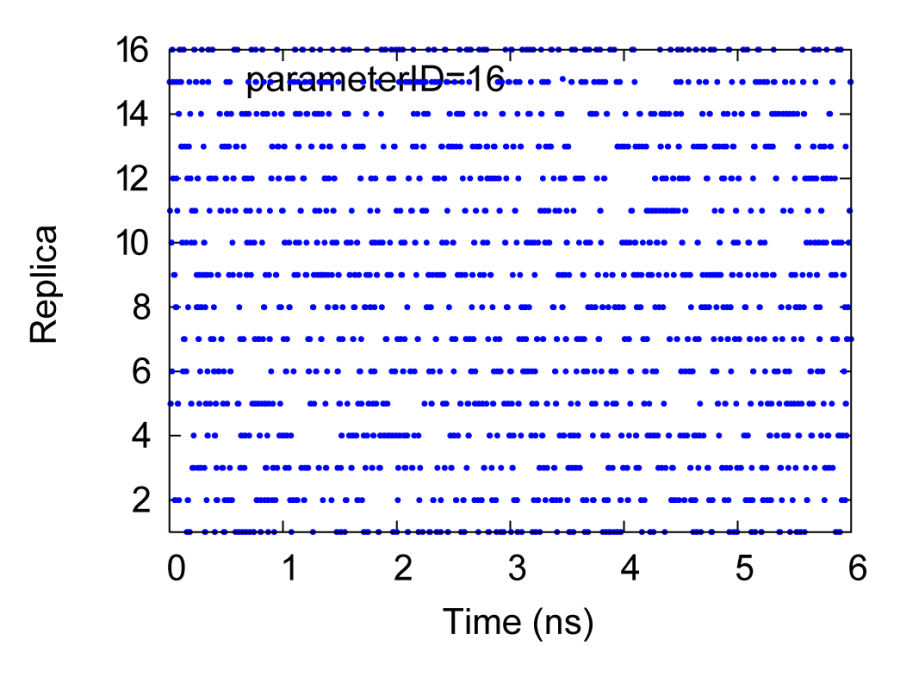

We can observed random walks in replica space at parameterID=1 (300 K, (1.0 144.0)), parameterID=9  $(302 K, (1.0 144.0))$  and parameterID=16  $(303 K, (1.3 150.0))$  colored by red, green and blue, respectively.

To examine (2) the time series of parameter exchange of three arbitrary chosen replicas (replica  $id = 1$ , 9 and 16), we use the standard output file of the REUS simulation to extract time series of *ParameterID*:

```
$ grep ' ParameterID :' ./remd_run.param |
  awk '/ ParameterID :/{print $2, $10, $17}'> ./remd_run.param
$ gnuplot
gnuplot> set xlabel "Time (ns)"
gnuplot> set ylabel "Temperature [K]"
gnuplot> plot "reus_run.param" u ($0*0.002):1 w l lw 2 lt 1
              title "replicaID=1",\
              "reus_run.param" u ($0*0.002):2 w l lw 2 lt 2
               title "replicaID=9",\
              "reus_run.param" u ($0*0.002):3 w l lw 2 lt 3
               title "replicaID=16"
```
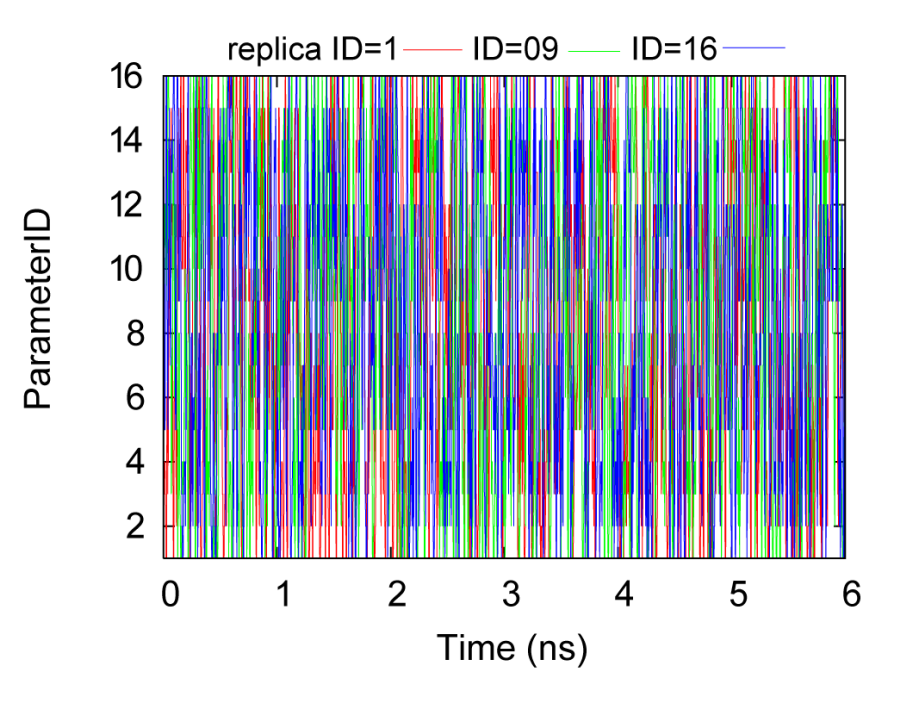

To examine (3) the time series of total potential energy of three arbitrary chosen replicas (replica id  $= 1$ , 9 and 16), we use the enefile of the REUS simulation to extract time series of *POTENTIAL\_ENE*:

```
$ grep 'INFO:' reus_run01.log | tail -n +2 | awk '{print $5}'>
  ./reus_run01.ene
$ grep 'INFO:' reus_run09.log | tail -n +2 | awk '{print $5}'>
  ./reus_run09.ene
$ grep 'INFO:' reus_run16.log | tail -n +2 | awk '{print $5}'>
  ./reus_run16.ene
$ gnuplot
gnuplot> set xlabel "Time (ns)"
gnuplot> set ylabel "Potential energy (kcal/mol)"
gnuplot> plot "reus_run01.ene" u (\$0*0.002):1 w l lw 1.5 lt 1
              title "replicaID=1",\
              "reus_run09.ene" u (\$0*0.002):1 w l lw 1.5 lt 1
              title "replicaID=9",\
              "reus run16.ene" u (\$0*0.002):1 w l lw 1.5 lt 1
              title "replicaID=16"
```
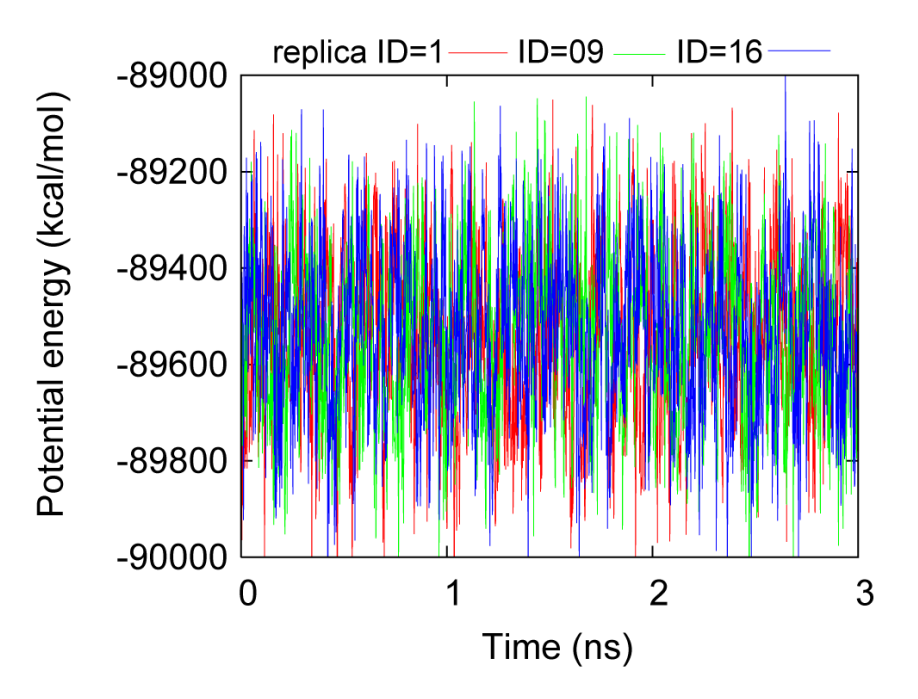

We can observe random walks in temperature and potential energy spaces at replicaID=1, 9 and 16, colored by red, green and blue, respectively. These results indicate that the REUS simulation performed satisfactorily.

To plot PMF (Potential of Mean Force) surface versus two torsion angles: CLP-NL-CA-CRP (Φ) and NL-CA-CRP-NR (Ψ) at 300K with restraint bias removed, WHAM (Weighted Histogram Analysis Method) could be applied to the REUS trajectory. However, WHAM is beyond the scope of this tutorial.

# **TUTORIAL 5: PARALLEL INPUT/OUTPUT SCHEME**

If a simulation system is huge, and a larger number of processors is availalbe, it takes a significant amount of time to gather data for restart and trajectory file updates. So, it is preferred, each process writes local information separately, rather than a single does for all. In GENESIS, the *parallel input/output (I/O)* scheme is available to deal effectively with larger restart or trajectory files.

Note: The *parallel I/O* scheme are available in SPDYN only.

In this tutorial, we explain an example of the *parallel I/O* with BPTI protein used in *[Tutorial 1: Building](#page-42-0) [and Simulating BPTI in Water](#page-42-0)*. The procedures of the simulation are identical, except that we are dealing with the *parallel I/O* using the same number of input files and the number of MPI processes.

The input files of this tutorial are at tutorial/bpti\_parallel\_io/ of the *GENESIS* package. In all cases, we use 8 MPI processes.

### **18.1 Minimization with restraints on the protein**

Minimization is done to remove unphysical steric clashes or inappropriate geometries. Thus, it is recommended to do a minimiation before doing a molecular dynamics simulation. To make use of the parallel i/o, the first step to do before minimization is to make the parallel restart files, each of which will be assigned to each MPI processor for minimization run.

#### **18.1.1 Making restart for minimization**

prst\_setup is used to make parallel restart files. First, let's check the *control file* (run.inp) in the BPTI tutorial.

```
[INPUT]
topfile = ../1_setup/top_all27_prot_lipid.rtf # topology file
parfile = ../1_setup/par_all27_prot_lipid.prm # parameter file
psffile = \ldots/1_setup/ionize.psf # protein structure file
pdbfile = ../1_setup/ionic2e.pdf # PDB file
reffile = ./1_setup/ionize.pdb # reference for restraints
[OUTPUT]
dcdfile = run.dcd \# DCD trajectory file
```
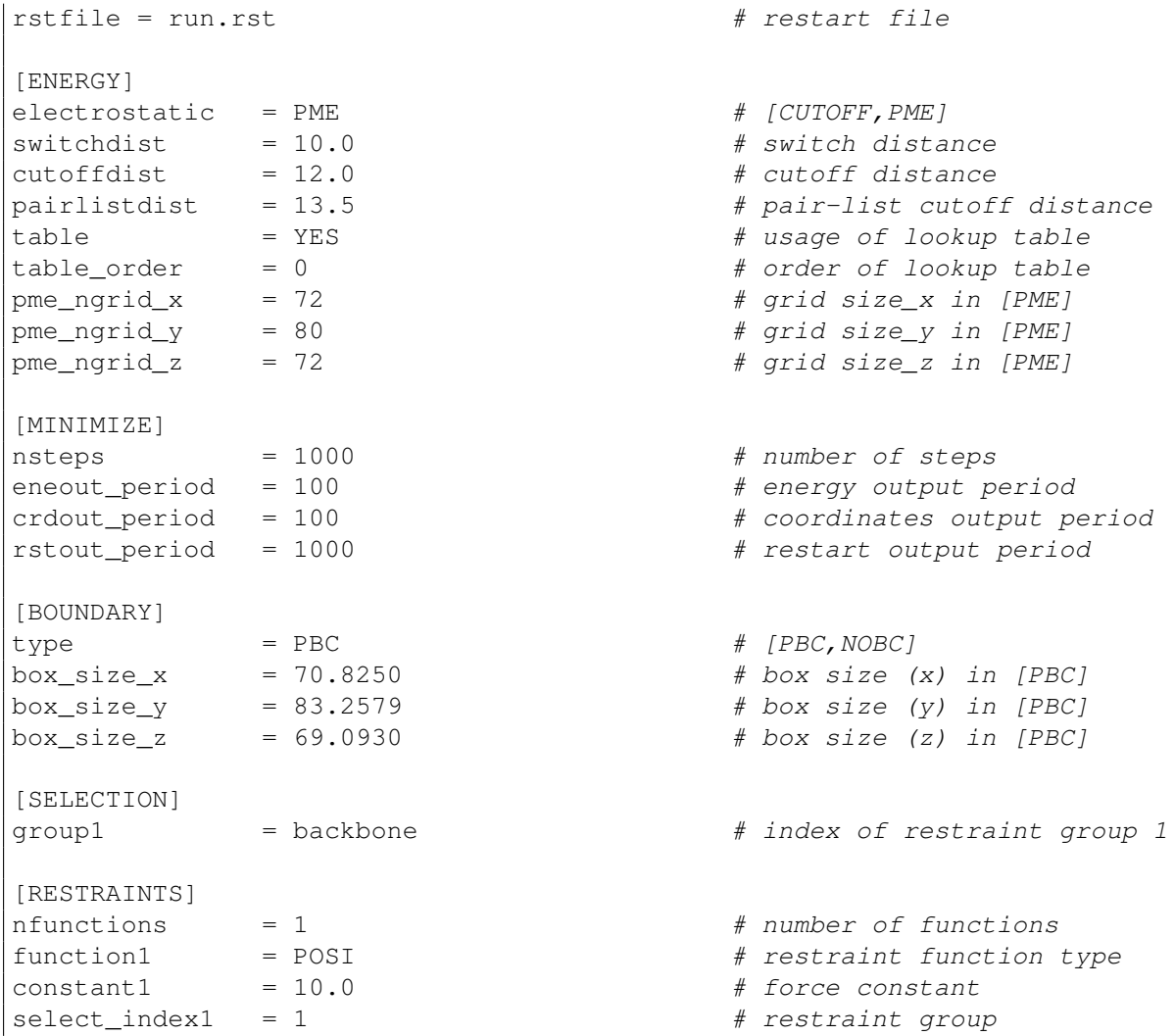

The *control file* is very similar to this except a few changes. First, in [OUTPUT] section, instead of output restart file, parallel restart file for minimization should be specified. Second, you do not need [MINIMIZE] section ( you can just leave the same information written in the control file of the minimization). Third, you should specify the number of domains in each direction or the total number of domains (which is identical to the number of MPI processes).

Below we write the input (setup.inp) to generate multiple restart files for minimization. It is difficult to distinguish the necessary keywords from unnecessary ones. So, we wrote all the keywords identically to *control file* for minimization. It is necessary to change in [OUTPUT] and [BOUNDARY] sections only. In [BOUNDARY] section, you need to set the number of sub-domains in each direction using domain  $x$ , domain  $y$ , and domain  $z$ , or total number of sub-domains using domain  $xyz$ . In this example, we set the number of sub-domains in each domain:

```
[INPUT]
topfile = ../1_setup/top_all27_prot_lipid.rtf # topology file
parfile = ../1_setup/par_all27_prot_lipid.prm # parameter file
psffile = ../1_setup/ionize.psf # protein structure file
pdbfile = ../1_setup/ionize.pdb    # PDB file
reffile = ../1_setup/ionice.pdf # reference for restraints
[OUTPUT]
rstfile = setup() .rst # parallel restart file
```
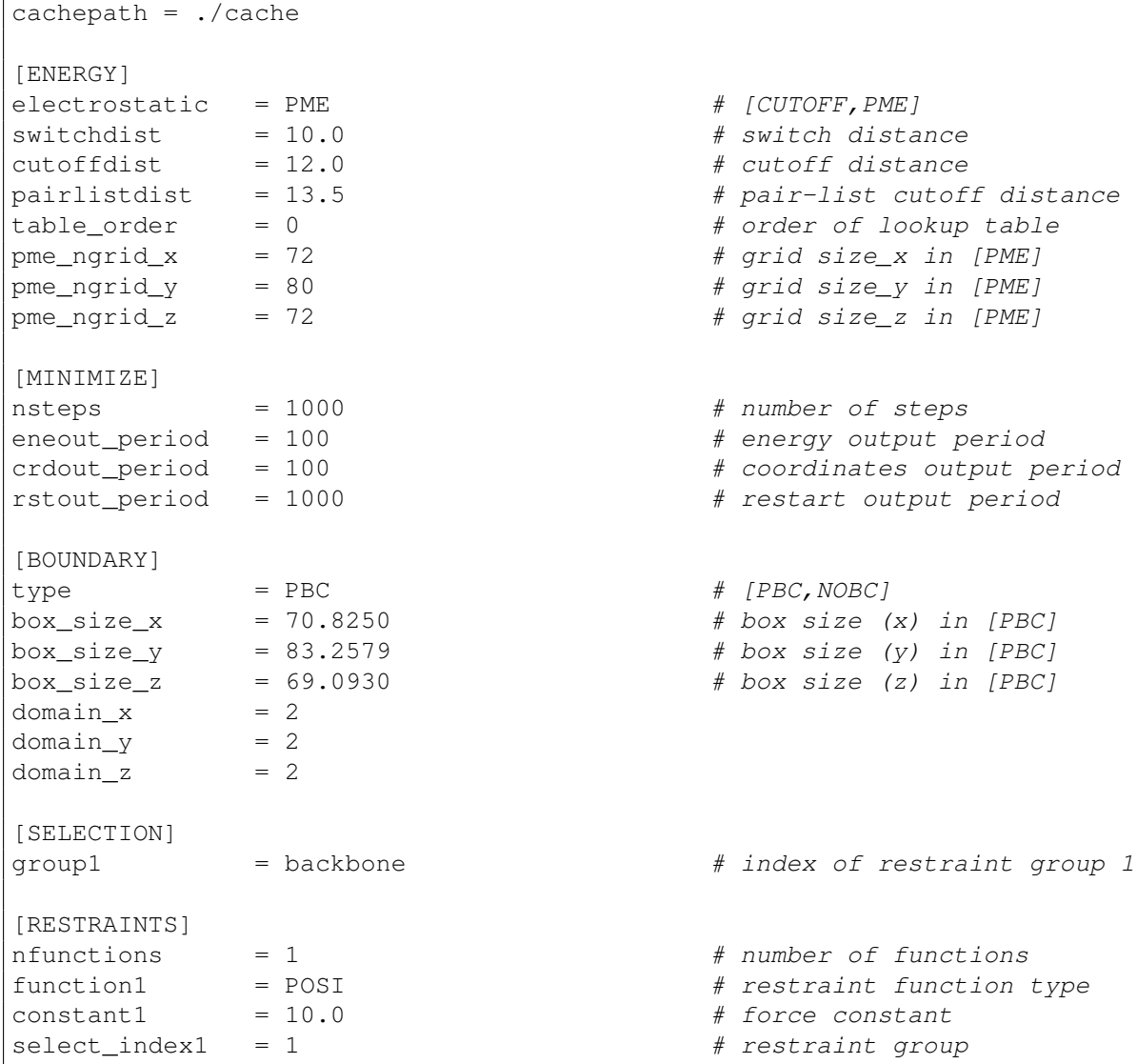

Another noticeable change is cachepath in [OUTPUT] section. It is a path to a directory where intermediate files are written before generating final restart files. If you do not specify cachepath, all the intermediate files will be saved in memory only, and it takes more time.

Note: rst\_setup is OpenMP parallized only (no MPI parallization).

The following commands makes multiply restart files for minimization, using 2 OpenMP threads:

```
# change to the minimization directory
$ cd tutorial/bpti_parallel_io/2_minimization/
# set the number of OpenMP threads
$ export OMP NUM THREADS=2
# make multiple restart files
$ rst_setup setup.inp | tee setup.out
```
After executing these commands, you generate 8 restart files named setup0.rst  $\sim$  setup7.rst. These files will be used instead of PDB and PSF files for minimization.

#### **18.1.2 Minimization with restraint**

After making restart files for minimization, you can minimize with 8 MPI processes, as the number of restart files is 8. Each MPI process read one corresponding restart file (i.e., MPI rank 0 reads setup0.rst).

The control input of minimization with the *parallel I/O* is very similar to the one without it:

```
[INPUT]
topfile = ../1_setup/top_all27_prot_lipid.rtf # topology file
parfile = ../1_setup/par_all27_prot_lipid.prm # parameter file
rstfile = setup() .rst[OUTPUT]
dcdfile = run().dcd # DCD trajectory file
rstfile = run().rst # restart file
[ENERGY]
electrostatic = PME # [CUTOFF, PME]switchdist = 10.0 # switch distancecutoffdist = 12.0 \# cutoff distancepaintlistdist = 13.5 # pair-list cutoff distancetable\_order = 0 \# order of lookup tablepme\_ngrid\_x = 72 \# grid \ size\_x \ in \ [PME]pme_ngrid_y = 80 \# grid size_y in [PME]
pme\_ngrid\_z = 72 \# grid \ size\_z \ in \ [PME][MINIMIZE]
nsteps = 1000 \# number of steps
eneout_period = 100 # energy output period
crdout_period = 100 # coordinates output period
rstout_period = 1000   # restart output period
[BOUNDARY]
type = PBC \qquad \qquad \# [PBC, NOBC]box size x = 70.8250 # box size (x) in [PBC]
box\_size\_y = 83.2579 # box size (y) in [PBC]box\_size\_z = 69.0930 \qquad # box size (z) in [PBC]
domain_x = 2domain_y = 2domain z = 2[SELECTION]
qroup1 = backbone q + index of restraint group 1
[RESTRAINTS]
nfunctions = 1 \qquad \qquad # number of functionsfunction1 = POSI # restraint function type
constant1 = 10.0 # force constant
select_index1 = 1 # restraint group
```
The main difference between this and control input of minimization without the *parallel I/O* is at the keywords of input and output files. If there are multiple files corresponding to each MPI process, () should be added as above.

You can perform minimization with the following command:

\$ mpirun -np 8 spdyn run.inp | tee run.out

The outputs of the *parallel I/O* is identical to the ones without it.

#### **18.2 Heat-up with restraints on the protein**

The purpose of this procedure is explained in *[Tutorial 1: Building and Simulating BPTI in Water](#page-42-0)*. Here, we just explain how to use the *parallel I/O*.

For the task, first you need to change to the heat-up directory:

```
# change to the heat-up directory
$ cd tutorial/bpti_parallel_io/3_heating/
```
#### **18.2.1 Restart files for heat-up simulation**

As mentioned in the previous section, we may think that same control input by adding () is enough to set up the *parallel I/O* simulation.

The control input file, corresponding to the one in *[Tutorial 1: Building and Simulating BPTI in Water](#page-42-0)*, can be written as follow by just by replacing input and output file names:

```
[INPUT]
topfile = ../1_setup/top_all27_prot_lipid.rtf # topology file
parfile = ../1_setup/par_all27_prot_lipid.prm # parameter file
rstfile = \ldots/2 minimization/run().rst # restart file
[OUTPUT]
dcdfile = run().dcd # DCD trajectory file
rstfile = run().rst # restart file
[ENERGY]
electrostatic = PME \# [CUTOFF, PME]switchdist = 10.0 # switch distancecutoffdist = 12.0 \# cutoff distance
pairlistdist = 13.5  # pair-list cutoff distance
table_order = 1 \qquad # order of lookup table
pme_ngrid_x = 72 \# grid size_x in [PME]
pme_ngrid_y = 80 \qquad # grid size_y in [PME]
pme\_ngrid\_z = 72 \# grid size\_z in [PME][DYNAMICS]
integrator = LEAP # [LEAP, VVER]nsteps = 5000 = 0.002 = 0.002 = 4 filme step (ps)
timestep = 0.002 \qquad \qquad # time step (ps)eneout_period = 50 # energy output period
crdout period = 50 \qquad \qquad \qquad \qquad \qquad \qquad \qquad \qquad \qquad \qquad \qquad \qquad \qquad \qquad \qquad \qquad \qquad \qquad \qquad \qquad \qquad \qquad \qquad \qquad \qquad \qquad \qquad \qquad \qquad \qquad \qquad \qquad \qquad \rstout period = 5000 \qquad \qquad \qquad restart output period
annealing = YES # simulated annealinganneal_period = 50 \# annealing period
dtemperature = 3 \qquad \qquad \frac{4}{3} temperature change at
                                       # annealing (K)
```
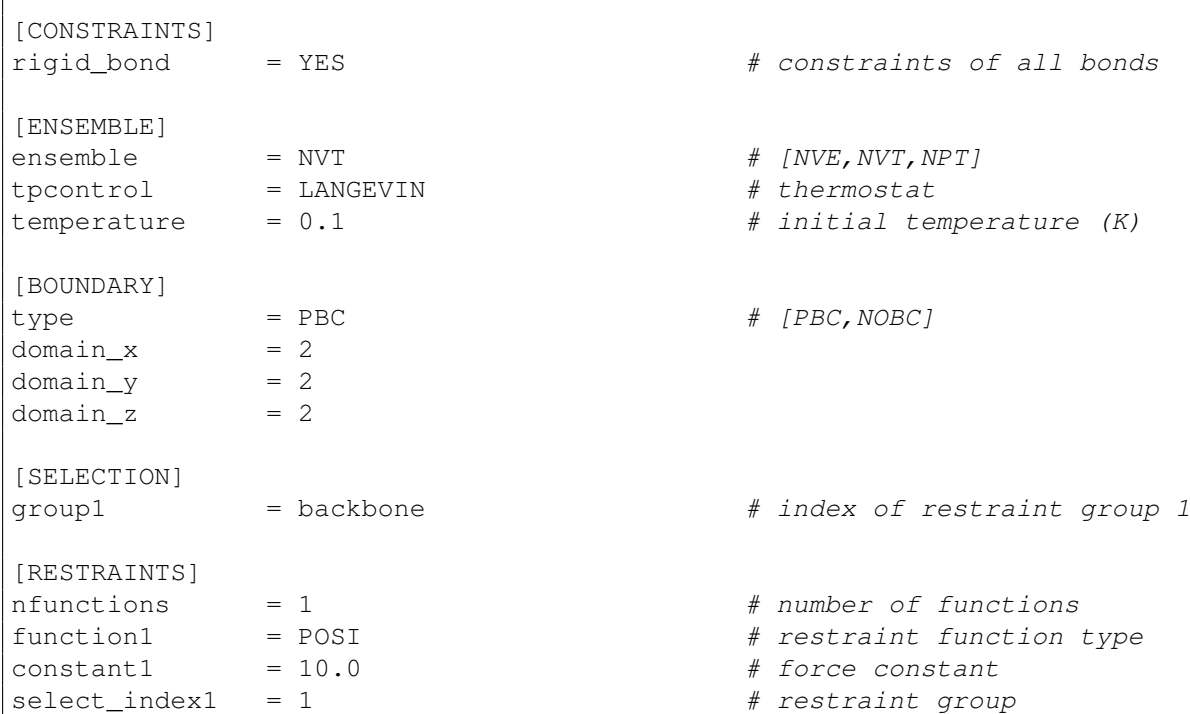

However, if you use this control input, you get the following error message:

```
Pio_Check_Compatible> ERROR : [Constraint]rigid-bond: must be NO
Pio_Check_Compatible> ERROR : [Ensemble]ensemble: must be NVE
Pio Check Compatible> WARNING: [Boundary]box size: t=0 : 70.12 82.56 68.39
Pio_Check_Compatible> ERROR rank_no = 0
```
This is due to [CONSTRAINTS] section, which does not exist in the previous control input file. Unlike the restart files without the *parallel I/O*, the potential function information is included in the restart files (that's why PSF files is not necessary for the *parallel I/O*). So any change of potential functions requires a consistent restart files to be regenerated.

The procedure of regenerating restart files is very similar to the case of minimization. The control input to generate restart files is as follow:

```
[INPUT]
topfile = ../1_setup/top_all27_prot_lipid.rtf # topology file
parfile = ../1_setup/par_all27_prot_lipid.prm # parameter file
psffile = ../1_setup/ionize.psf # protein structure file
pdbfile = \ldots/1 setup/ionize.pdb # PDB file
reffile = ../1_setup/ionic.pdb # reference for restraints
rstfile = \ldots/2 minimization/run().rst # restart file
[OUTPUT]
rstfile = setup() .rst # parallel restart filecachepath = ./cache
[OUTPUT]
dcdfile = run().dcd # DCD trajectory filerstfile = run().rst # restart file
[ENERGY]
```
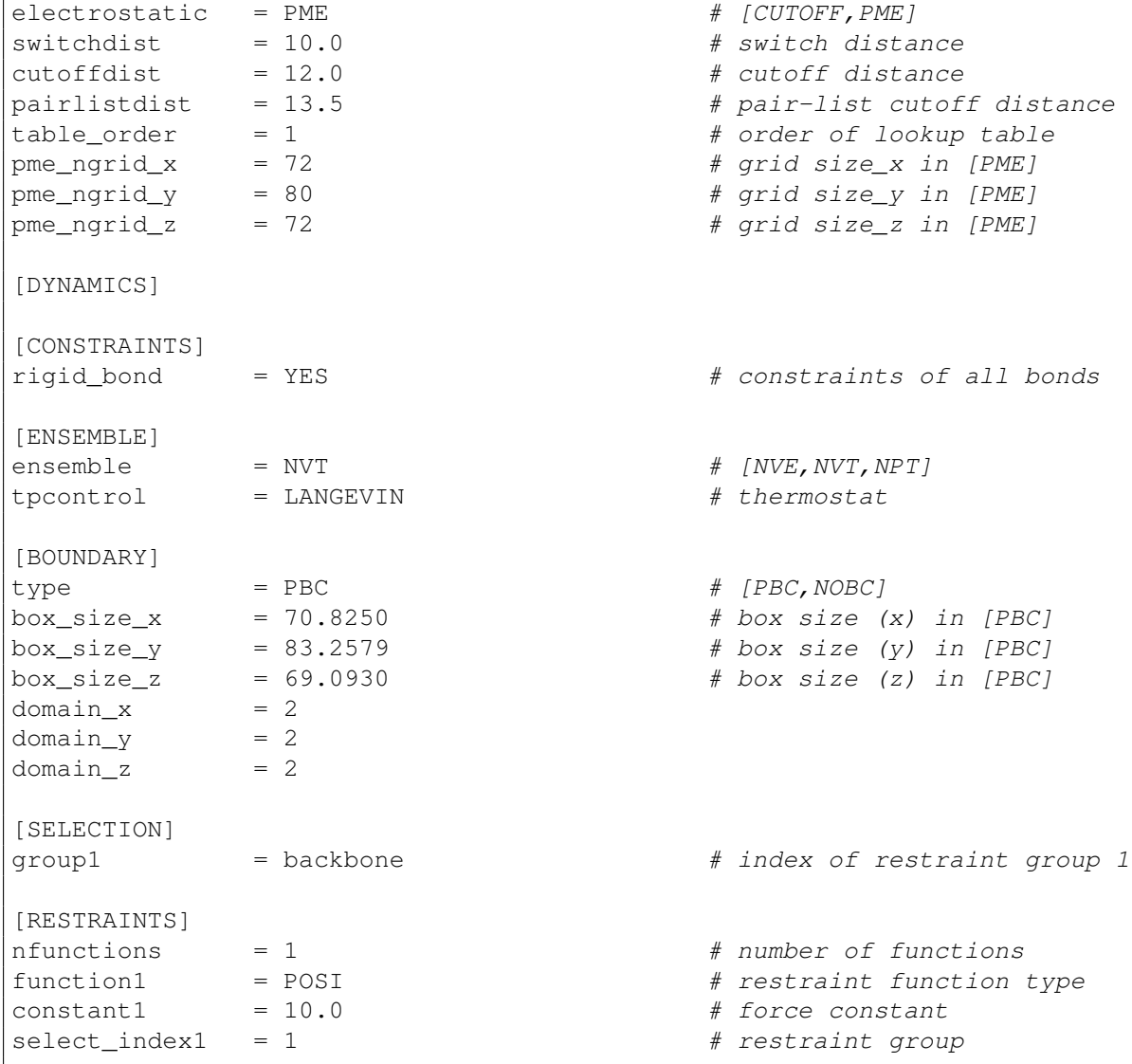

In this case, the restart files generated after minimization are in [INPUT] section. Here, we generated restart files without setting the number of sub-domains in each direction, but setting the total number of processes only with the keyword domain\_xyz.

After running prst\_setup setup.inp | tee setup.out, the restart files for the heat-up simulation are regenerated. Except [INPUT], [OUTPUT], and [BOUNDARY] sections.

#### **18.2.2 Making restart files for heat-up simulation**

Similarly to minimization, setup0.rst ~ setup7.rst files are used as restart files for the simulation. The control file for the simulations is:

```
[INPUT]
topfile = ../1_setup/top_all27_prot_lipid.rtf # topology file
parfile = ../1_setup/par_all27_prot_lipid.prm # parameter file
rstfile = setup().rst # restart file
[OUTPUT]
dcdfile = run().dcd # DCD trajectory file
```
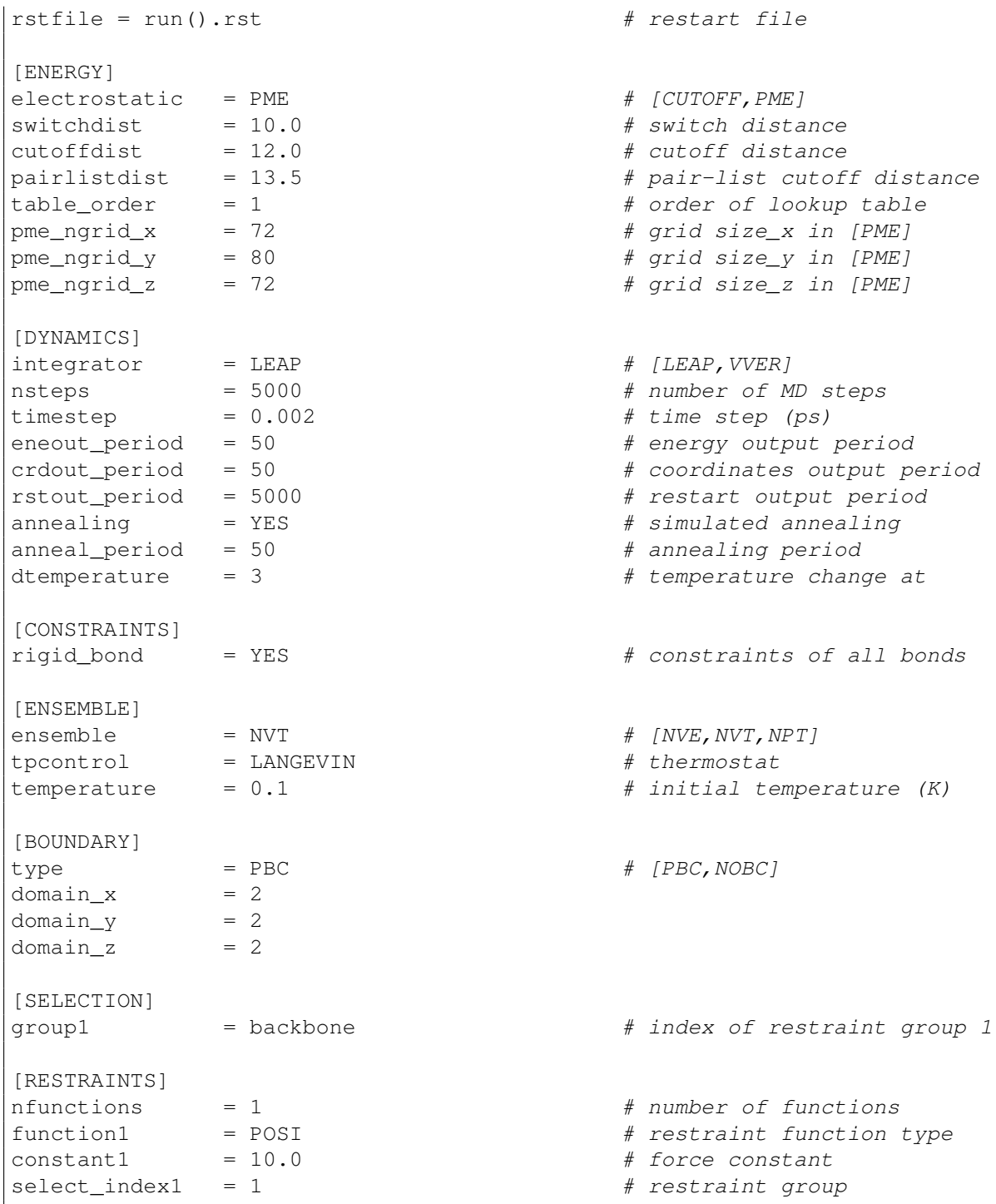

By running mpirun -np 8 spdyn run.inp | tee run.out, the procedure of *Heat-up with restraints on the protein* could be performed. Unlike the control in the previous section of minimization, some informations in the [BOUNDARY] section are missing. This is due to the fact the information of the [BOUNDARY] section is already saved in the parallel restart files, setup0.rst~setup7.rst.

## **18.3 Equilibration**

To do equilibration, the following command is necessary:

```
# change to the equilibration directory
$ cd tutorial/bpti_parallel_io/4_equilibration/
```
In this step, there is a change in [ENSEMBE] section (from NVT to NPT). Thus, we need to regenerate RST files accordingly to the change:

```
[INPUT]
topfile = ../1_setup/top_all27_prot_lipid.rtf # topology file
parfile = ../1_setup/par_all27_prot_lipid.prm # parameter file
rstfile = \ldots/3_heating/run().rst # restart file
[OUTPUT]
rstfile = setup().rst # restart file
[ENERGY]
electrostatic = PME # [CUTOFF, PME]\text{switchdist} = 10.0 \text{\# switch distance}cutoffdist = 12.0 \# cutoff distance
pairlistdist = 13.5 \qquad # pair-list cutoff distance
pme\_ngrid\_x = 72 \# grid size\_x in [PME]pme\_ngrid\_y = 80 \# grid \ size\_y \ in \ [PME]pme\_ngrid\_z = 72 \# grid size\_z in [PME][DYNAMICS]
integrator = LEAP # [LEAP, VVER]nsteps = 5000 = \# number of MD steps
nsteps = 5000 \# humber of MD si<br>timestep = 0.002 \# time step (ps)
eneout_period = 50 # energy output period
crdout period = 50 \qquad \qquad \qquad \qquad \qquad \qquad \qquad \qquad \qquad \qquad \qquad \qquad \qquad \qquad \qquad \qquad \qquad \qquad \qquad \qquad \qquad \qquad \qquad \qquad \qquad \qquad \qquad \qquad \qquad \qquad \qquad \qquad \qquad \rstout_period = 5000 # restart output period
[CONSTRAINTS]
rigid\_bond = YES # constants of all bonds[ENSEMBLE]
ensemble = NPT \# [NVE, NVT, NPT]t thermostat and barostat = LANGEVIN # thermostat and barostat
[BOUNDARY]
type = PBC # [PBC, NOBC]domain x = 2domain y = 2domain_z = 2
```
From this input with **prst\_setup**, multiple restart files are generated. After running prst\_setup setup.inp | tee setup.out, the *parallel I/O* files are regenerated and these are used for the equilibration. In this case, we set the number of sub-domains to 2 in each dimension.

The control of the simulation run is as follow:

```
[INPUT]
topfile = ../1_setup/top_all27_prot_lipid.rtf # topology file
parfile = ../1_setup/par_all27_prot_lipid.prm # parameter file
rstfile = ./setup().rst \qquad # restart file
[OUTPUT]
```
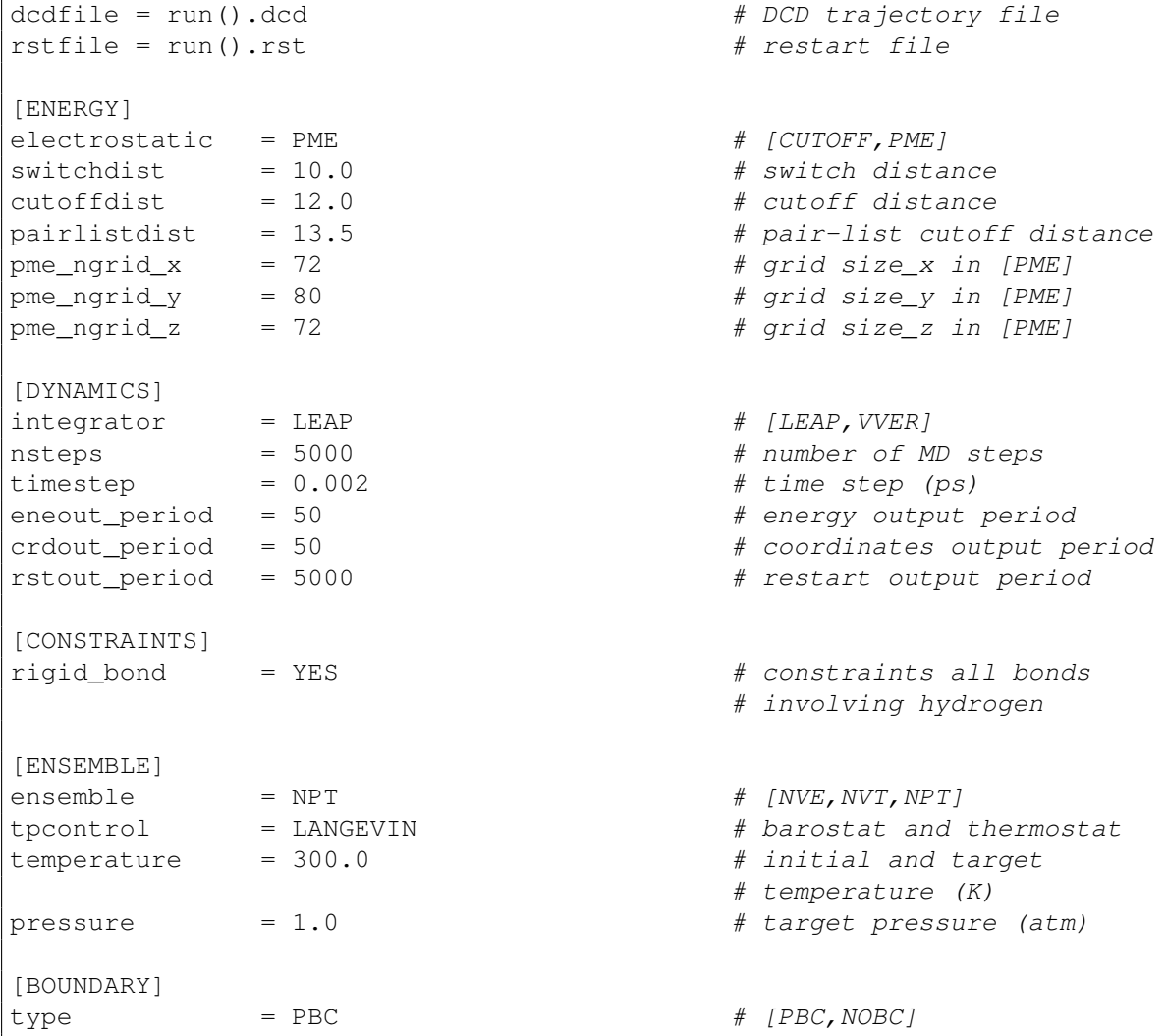

As in the previous heat-up simulation, we skipped the simulation box size information in [BOUNDARY] section, because the informations is already in the restart files.

## **18.4 Production simulation**

The control input of a production simulation is identical to that of equilibration, except the number of simulation steps and output periods in **[DYNAMICS]** section. In this case, we don't have to regenerate restart files with prst\_setup.

The control input is almost identical to the case without the *parallel I/O*, except [INPUT] and [OUT-PUT] sections. As it is already mentioned in the previous sections, () should be appended to file names for the *parallel I/O*. Here, control input of [INPUT] and [OUTPUT] sections only is given:

```
[INPUT]
topfile = ../1_setup/top_all27_prot_lipid.rtf # topology file
parfile = ../1_setup/par_all27_prot_lipid.prm # parameter file
rstfile = \ldots/4_equilibration/run().rst # restart file
[OUTPUT]
dcdfile = run().dcd # DCD trajectory file
```
rstfile = run().rst # restart file

The commands for the production simulation are:

```
# change to the production directory
$ cd tutorial/bpti_paralell_io/5_production/
# set the number of OpenMP threads
$ export OMP_NUM_THREADS=1
# perform production with SPDYN by using 8 MPI processes
$ mpirun -np 8 spdyn run.inp | tee run.out
```
#### **18.5 Analysis: RMSD calculation**

This is a procedure to compute RMSD with respect to the crystal structure to explore stability.

For analysis with the *parallel I/O* scheme we use **pcrd\_conver** in stead of **crd\_conver**. The command to calculate RMSDs from the production trajectory is:

```
# change to the analysis directory
$ cd tutorial/bpti_parallel_io/6_analysis/
# set the number of OpenMP threads
$ export OMP_NUM_THREADS=1
# perform analysis with pcrd_convert
$ pcrd_convert run.inp | tee run.out
```
As in the case of production simulation, the *control file* of the *parallel I/O* is almost identical to the one without it, except  $\text{[TRAJECTORY]}$  section. First, we add () to  $\text{tr}\hat{\text{rel}}\hat{\text{rel}}$  due to multiple trajectory files. Second, COOR+BOX is not necessary because the box size information is already written to each trajectory file. Below there is the control file for RMSD calculation.

```
[INPUT]
psffile = ../1_setup/ionize.psf # protein structure file
reffile = \ldots/1_setup/ionize.pdb # PDB file
[OUTPUT]
rmsfile = run.rms # RMSD file
[TRAJECTORY]
trjfile1 = .75_production/run().dcd # trajectory file
\frac{1}{\text{mod\_step1}} = 500000 = 500000 \frac{1}{\text{mod\_step1}} = 500000 \frac{1}{\text{mod\_step}}mdout_period1 = 500 # MD output period
ana_period1 = 500 \qquad # analysis period
[SELECTION]
group1 = backbone and an:CA # selection group 001
[FITTING]
fitting\_method = TR+ROT # method
fitting atom = 001 \# atom group
[OPTION]
check\_only = NO \# (YES/NO)
```
Finally, with this we obtain the same RMSD values as in *[Tutorial 1: Building and Simulating BPTI in](#page-42-0) [Water](#page-42-0)*.

## **BIBLIOGRAPHY**

- [1] D. A. Case, T. A. Darden, T. E. Cheatham, III, C. L. Simmerling, J. Wang, R. E. Duke, R. Luo, R. C. Walker, W. Zhang, K. M. Merz, B. Roberts, S. Hayik, A. Roitberg, G. Seabra, J. Swails, A. W. Goetz, I. Kolossváry, K. F. Wong, F. Paesani, J. Vanicek, R. M. Wolf, J. Liu, X. Wu, S. R. Brozell, T. Steinbrecher, H. Gohlke, Q. Cai, X. Ye, J. Wang, M.-J. Hsieh, G. Cui, D. R. Roe, D. H. Mathews, M. G. Seetin, R. Salomon-Ferrer, C. Sagui, V. Babin, T. Luchko, S. Gusarov, A. Kovalenko, and P. A. Kollman. AMBER 12. University of California, San Francisco, 2012.
- [2] B. R. Brooks, C. L. Brooks, A. D. Mackerell, L. Nilsson, R. J. Petrella, B. Roux, Y. Won, G. Archontis, C. Bartels, S. Boresch, A. Caflisch, L. Caves, Q. Cui, A. R. Dinner, M. Feig, S. Fischer, J. Gao, M. Hodoscek, W. Im, K. Kuczera, T. Lazaridis, J. Ma, V. Ovchinnikov, E. Paci, R. W. Pastor, C. B. Post, J. Z. Pu, M. Schaefer, B. Tidor, R. M. Venable, H. L. Woodcock, X. Wu, W. Yang, D. M. York, and M. Karplus. CHARMM: The biomolecular simulation program. *J. Comput. Chem.*, 30(10):1545–1614, 2009. [URL: http://dx.doi.org/10.1002/jcc.21287](http://dx.doi.org/10.1002/jcc.21287)<sup>[1](#page-98-0)</sup>, [doi:10.1002/jcc.21287](http://dx.doi.org/10.1002/jcc.21287)<sup>[2](#page-98-1)</sup>.
- [3] S. Pronk, S. Páll, R. Schulz, P. Larsson, P. Bjelkmar, R. Apostolov, M. R. Shirts, J. C. Smith, P. M. Kasson, D. van der Spoel, B. Hess, and E. Lindahl. GROMACS 4.5: a high-throughput and highly parallel open source molecular simulation toolkit. *Bioinformatics*, 29(7):845–854, 2013.
- [4] K. J. Bowers, E. Chow, H. Xu, R. O. Dror, M. P. Eastwood, B. A. Gregersen, J. L. Klepeis, I. Kolossvary, M. A. Moraes, F. D. Sacerdoti, J. K. Salmon, Y. Shan, and D. E. Shaw. Scalable algorithms for molecular dynamics simulations on commodity clusters. In *SC 2006 Conference, Proceedings of the ACM/IEEE*, 11–17. IEEE, 2006.
- [5] J. C. Phillips, R. Braun, W. Wang, J. Gumbart, E. Tajkhorshid, E. Villa, C. Chipot, R. D. Skeel, L. Kalé, and K. Schulten. Scalable molecular dynamics with NAMD. *J. Comput. Chem.*, 26(16):1781–1802, 2005. [URL: http://dx.doi.org/10.1002/jcc.20289](http://dx.doi.org/10.1002/jcc.20289)<sup>[3](#page-98-2)</sup>, [doi:10.1002/jcc.20289](http://dx.doi.org/10.1002/jcc.20289)<sup>[4](#page-98-3)</sup>.
- [6] D. A. Case, T. E. Cheatham, T. Darden, H. Gohlke, R. Luo, K. M. Merz, A. Onufriev, C. Simmerling, B. Wang, and R. J. Woods. The Amber biomolecular simulation programs. *J. Comput. Chem.*, 26(16):1668–1688, 2005.
- [7] A. D. MacKerell, D. Bashford, M. Bellott, R. L. Dunbrack, J. D. Evanseck, M. J. Field, S. Fischer, J. Gao, H. Guo, S. Ha, D. Joseph-McCarthy, L. Kuchnir, K. Kuczera, F. T. K. Lau, C. Mattos, S. Michnick, T. Ngo, D. T. Nguyen, B. Prodhom, W. E. Reiher, B. Roux, M. Schlenkrich, J. C. Smith, R. Stote, J. Straub, M. Watanabe, J. Wiorkiewicz-Kuczera, D. Yin, and M. Karplus. All-atom empirical potential for molecular modeling and dynamics studies of proteins. *J. Phys. Chem. B*, 102(18):3586–3616, 1998.

<span id="page-98-0"></span><sup>1</sup> http://dx.doi.org/10.1002/jcc.21287

<span id="page-98-1"></span><sup>2</sup> http://dx.doi.org/10.1002/jcc.21287

<span id="page-98-2"></span><sup>3</sup> http://dx.doi.org/10.1002/jcc.20289

<span id="page-98-3"></span><sup>4</sup> http://dx.doi.org/10.1002/jcc.20289

- [8] A. D. MacKerell, M. Feig, and C. L. Brooks. Improved treatment of the protein backbone in empirical force fields. *J. Am. Chem. Soc.*, 126(3):698–699, 2004.
- [9] W. L. Jorgensen, D. S. Maxwell, and J. Tirado-Rives. Development and Testing of the OPLS All-Atom Force Field on Conformational Energetics and Properties of Organic Liquids. *J. Am. Chem. Soc.*, 118(45):11225–11236, 1996.
- [10] C. Oostenbrink, A. Villa, A. E. Mark, and W. F. Van Gunsteren. A biomolecular force field based on the free enthalpy of hydration and solvation: The GROMOS force-field parameter sets 53A5 and 53A6. *J. Comput. Chem.*, 25(13):1656–1676, 2004.
- [11] J. Jung, T. Mori, and Y. Sugita. Efficient lookup table using a linear function of inverse distance squared. *J. Comput. Chem.*, 34(28):2412–2420, 2013.
- [12] J. Jung, T. Mori, and Y. Sugita. Midpoint cell method for hybrid (MPI+OpenMP) parallelization of molecular dynamics simulations. *J. Comput. Chem.*, 35(14):1064–1072, 2014.
- [13] Open MPI. http://www.open-mpi.org/.
- [14] CHARMM. http://www.charmm.org/.
- [15] psfgen. http://www.ks.uiuc.edu/Research/vmd/plugins/psfgen/ug.pdf.
- [16] NAMD. http://www.ks.uiuc.edu/Research/namd/.
- [17] VMD. http://www.ks.uiuc.edu/Research/vmd/.
- [18] Y. Sugita and Y. Okamoto. Replica-exchange molecular dynamics method for protein folding. *Chem. Phys. Lett.*, 314(1–2):141–151, 1999.
- [19] Y. Sugita, A. Kitao, and Y. Okamoto. Multidimensional replica-exchange method for free-energy calculations. *J. Chem. Phys.*, 113(15):6042–6051, 2000.
- [20] W. L. Jorgensen, J. Chandrasekhar, J. D. Madura, R. W. Impey, and M. L. Klein. Comparison of Simple Potential Functions for Simulating Liquid Water. *J. Chem. Phys.*, 79(2):926–935, 1983.
- [21] N. Foloppe and A. D. Mackerell. All-atom empirical force field for nucleic acids: I. parameter optimization based on small molecule and condensed phase macromolecular target data. *J. Comput. Chem.*, 21(2):86–104, 2000.
- [22] A. D. Mackerell and N. K. Banavali. All-atom empirical force field for nucleic acids: II. application to molecular dynamics simulations of dna and rna in solution. *J. Comput. Chem.*, 21(2):105–120, 2000.
- [23] S. D. Feller, D. X. Yin, R. W. Pastor, and A. D. Mackerell. Molecular dynamics simulation of unsaturated lipid bilayers at low hydration: parameterization and comparison with diffraction studies. *Biophys. J.*, 73(5):2269–2279, 1997.
- [24] J. B. Klauda, R. M. Venable, J. A. Freites, J. W. O'Connor, D. J. Tobias, C. Mondragon-Ramirez, I. Vorobyov, and R. W. Pastor. Update of the charmm all-atom additive force field for lipids: validation on six lipid types. *J. Phys. Chem. B*, 114(23):7830–7843, 2010.
- [25] R. B. Best, X. Zhu, J. Shim, P. E. M. Lopes, J. Mittal, M. Feig, and A. D. MacKerell. Optimization of the additive CHARMM all-atom protein force field targeting improved sampling of the backbone \phi , \psi and side-Chain \chi 1 and \chi 2 dihedral angles. *J. Chem. Theo. Comput.*, 8(9):3257–3273, 2012.
- [26] J. Huang and A. D. MacKerell. CHARMM36 all-atom additive protein force field: Validation based on comparison to NMR data. *J. Comput. Chem.*, 34(25):2135–2145, 2013.
- [27] J. Karanicolas and C. L. Brooks, III. The origins of asymmetry in the folding transition states of protein L and protein G. *Protein Sci.*, 11(10):2351–2361, 2002.
- [28] J. Karanicolas and C. L. Brooks III. Improved Go-like models demonstrate the robustness of protein folding mechanisms towards non-native interactions. *J. Mol. Biol.*, 334(2):309–325, 2003.
- [29] N. Go. Theoretical studies of protein folding. *Annu. Rev. Biophys. Bioeng.*, 12:183–210, 1983.
- [30] P. J. Steinbach and B. R. Brooks. New Spherical-Cutoff Methods for Long-Range Forces in Macromolecular Simulation. *J. Comput. Chem.*, 15(7):667–683, 1994.
- [31] L. Verlet. Computer Experiments on Classical Fluids .I. Thermodynamical Properties of Lennard-Jones Molecules. *Phys. Rev.*, 159(1):98–103, 1967.
- [32] T. Darden, D. York, and L. Pedersen. Particle mesh Ewald: An Nlog(N) method for Ewald sums in large systems. *J. Chem. Phys.*, 98(12):10089–10092, 1993.
- [33] U. Essmann, L. Perera, M. L. Berkowitz, T. Darden, H. Lee, and L. G. Pedersen. A smooth particle mesh Ewald method. *J. Chem. Phys.*, 103(19):8577–8593, 1995.
- [34] D. Takahashi. FFTE: A Fast Fourier Transform Package. http://www.ffte.jp/.
- [35] FFTW. http://www.fftw.org/.
- [36] L. Nilsson. Efficient Table Lookup Without Inverse Square Roots for Calculation of Pair Wise Atomic Interactions in Classical Simulations. *J. Comput. Chem.*, 30(9):1490–1498, 2009.
- [37] J. P. Ryckaert, G. Ciccotti, and H. J. C. Berendsen. Numerical-Integration of Cartesian Equations of Motion of a System with Constraints - Molecular-Dynamics of N-Alkanes. *J. Comput. Chem.*, 23(3):327–341, 1977.
- [38] H. C. Andersen. Rattle a Velocity Version of the Shake Algorithm for Molecular-Dynamics Calculations. *J. Comput. Chem.*, 52(1):24–34, 1983.
- [39] S. Miyamoto and P. A. Kollman. Settle an Analytical Version of the Shake and Rattle Algorithm for Rigid Water Models. *J. Comput. Chem.*, 13(8):952–962, 1992.
- [40] S. A. Adelman and J. D. Doll. Generalized Langevin Equation Approach for Atom-Solid-Surface Scattering - General Formulation for Classical Scattering Off Harmonic Solids. *J. Chem. Phys.*, 64(6):2375–2388, 1976.
- [41] D. Quigley and M. I. J. Probert. Langevin dynamics in constant pressure extended systems. *J. Chem. Phys.*, 120(24):11432–11441, 2004.
- [42] A. Mitsutake, Y. Sugita, and Y. Okamoto. Generalized-ensemble algorithms for molecular simulations of biopolymers. *Biopolymers*, 60(2):96–123, 2001.
- [43] J. A. McCammon, B. R. Gelin, and M. Karplus. Dynamics of folded proteins.. *Nature*, 267(5612):585–590, 1977.
- [44] D. E. Shaw, P. Maragakis, K. Lindorff-Larsen, S. Piana, R. O. Dror, M. P. Eastwood, J. A. Bank, J. M. Jumper, J. K. Salmon, Y. Shan, and W. Wriggers. Atomic-level characterization of the structural dynamics of proteins.. *Science*, 330(6002):341–346, 2010.
- [45] gnuplot. http://www.gnuplot.info/.
- [46] RCSB Protein Data Bank. http://www.rcsb.org/.
- [47] solvate plugin. http://www.ks.uiuc.edu/Research/vmd/plugins/solvate/.
- [48] autoionize plugin. http://www.ks.uiuc.edu/Research/vmd/plugins/autoionize/.
- [49] MMTSB web service. http://mmtsb.org/webservices/gomodel.html.
- [50] Temperature generator for REMD-simulations. http://folding.bmc.uu.se/remd/.